#### **Benić, Juraj**

#### **Master's thesis / Diplomski rad**

**2017**

*Degree Grantor / Ustanova koja je dodijelila akademski / stručni stupanj:* **University of Zagreb, Faculty of Mechanical Engineering and Naval Architecture / Sveučilište u Zagrebu, Fakultet strojarstva i brodogradnje**

*Permanent link / Trajna poveznica:* <https://urn.nsk.hr/urn:nbn:hr:235:492928>

*Rights / Prava:* [In copyright](http://rightsstatements.org/vocab/InC/1.0/) / [Zaštićeno autorskim pravom.](http://rightsstatements.org/vocab/InC/1.0/)

*Download date / Datum preuzimanja:* **2024-12-12**

*Repository / Repozitorij:*

[Repository of Faculty of Mechanical Engineering](https://repozitorij.fsb.unizg.hr) [and Naval Architecture University of Zagreb](https://repozitorij.fsb.unizg.hr)

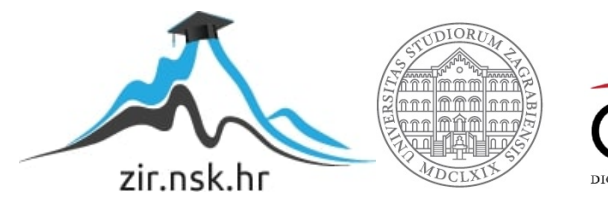

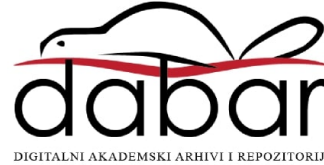

# SVEUČILIŠTE U ZAGREBU FAKULTET STROJARSTVA I BRODOGRADNJE

# DIPLOMSKI RAD

Juraj Benić

Zagreb, 2017.

# SVEUČILIŠTE U ZAGREBU FAKULTET STROJARSTVA I BRODOGRADNJE

# DIPLOMSKI RAD

Mentor:

Prof.dr.sc. Mladen Crneković

Student:

Juraj Benić

Zagreb, 2017.

Izjavljujem da sam ovaj rad izradio samostalno, koristeći stečena znanja tijekom studija i navedenu literaturu.

Zahvaljujem se svom mentoru prof. dr. sc. Mladenu Crnekoviću što mi je omogućio da napišem ovaj rad, te na stručnim savjetima prilikom izrade rada.

Juraj Benić

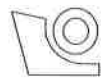

#### SVEUČILIŠTE U ZAGREBU **FAKULTET STROJARSTVA I BRODOGRADNJE**

Središnje povjerenstvo za završne i diplomske ispite

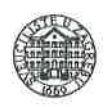

Povjerenstvo za diplomske ispite studija strojarstva za smjerove:

proizvodno inženjerstvo, računalno inženjerstvo, industrijsko inženjerstvo i menadžment, inženjerstvo

materijala i mehatronika i robotika

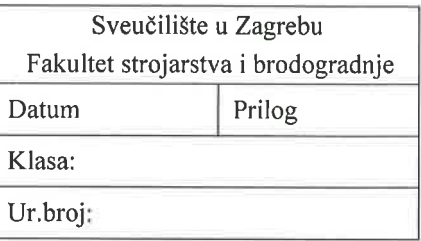

### **DIPLOMSKI ZADATAK**

Student:

Mat. br.: 0035188447

Naslov rada na hrvatskom jeziku:

#### SERVO SUSTAV KAMERE POKRETAN GLAVOM ČOVJEKA

Naslov rada na engleskom jeziku:

**CAMERA SERVO DRIVEN BY HUMAN HEAD** 

Opis zadatka:

Upravljanje transportnim sredstvima pomoću video veze otežano je zbog toga što je vidni kut komercijalnih kamera manji od vidnog kuta koji čovjek očekuje (vidno polje je suženo), a time je smanjena količina informacija koju čovjek prima. Da bi se povećalo vidno polje i lakše donosile odluke, kamera bi trebala biti pomična. Kako čovjek vožnju transportnog uređaja najčešće ostvaruje preko upravljačke palice ili tipki, pokretanje kamere preko dodatnih ručnih kontrola moglo bi ga dovesti u situaciju da učini kobnu pogrešku ili ne reagira dovoljno brzo. Zato pomicanje kamere može biti zadano pomicanjem glave čovjeka (gore-dolje, lijevo-desno) što je na neki način i prirodno.

Potrebno je konstruirati servo sustav koji će ostvariti navedeni cilj pomicanja kamere pokretima glave u dvije osi. Uređaj za zadavanje pokreta kamere treba biti ergonomski.

U radu je potrebno:

- $\bullet$ odabrati senzore pokreta, prijenos informacija i motore za pokretanje kamere,
- definirati model prepoznavanja orijentacije,
- informaciju o orijentaciji glave bežičnom vezom slati na drugo računalo,
- ostvariti pomicanje kamere,
- izraditi i testirati uređaj te procijeniti investiciju.

**JURAJ BENIĆ** 

Zadatak zadan:

17. studenog 2016.

Zadatak zadao:

/ Grelois

Prof. dr. sc. Mladen Crneković

Rok predaje rada: 19. siječnja 2017.

Predviđeni datum obrane: 25., 26. i 27. siječnja 2017. v. d. predsjednika Povjerenstva:

Prof. dr. sc. Biserka Runje

## Sadržaj

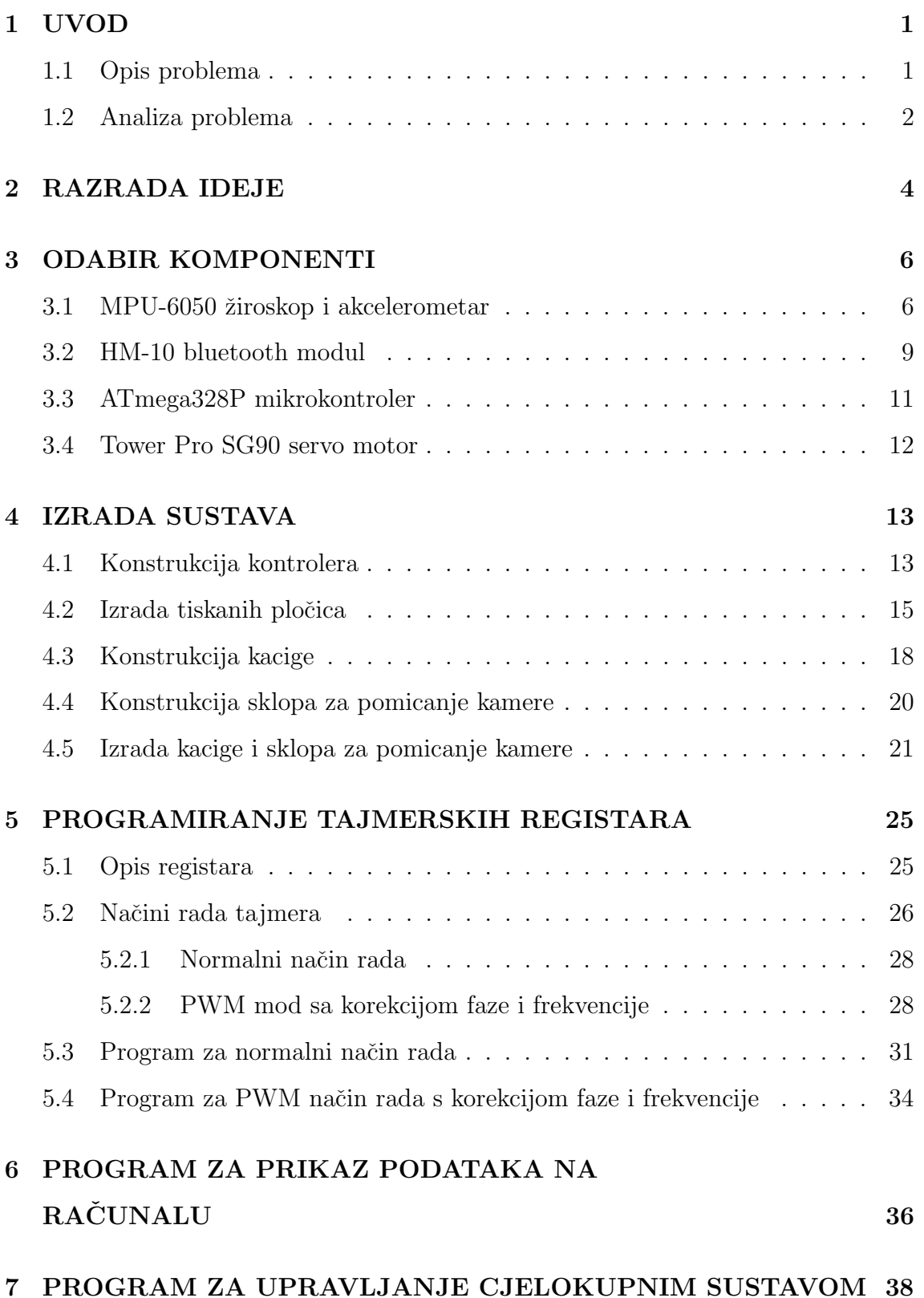

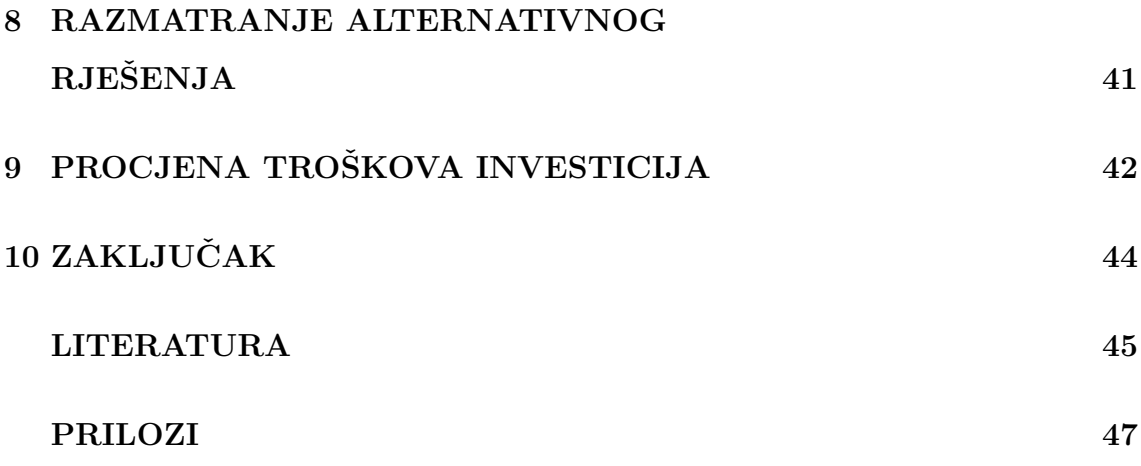

## Popis slika

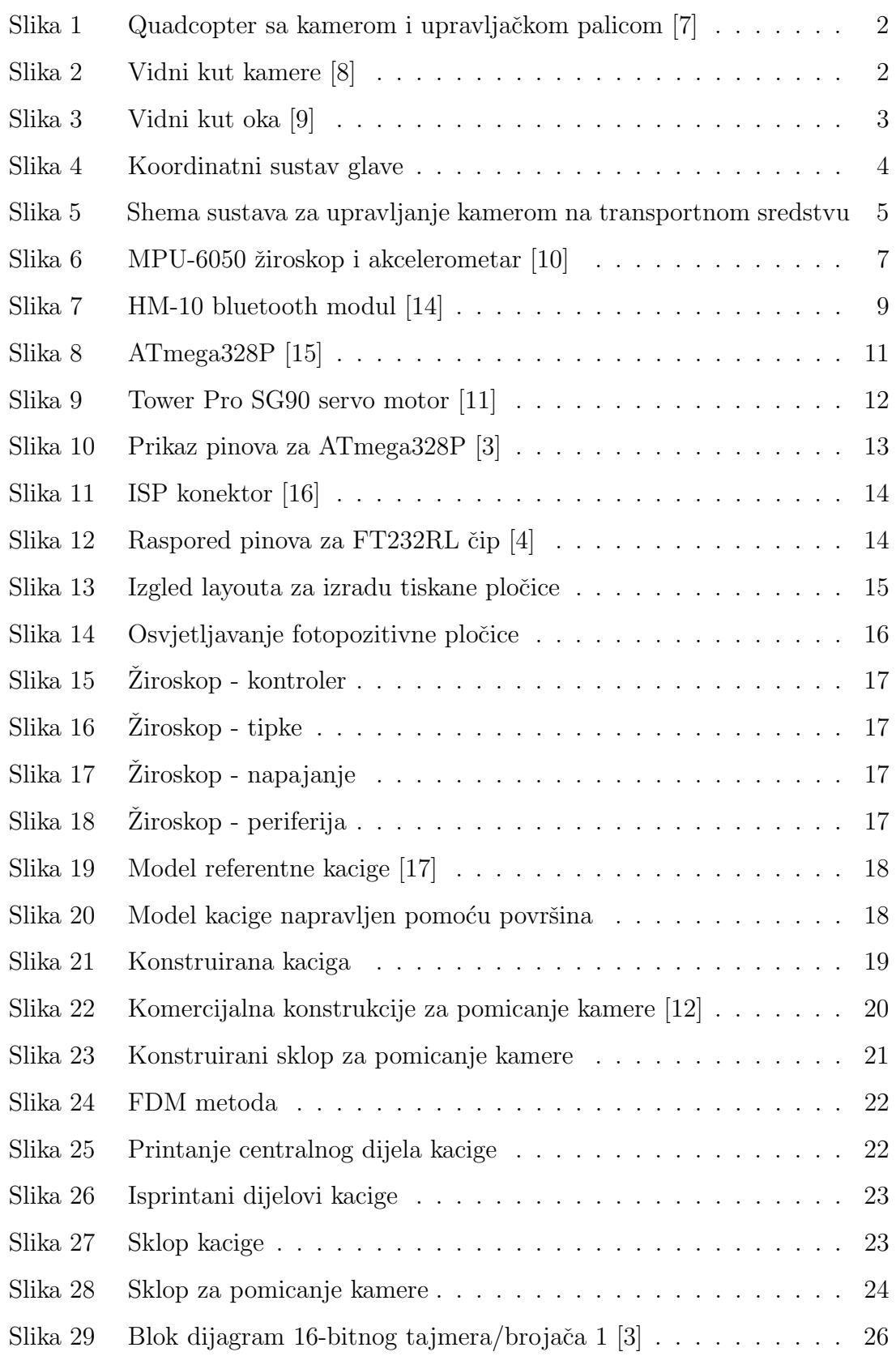

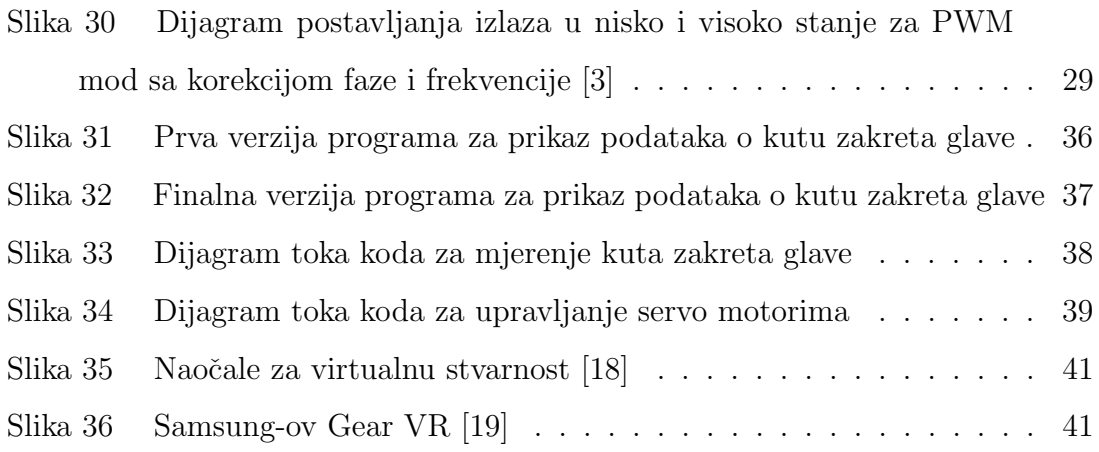

## Popis tablica

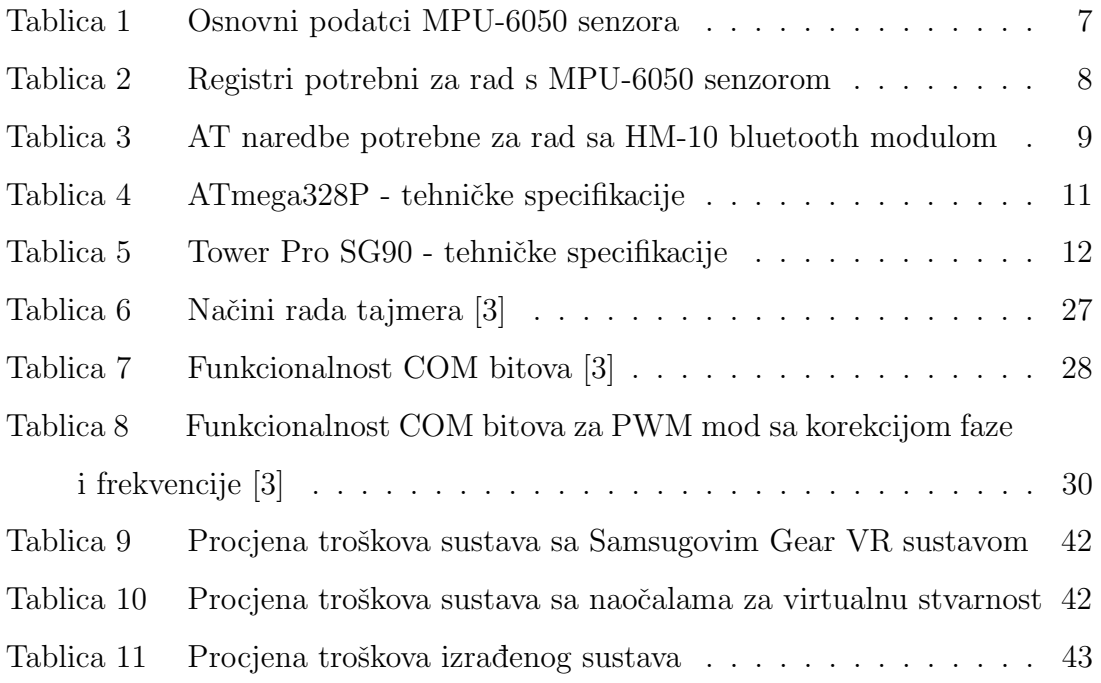

# Popis tehničke dokumentacije

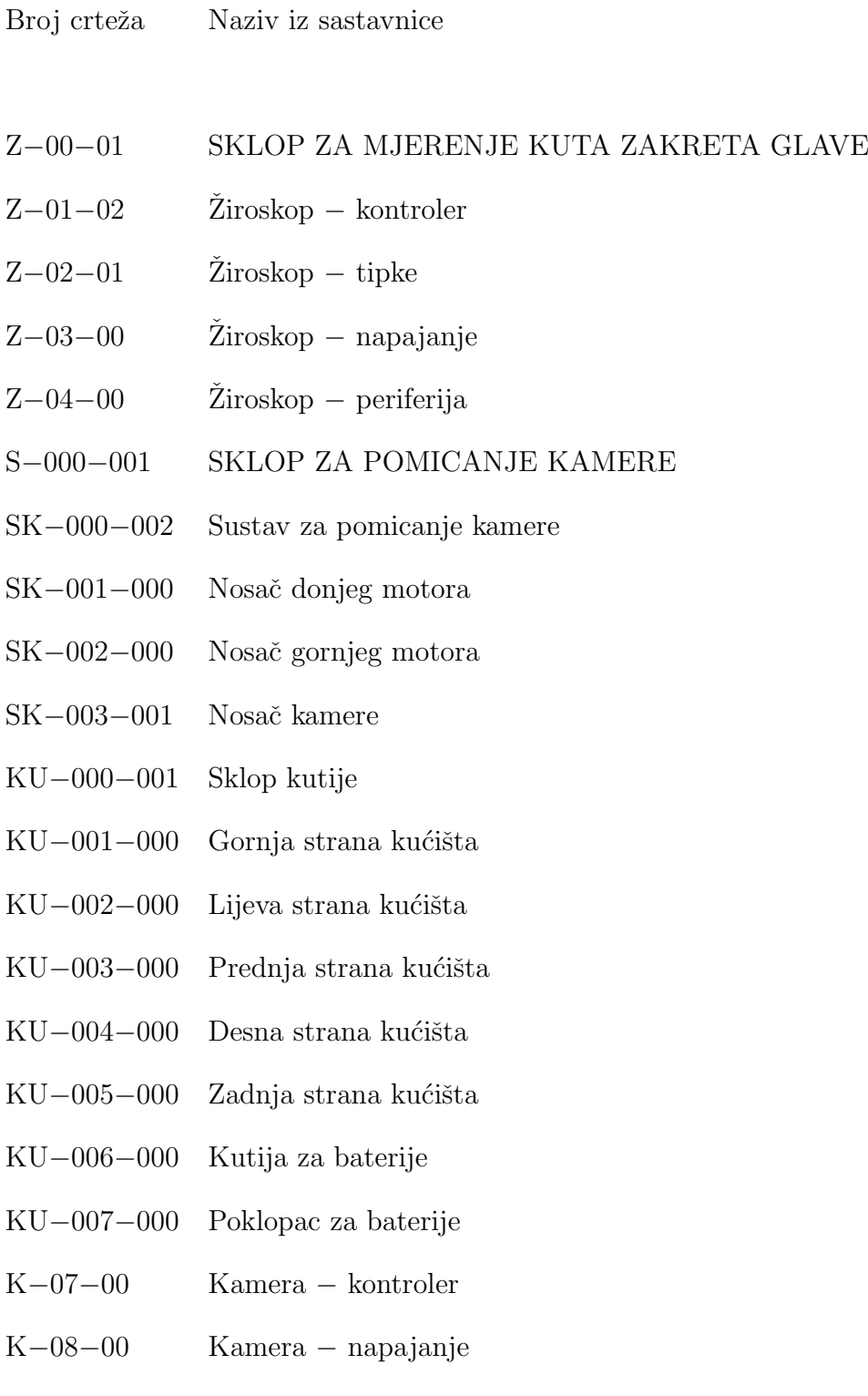

# **SAŽETAK**

Zbog malog vidnog kuta kamere u odnosu na ljudsko oko došlo se je na ideju da se načini uređaj koji će pomicati kameru na transportnom sredstvu, a bit će upravljan pomacima ˇcovjekove glave (gore-dolje i lijevo-desno). U radu je razradena ideja te je na kraju i realiziran sam sustav.

Sustav se sastoji od dva dijela. Prvi dio zove se sklop za mjerenje kuta zakreta glave i on se sastoji od žiroskopa, kontrolera, bluetooth modula i kacige na koju su smještene sve komponente. Ulaz u sustav je kut zakreta glave, koji se potom obrađuje i šalje bežično na drugi dio sustava. Drugi dio naziva se sklop za pomicanje kamere. On se sastoji od bluetooth modula, kontrolera, dva servo motora i kamere. Ulaz u drugi sustav su podatci pristigli preko bluetooth veze izmedu dva sustava te se pomoću njih moduliraju dva signala koji upravljaju servo motorima i pomiču kameru u željenom smjeru.

Ključne riječi: Arduino; ATmega328P; MPU-6050; HM-10 bluetooth; FDM; Python;

## ABSTRACT

Due to the small visual angle of a camera in relation to the human eye an idea occurred to make a device that will move the camera on the mobile transport device and it will be controlled by rotating the human head in desired direction. In this paper we elaborated the idea and realization of the system.

The whole system consists of two parts. The first part is called an *assembly for* measuring the head rotation angle. It consists of a gyroscope, controller, Bluetooth module and of a helmet on which all components are placed. The inputs of the system are two angles of head rotation which are then processed and sent wirelessly to the another part of the system. The second part is called an assembly for moving a camera. It consists of Bluetooth module, controller, two servomotors and a camera. Inputs to the second system are data received via Bluetooth connection between the two systems, which are then used for modeling two signals for servo motors that are rotating the camera to the desired direction.

Keywords: Arduino; ATmega328P; MPU-6050; HM-10 bluetooth; FDM; Python;

## <span id="page-13-0"></span>1 UVOD

Razvoj novih tehnologija omogućio nam je da stalno unapređujemo stare stvari te da ih dovodimo do savršenstva. Kroz cijeli taj razvoj prolaze i mobilni transportni uređaji upravljani pomoću video veze. Zbog njihovog stalnog razvoja javila se potreba da se nađe način koji će omogućiti korisniku jednostavno upravljanje kamerom na mobilnom transportnom uredaju. U ovom radu za primjer mobilnog transportnog uređaja uzet će se quadcopter.

#### <span id="page-13-1"></span>1.1 Opis problema

Većina današnjih quadcoptera dolazi s ugrađenom kamerom i omogućava nam upravljanje pomoću video veze. Kamera koja dolazi s quadcopterom obično je ugrađena u samu konstrukciju quadcoptera ili fiksno visi na nosaču ispod kons-trukcije samog quadcoptera kao što se to može vidjeti na slici [1.](#page-14-1) Isto tako postoje i quadcopteri koji mogu pomicati kameru, ali samo upravljanje kamerom vrši se pomoću dodatne upravljačke palice ili s upravljačkom palicom od quadcoptera na kojoj se nalaze dodatne tipke za upravljanje kamerom.

Upravljanje quadcopterom iznimno je teško jer zahtijeva puno vremena da se savlada. Dodamo li tome upravljanje pomoću video veze stvar postaje puno kompliciranija za operatera.

Zbog toga je potrebno osmisliti sustav koji će rotirati kameru na mobilnom transportnom sredstvu radi povećanja vidnog polja operatera, te što jednostavniji način za upravljanje kamerom na mobilnom transportnom sredstvu bez dodatnih upravljačkih palica.

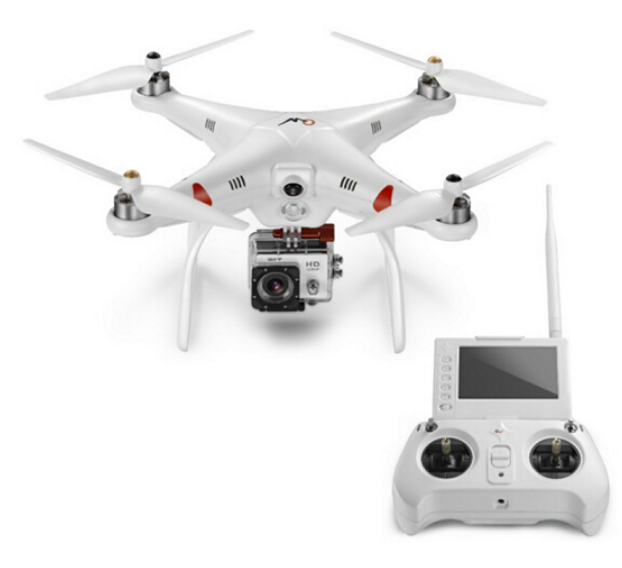

Slika 1: Quadcopter sa kamerom i upravljačkom palicom [\[7\]](#page-57-0)

#### <span id="page-14-1"></span><span id="page-14-0"></span>1.2 Analiza problema

Upravljanje quadcopterom pomoću video veze dodatno je otežano malim vidnim poljem kamere. Vidno polje kamere ovisi o udaljenosti koju želimo vidjeti s kamerom dok udaljenost utječe na odabir leća, a odabir leća utječe na vidno polje kamere. Na slici [2](#page-14-2) možemo vidjeti kako se vidni kut kamere (eng. "Angle", slika [2\)](#page-14-2) mijenja s odabirom različitih leća (eng. "Lens", slika [2\)](#page-14-2).

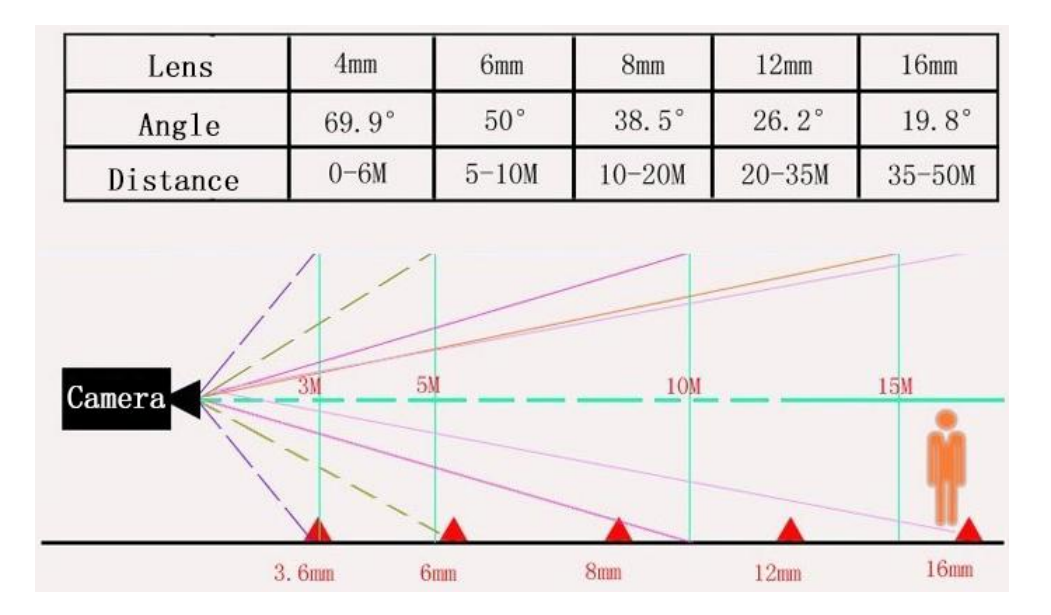

<span id="page-14-2"></span>Slika 2: Vidni kut kamere [\[8\]](#page-57-1)

Vidni kut ljudskog oka može se vidjeti na slici [3.](#page-15-0) On u horizontalnoj i vertikalnoj ravnini približno iznosi 120° od čega se manje od 60° vidnog kuta odnosi na prepoznavanje simbola (eng. "Symbol Recognition", slika [3\)](#page-15-0), dok veći kutevi služe za prepoznavanje oblika i boja. Usporedbom podataka sa slike [2](#page-14-2) i slike [3](#page-15-0) možemo vidjeti kako je zapravo vidni kut kamere u pola manji od vidnog kuta oka, što nam ne ide u korist kod upravljanja mobilnim transportnim uređajem pomoću video veze.

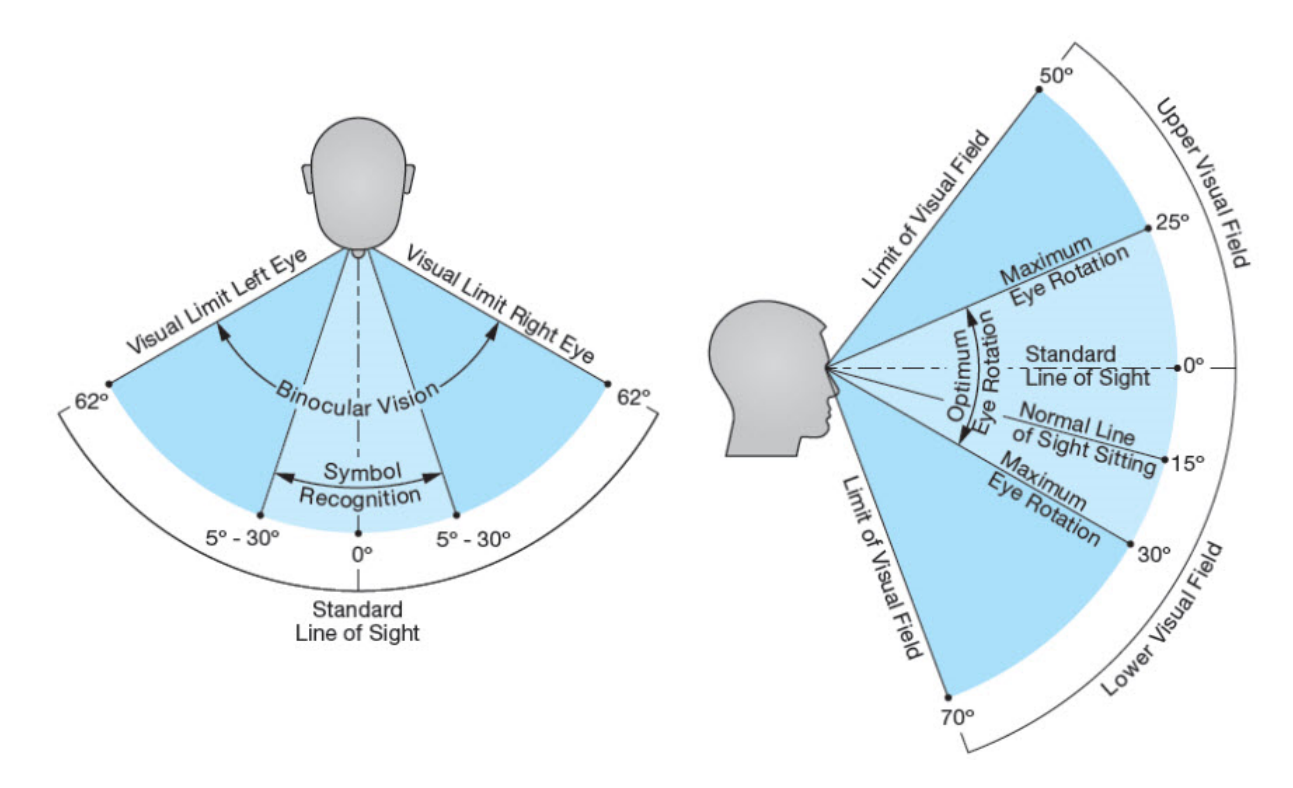

<span id="page-15-0"></span>Slika 3: Vidni kut oka [\[9\]](#page-57-2)

Zbog toga će se u ovom radu razraditi ideja i izraditi sustav koji će pomicati kameru na transportnom sredstvu s ciljem povećanja vidnog polja operatera. Operater će umjesto korištenja dodatne upravljačke palice ili novih tipki na staroj upravljačkoj palici koristiti jednostavne pomake glave (gore-dolje i lijevo-desno) za pomicanje kamere što će mu omogućiti brže reagiranje na promjenu okoline oko mobilnog transportnog uredaja.

### <span id="page-16-0"></span>2 RAZRADA IDEJE

Da bi mogli krenuti s razradom ideje najprije moramo postaviti koordinatni sustav na ljudsku glavu. Koristit će se desni koordinatni sustav koji se može vidjeti na slici [4.](#page-16-1) Sa slike možemo vidjeti da ćemo mjeriti kut zakreta oko Y i Z osi (plave strelice na slici) tj. pomaka glave gore - dolje i lijevo - desno.

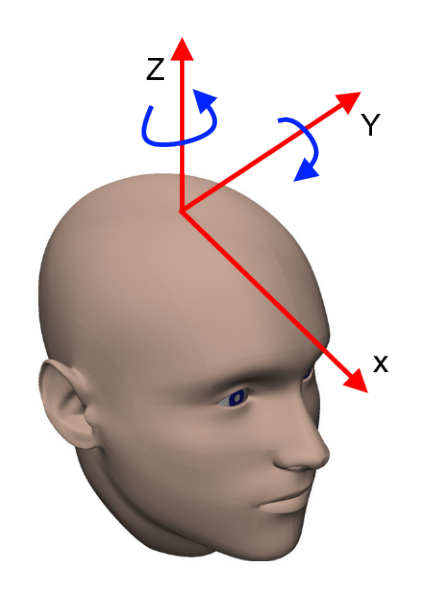

<span id="page-16-1"></span>Slika 4: Koordinatni sustav glave

Nakon postavljanja koordinatnog sustava moramo konstruirati kacigu. Na istu je potrebno postaviti sve komponente potrebne za mjerenje kuta zakreta glave i za obradu podataka, tj. moramo postaviti žiroskop, bluetooth, izvor napajanja, stabilizatore napona te mikrokontroler. Taj dio zove se sklop za mjerenje kuta zakreta glave i može se vidjeti na slici [5.](#page-17-0) Sklop reagira na dva stupnja slobode gibanja glave koje mjeri žiroskop, a mikrokontroler obrađuje podatke te ih pomoću bluetooth modula prosljeduje dalje.

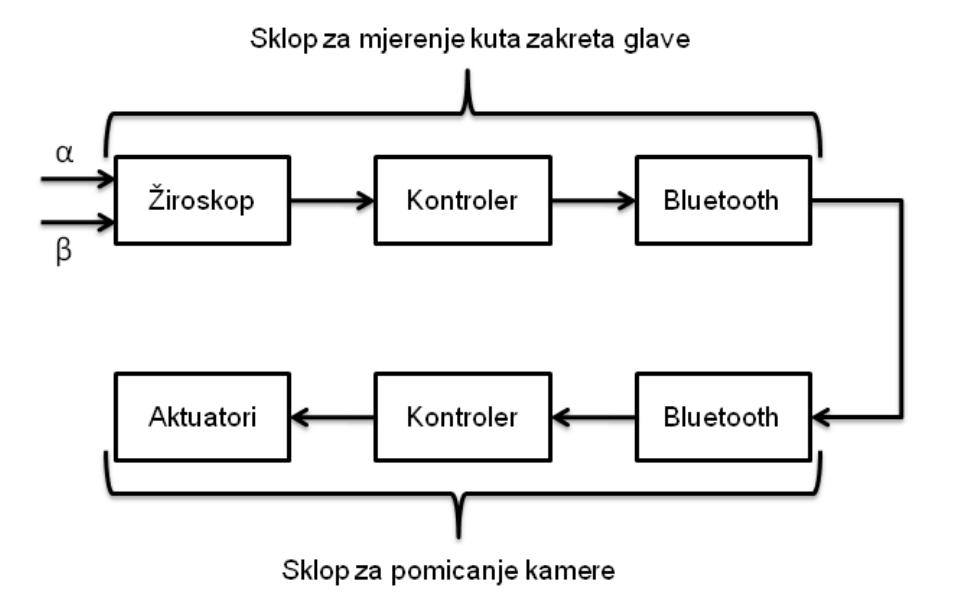

<span id="page-17-0"></span>Slika 5: Shema sustava za upravljanje kamerom na transportnom sredstvu

Slanjem podataka sa sklopa za mjerenje kuta zakreta glave podatci dolaze na sklop za pomicanje kamere. Taj sklop se sastoji od bluetooth modula koji prima podatke poslane sa sklopa za mjerenje kuta zakreta glave te ih prosljeduje kontroleru koji ih obrađuje te modulira dva signala za upravljanje aktuatorima. Aktuatore čine dva servo motora koji su konstrukcijski postavljeni tako da omogu´cuju dva stupnja slobode gibanja konstrukcije.

Konstrukcija na koju će biti postavljena kamera i aktuatori mora biti konstruirana na način da prvi stupanja slobode gibanja rotira kameru u horizontalnoj ravnini, a drugi stupanj slobode gibanja mora omogućavati rotaciju kamere u vertikalnoj ravnini.

## <span id="page-18-0"></span>3 ODABIR KOMPONENTI

Komponente odabrane za registriranje pomaka glave, obradu podataka i upravljanje kamerom:

- 1. Za mikrokontroler koji će obrađivati podatke o kutu zakreta glave korisnika odabran je Atmel-ov 8-bitni ATmega328P mikrokontroler zbog dovoljnog broja digitalnih ulaza/izlaza te je naravno cjenovno prihvatljiv.
- 2. Za određivanje kuta zakreta glave koristit će se MEMS senzor **MPU-6050** koji može mjeriti akceleraciju u smjeru osi te kutnu brzinu oko osi.
- 3. Komunikacija će se ostvarivati putem bluetooth veze te će se stoga koristiti bluetooth HM-10 moduli.
- 4. Za motore koji će pomicati kameru u vertikalnoj i horizontalnoj ravnini bit će korišteni Tower Pro SG90 servo motor.
- 5. Mikrokontroler za upravljanje motorima i primanje podataka bit će isti kao i mikrokontroler za obradu i slanje podataka tj. Atmel-ov 8-bitni ATmega328P mikrokontroler.
- 6. Za kameru će se koristi najobičnija web kamera.

#### <span id="page-18-1"></span>3.1 MPU-6050 žiroskop i akcelerometar

MPU-6050 je 6-osni MEMS senzor koji eliminira potrebu za korištenje posebnog žiroskopa i akcelerometra. Uređaj kombinira 3-osni žiroskop i 3-osni akcelerometar. Podržava spajanje dodatnih senzora preko pomoćnih nadređenih  $I^2C$  kanala. Podržava brzinu  $I^2C$  komunikacije do 400kHz te ima VLOGIC pin koji definira napon logike MEMS senzora.

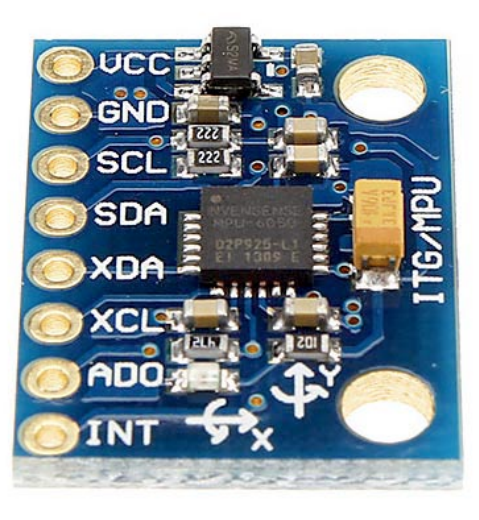

Slika 6: MPU-6050 žiroskop i akcelerometar [\[10\]](#page-57-3)

| Žiroskop        |                        | Akcelerometar   |              |
|-----------------|------------------------|-----------------|--------------|
| raspon mjerenja | osjetljivost           | raspon mjerenja | osjetljivost |
| $\degree$ /sec  | $LSB$ / $\degree$ /sec | $\mathfrak{g}$  | LSB/g        |
| $\pm 250$       | 131                    | $\pm 2$         | 16384        |
| $\pm 500$       | 65.5                   | $\pm 4$         | 8192         |
| $\pm 1000$      | 32.8                   | $\pm 8$         | 4096         |
| $\pm 2000$      | 16.4                   | $+16$           | 2048         |

<span id="page-19-1"></span><span id="page-19-0"></span>Tablica 1: Osnovni podatci MPU-6050 senzora

U tablici [2](#page-20-0) dan je popis potrebnih registara za rad sa senzorom te njihov kratki opis. Registri će se konfigurirati na način da ćemo u registar  $6B$  upisati heksadecimalnu vrijednost  $0x08$  što znači da će oscilator biti postavljen na  $8MHz$ , onemogućit ´ce se mjerenje temperature i probuditi uredaj iz "sleep" moda, dok ´cemo u registru  $6C$ , zbog uštede energije, isključiti mjerenje akceleracije. Registar 1B podesiti ćemo na način da odaberemo najuže mjerno područje što nam daje najveću mjernu preciznost, a iz registara 43-48 iščitavat ćemo vrijednosti kutne brzine.

| Registar       | Ime                                | Opis                                                                                                    |
|----------------|------------------------------------|----------------------------------------------------------------------------------------------------|
| 19             | SMPLRT_DIV                         | Definira brzinu uzorkovanja senzora uz pomoć<br>podatka iz CONFIG registra                                      |
| 1A             | <b>CONFIG</b>                      | Registar služi za postavljanje digitalnog<br>niskopropusnog filtera                                             |
| 1B             | GYRO_CONFIG                        | Služi za podešavanje raspona mjerenja<br>žiroskopa i pokretanje "self-testa"                                    |
| 1 <sub>C</sub> | <b>ACCEL_CONFIG</b>                | Služi za podešavanje raspona mjerenja<br>akcelerometra i pokretanje "self-testa"                                |
| $3B - 3F$      | <b>ACCEL_OUT</b>                   | U ove registre pohranjuju se izmjerene<br>vrijednosti akceleracije, brzinom definirane u<br>registru SMPLRT_DIV |
| $43 - 48$      | GYRO_OUT                           | U ove registre pohranjuju se izmjerene<br>vrijednosti kutne brzine definiranom u registru<br><b>SMPLRT_DIV</b>  |
| 6B             | PWR_MGMT_1                         | Registar omogućava buđenje uređaja,<br>podešavanje oscilatora te omogućuje<br>resetiranje cijelog senzora       |
| 6C             | PWR_MGMT_2                         | Registar omogućuje da isključimo pojedino<br>mjerenje akceleracije u smjeru osi ili kutnu<br>brzinu oko osi     |
| 75             | WHO <sub>-</sub> AM <sub>-</sub> I | Služi za identifikaciju uređaja                                                                                 |

<span id="page-20-0"></span>Tablica 2: Registri potrebni za rad s MPU-6050 senzorom

#### <span id="page-21-0"></span>3.2 HM-10 bluetooth modul

HM-10 bluetooth moduli mogu se pomoću AT naredba konfigurirati kao "slave" i "master" te su zbog toga odabrani za korištenje u ovome radu. Komunikacija s kontrolerom odvija se preko serijske komunikacije. Modul posjeduje statusni pin koji registrira da li je modul uparen s drugim ili ne, te isto posjeduje VLOGIC pin koji određuje napon logike. Popis korištenih AT naredbi dan je u tablici [3](#page-21-2) zajedno s njihovim opisom.

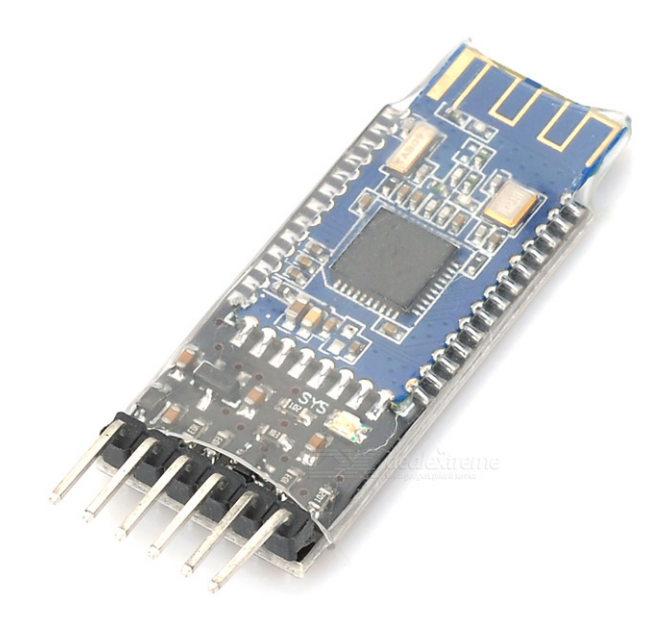

Slika 7: HM-10 bluetooth modul [\[14\]](#page-57-4)

|                      | postosito na radi se initi romanosophi infodere                                       |
|----------------------|---------------------------------------------------------------------------------------|
| Naredba              | Opis                                                                                  |
| $AT+BAUD[parametar]$ | Postavlja brzinu serijske komunikacije                                                |
| $AT+NAME[parameter]$ | Postavlja ime uređaja, maksimalno 12 znakova                                          |
| $AT+ROLE[parametar]$ | Postavlja uređaj u "master" ili "slave" mod                                           |
| $AT+DISC?$           | Modul počinje tražiti uređaje u svojoj blizini.                                       |
| $AT+CON[parameter]$  | Uređaj se spaja s drugim tako da se za<br>parametar upiše $MAC$ adresa drugog uređaja |

<span id="page-21-2"></span><span id="page-21-1"></span>Tablica 3: AT naredbe potrebne za rad sa HM-10 bluetooth modulom

Algoritam [1](#page-22-0) služi za konfiguraciju bluetooth modula uz pomoć kontrolerske platforme Arduin-o UNO. Arduin-o UNO čita AT naredbe zadane na računalu te ih prosljeduje bluetooth modulu, a nama vra´ca odgovor koji nam govori da li je naredba prihvaćena ili ne.

```
1 \#include \langle SoftwareSerial.h \rangle2 \# define TX 8
 3 \# \text{define RX } 94
 5 \overline{\smash{\big)}\ \mathbf{SoftwareSerial}\ \mathbf{BT} serial\ \mathbf{(RX, \mathbf{TX})};}6 char c = ' ;
 7
 8 \vert \text{void setup}()9 \mid \{10 \quad Serial . begin (9600);
11 BT serial . begin (9600);
12 }
13
14 \vert \text{void } \vert \text{loop}()15 \mid \{16 if (BTserial. available()17 {
18 c = BTserial.read ();
19 \mid Serial . write (c);
20 }
21 if (Serial, available())22 {
23 c = Serial.read ();
24 BTserial.write(c);
25 }
26 }
```
#### Algoritam 1: Algoritam za konfiguraciju bluetooth modula

#### <span id="page-23-0"></span>3.3 ATmega328P mikrokontroler

ATmega328P mikrokontroler ima 14 digitalnih ulaza/izlaza te 6 analognih ulaza. Kontroler podržava bootloader koji služi za programiranje kontrolera pomoću USB-a i zamjenjuje vanjski programator. Programira se pomoću Arduionovog besplatnog i open-source programa koji dolazi sa nekolicinom jednostavnih primjera za poˇcetnike. Jezik za programiranje baziran je na C/C++ jeziku.

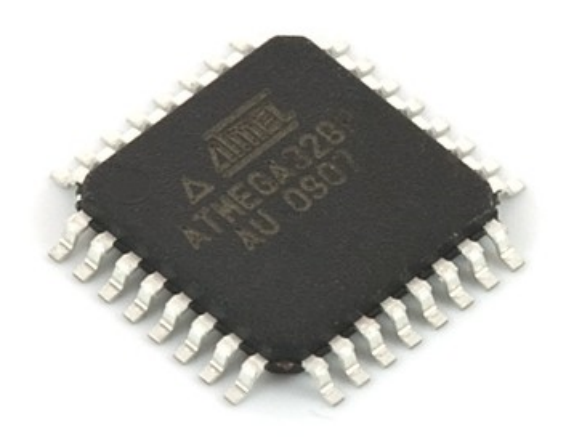

Slika 8: ATmega328P [\[15\]](#page-58-0)

| Mikrokontroler         | ATmega328P                                              |
|------------------------|---------------------------------------------------------|
| Radni napon            | 5V                                                      |
| Digitalni $U/I$ pinovi | 14 (6 ih pruža mogućnost pulsno širinske<br>modulacije) |
| PWM digitalni pinovi   | 6                                                       |
| Analogni pinovi        | 6                                                       |
| DC struja po pinu      | 50mA                                                    |
| FLASH memorija         | 32KB (0,5KB odlazi na bootloader)                       |

<span id="page-23-2"></span><span id="page-23-1"></span>Tablica 4: ATmega328P - tehničke specifikacije

#### <span id="page-24-0"></span>3.4 Tower Pro SG90 servo motor

Tower Pro SG90 servo motor često je korišten u daljinski upravljanim mobilnim transportnim sredstvima kao što su avioni, helikopteri i autići zbog svoje iznimno male težine i malih dimenzija. Njegove karakteristike dane su u tablici [5.](#page-24-2)

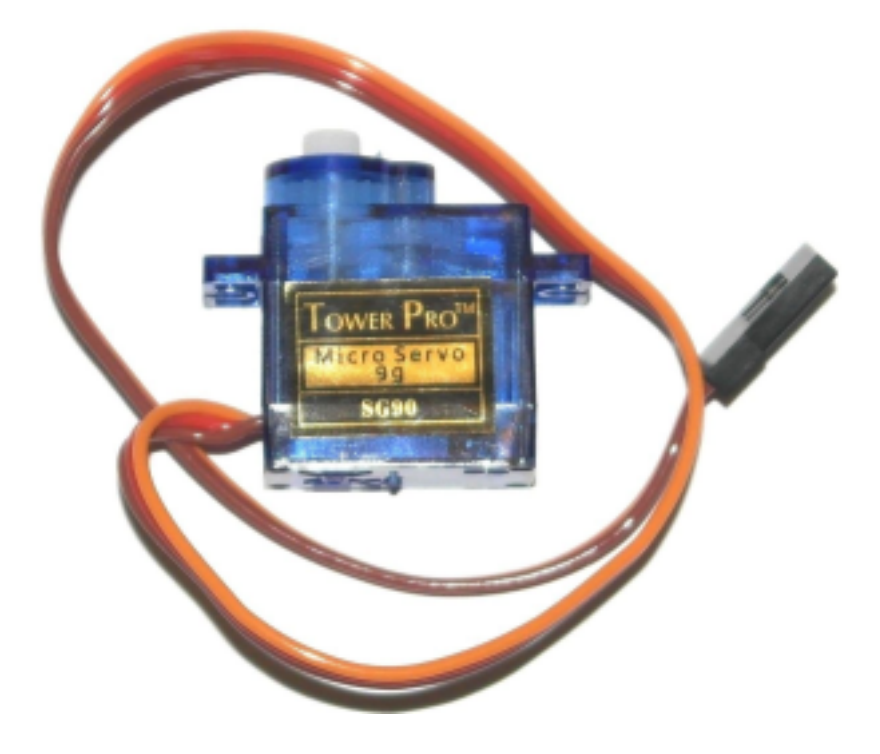

Slika 9: Tower Pro SG90 servo motor [\[11\]](#page-57-5)

| Tablica 9. TOWEL I TO DODO<br>temment specimment |                             |  |
|--------------------------------------------------|-----------------------------|--|
| Radni napon                                      | $3,0 - 7,2V$                |  |
| <b>Brzina</b>                                    | 0, 12 $sec/60deg$ za 4, 8 V |  |
| Težina                                           | 9g                          |  |
| Moment                                           | $1, 2 \ kg/cm$ za $4, 8 V$  |  |
| Dimenzije                                        | $22x11, 5x27$ mm            |  |

<span id="page-24-2"></span><span id="page-24-1"></span>Tablica 5: Tower Pro SG90 - tehničke specifikacije

### <span id="page-25-0"></span>4 IZRADA SUSTAVA

#### <span id="page-25-1"></span>4.1 Konstrukcija kontrolera

Na slici [10](#page-25-2) možemo vidjeti značenje svakog pina kontrolera te kako ga moramo spojiti. Pinove 3, 5 i 21 spajamo na GND, a pinove 4, 6, 18 i 20 spajamo na  $5V$ .

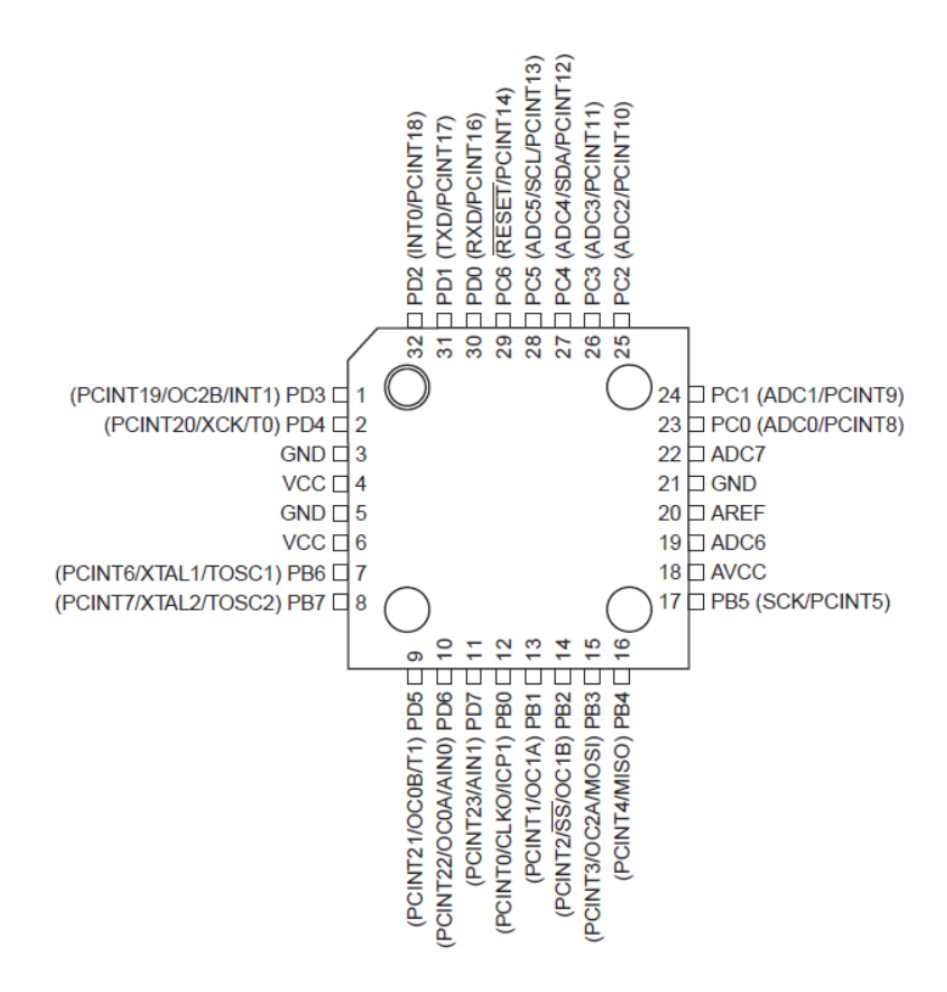

<span id="page-25-2"></span>Slika 10: Prikaz pinova za ATmega328P [\[3\]](#page-57-6)

ISP (eng: in-system programming) konektor se spaja na pinove 15, 16, 17 i 29 i to redoslijedom prikazanim na slici [11.](#page-26-0) Oscilator se spaja na pinove 7 i 8 te se na njih spajaju još dva kondenzatora od  $22pF$  čiji se drugi krajevi spajaju na GND.

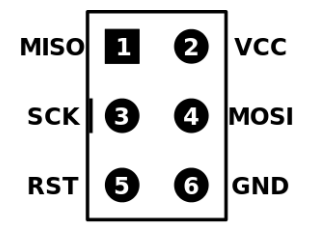

<span id="page-26-0"></span>Slika 11: ISP konektor [\[16\]](#page-58-1)

Serijska komunikacija između ATmega328P i računala bit će ostvarena pomoću USB-a te nam je stoga potreba čip za komunikaciju. Uzet ćemo FT232RL čip čije se podnožje vidi na slici [12.](#page-26-1) Pinovi 30 (RXD) i 31 (TXD) s mikrokontrolera spajaju se na pinove 1 (TXD) i 5 (RXD) dok se pin 29 spaja preko kondenzatora od  $100nF$ na pin 2 (DTR).

Pinovi 7, 18, 21, 25 i 26 FT232RL čipa spajaju se na GND, a pinovi 4 i 20 na  $5V$ . Pin 17 spaja se preko kondenzatora od  $10nF$  na GND, a pinovi 15 i 16 USB D- i D+. Na pinove 22 i 23 spajaju se dvije LED diode koje svijetle kada se odvija komunikacija.

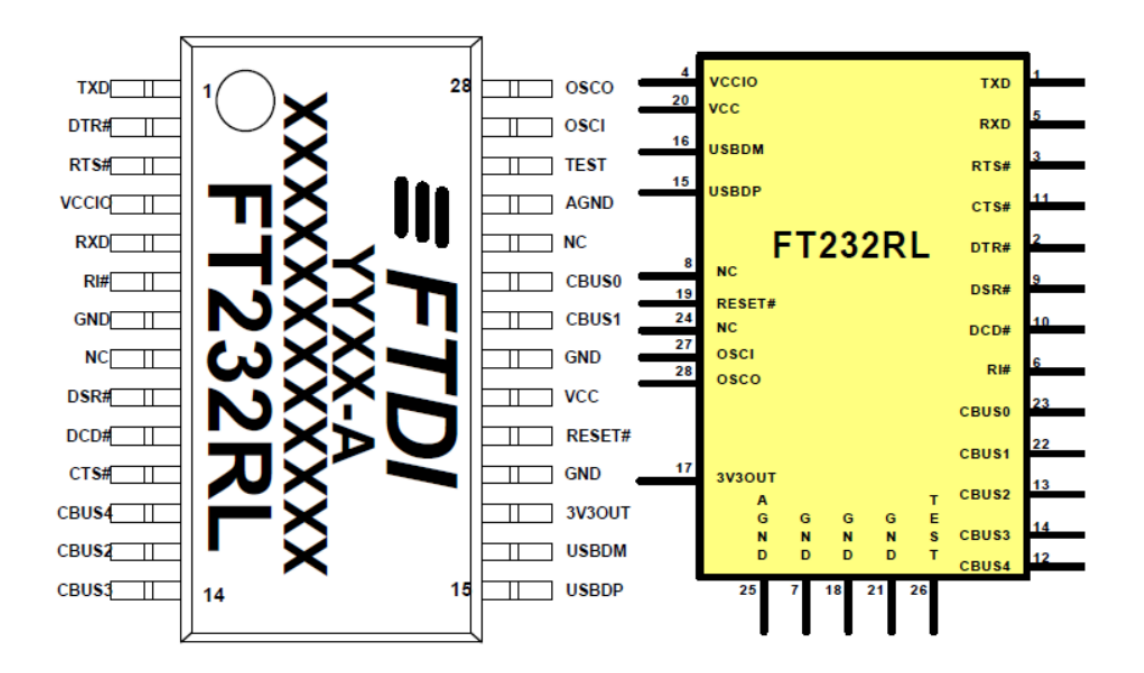

<span id="page-26-1"></span>Slika 12: Raspored pinova za FT232RL čip [\[4\]](#page-57-7)

Kod miktokontrolera korištenog za mjerenje kuta zakreta glave na pinove 23, 24 i 25 spojit ćemo tipke za pokretanje, zaustavljanje i ponovno pokretanje uređaja dok se senzor spaja na pinove 27 i 28, a bluetooth na pinove 14 (statusni bit), 12 i 13 koji će se programski modulirati kao serijska komunikacija. LED dioda se spaja na pin 10, a zujalica na pin 11.

Kod mikrokontrolera korištenog za upravljanje kamerom signali za upravljanje servo motorom spajaju se na pinove 13 i 14 dok će se bluetooth spajati na pinove 10 (statusni bit), 9 i 11, a signalna LED dioda na pin 1.

Cijeli sklop je potrebno napajati s  $5V$  i 3,  $3V$  stoga će se koristiti dva stabilizatora napona:

- 1. LM7805 5V stabilizator napona
- 2. LM1117MP3.3V 3, 3V stabilizator napona

#### <span id="page-27-0"></span>4.2 Izrada tiskanih pločica

Tiskane pločice izradit će se foto postupkom na fotopozitivnim tiskanim pločicama. Redoslijed kojim se izrađuju pločice je sljedeći:

1. Potrebno je na paus papir ili prozirnu foliju isprintati layout pločice koju želimo izraditi.

<span id="page-27-1"></span>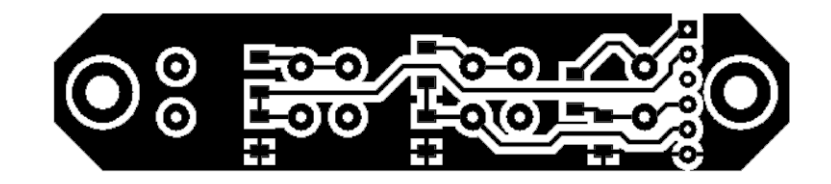

Slika 13: Izgled layouta za izradu tiskane pločice

2. Nakon što smo isprintali layout stavljamo papir na staklo tako da je strana papira na koju je printano okrenuta prema ploˇcici, te ploˇcicu osvijetlimo sa ultraljubičastim svjetlom, u ovom slučaju bilo je potrebno osvjetljavati 13min.

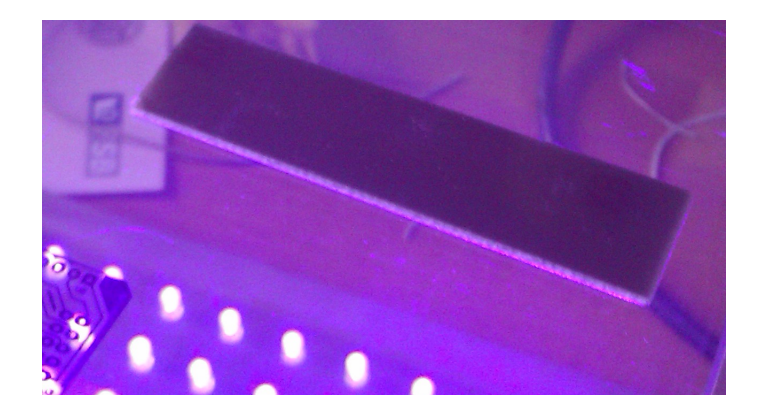

Slika 14: Osvjetljavanje fotopozitivne pločice

- <span id="page-28-0"></span>3. Zatim slijedi razvijanje pločice što se radi pomoću natrijevog hidroksida  $(NaOH)$ otopljenog u vodi. Pločica se razvija u plastičnoj posudici tako dugo sve dok se vodovi ne vide jasno na njoj.
- 4. Nakon uspješnog razvijanja slijedi jetkanje pločice koje se radi s ferokloridom otopljenim u vodi ili vodikovim peroksidom pomiješanim sa solnom kiselinom. Jetkanje se isto vrši u plastičnoj posudici. Pločica je gotova tek kada sav bakar nestane sa područja na kojima se ne vide vodovi.
- 5. Nakon jetkanja bakra moramo pločicu očistiti sa acetonom ili nitro razrijeđivačem, zatim pokositriti da bakar ne bi oksidirao tijekom vremena.
- 6. Zadnje što moramo napraviti su provrti i lemljenje komponenti na pločicu.

Sa slika [15,](#page-29-0) [16,](#page-29-1) [17](#page-29-2) i [18](#page-29-3) mogu se vidjeti sve izrađene pločice potrebne za određivanje kuta zakreta glave.

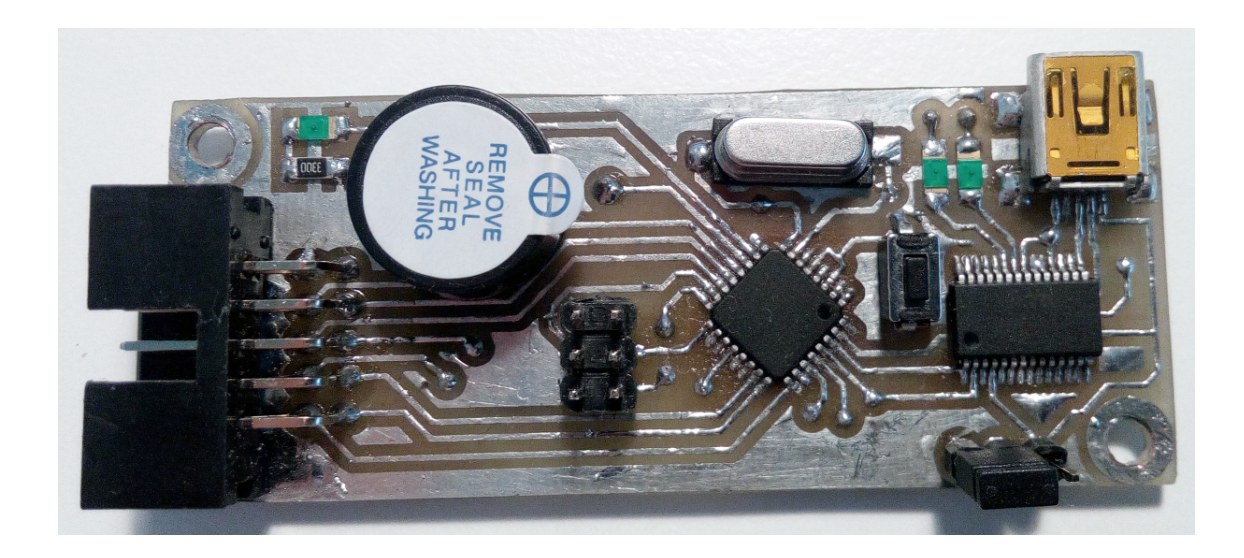

Slika 15: Žiroskop - kontroler

<span id="page-29-0"></span>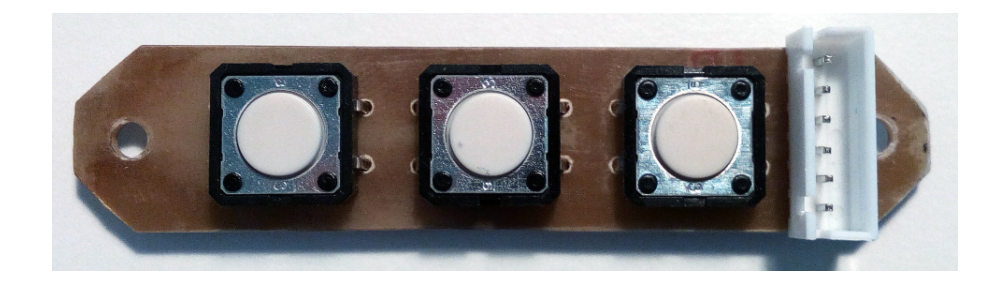

Slika 16: Žiroskop - tipke  $\,$ 

<span id="page-29-2"></span>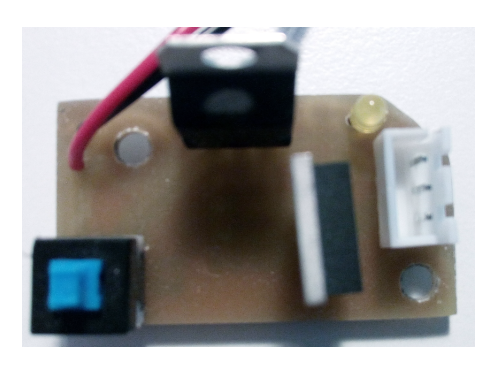

Slika 17: Žiroskop - napajanje Slika 18: Žiroskop - periferija

<span id="page-29-3"></span><span id="page-29-1"></span>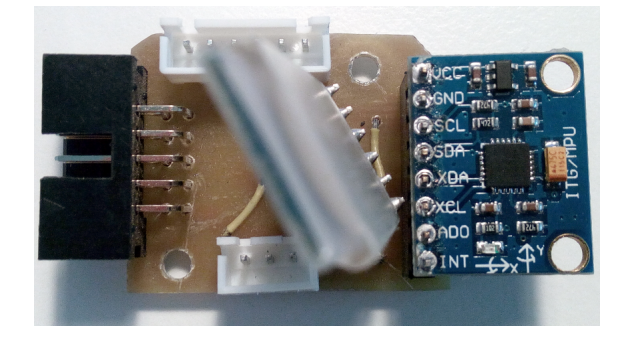

#### <span id="page-30-0"></span>4.3 Konstrukcija kacige

Kaciga je konstruirana po modelu kacige iz Drugog svjetskog rata čiji je model preuzet s GrabCAD-a [\[17\]](#page-58-2), a odabrana je iz razloga što njen model vjerno odgovara ljudskoj glavi dok su modeli novih kaciga nacrtani bez spužve u kacigi te time ne odgovaraju vjerno ljudskoj glavi. Od modela kacige preuzeta je njena unutarnja površina koja je ujedno i referentna površina konstruiranog modela kacige. Cijeli model napravljen je u Catia-i.

<span id="page-30-1"></span>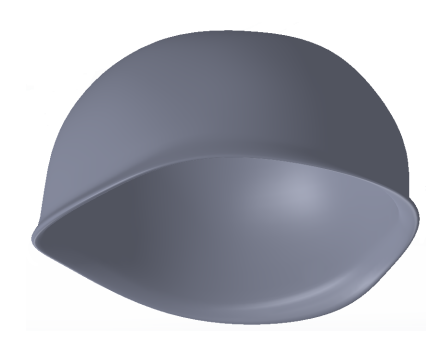

Slika 19: Model referentne kacige [\[17\]](#page-58-2)

Modela kacige većinom je konstruiran pomoću površina što se može vidjeti na slici [20.](#page-30-2) Konstruiralo se je pomoću površina jer model kacige ima vrlo kompleksu geometriju koju je bilo jednostavnije modelirati pomoću površina umjesto da se je modeliralo s tijelima.

<span id="page-30-2"></span>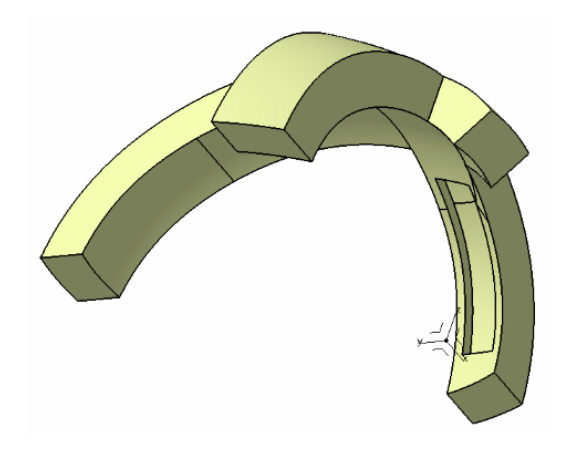

Slika 20: Model kacige napravljen pomoću površina

Nakon što smo izmodelirali kacigu s površinama i dobili zatvorenu geometriju, koja je postala tijelo, na kacigi su se još modelirala mjesta za postavljanje tiskanih pločica, kanal za smještaj žica, utor za bateriju, nosač za tipke te dva mjesta za pričvršćenje remena. Cijela kaciga je podijeljena na šest dijelova kako bi stala u radni prostor 3D printera. Dijelovi će biti međusobno spojeni lijepljenim spojem, dok je jedan spoj modeliran kao snap-fit spoj. Izgled kacige vidi se na slici [21.](#page-31-0)

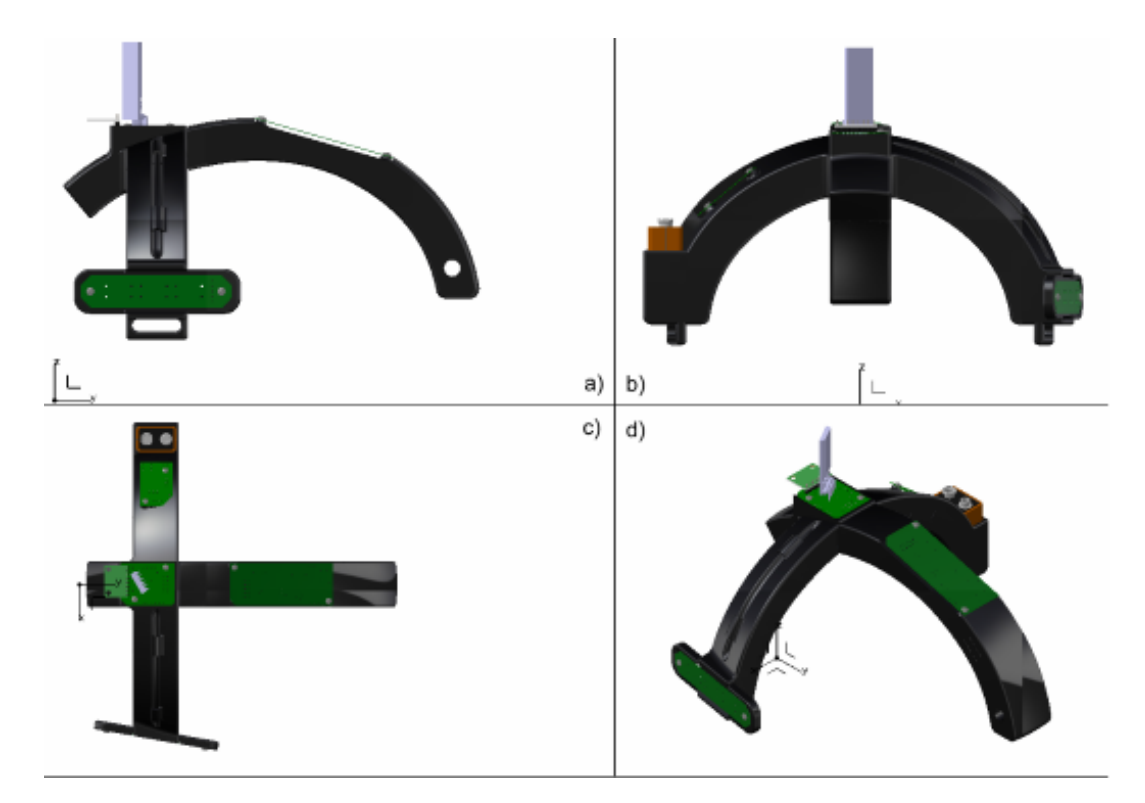

<span id="page-31-0"></span>Slika 21: Konstruirana kaciga: a) nacrt, b) bokocrt, c) tlocrt i d) izometrija

#### <span id="page-32-0"></span>4.4 Konstrukcija sklopa za pomicanje kamere

Inspiracija za izradu konstrukcije za pomicanje kamera pronadena je u jednoj od komercijalnih konstrukcija koja se može vidjeti na slici [22.](#page-32-1) Donji motor će rotirati kameru oko Z osi, dok će gornji motor rotirati kameru oko Y osi. Cijela konstrukcija bit će konstruirana isto kao i kaciga pomoću CAD programa Catia.

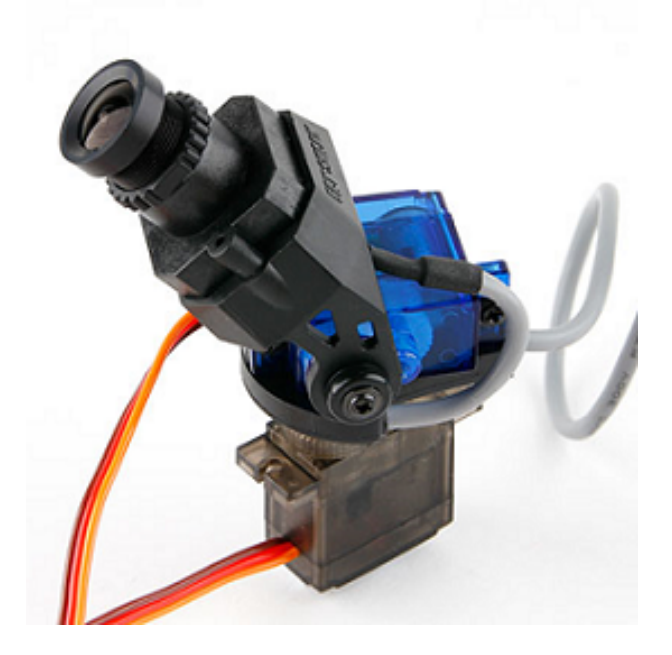

Slika 22: Komercijalna konstrukcije za pomicanje kamere [\[12\]](#page-57-8)

<span id="page-32-1"></span>Na slici [23](#page-33-1) možemo vidjeti kako izgleda sklop za pomicanje kamere. Cijeli sklop se sastoji od 13 konstruiranih dijelova, 60 standardnih dijelova, kamere, dva servo motora, bluetooth modula te dvije baterije. Dijelovi su medusobno spojeni vijčanim spojevima.

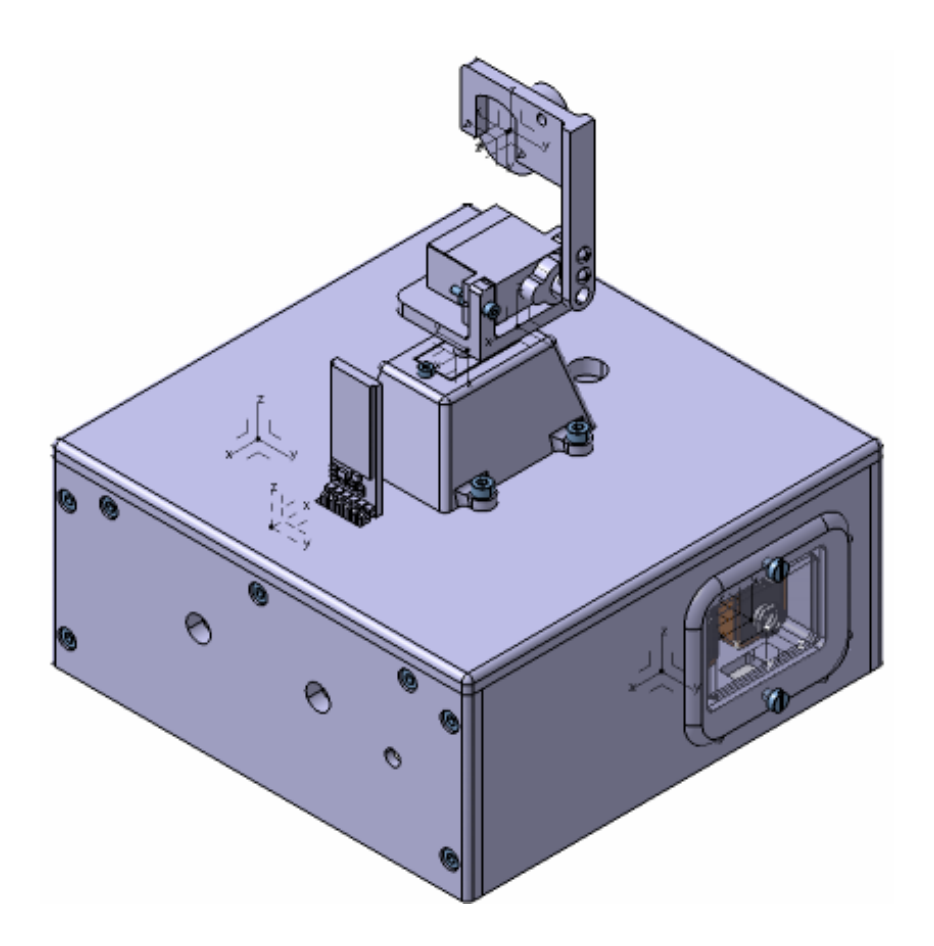

<span id="page-33-1"></span>Slika 23: Konstruirani sklop za pomicanje kamere

#### <span id="page-33-0"></span>4.5 Izrada kacige i sklopa za pomicanje kamere

Kaciga i konstrukcija za pomicanje kamere izrađeni su pomoću 3D printera koji radi na FDM principu. FDM metodu (eng. "fused deposition modeling", hrv. "modeliranje topljenim depozitima") razvili su Scott i Lisa Crump krajem 80-tih godina, a komercijalizirana je 90-tih godina. Proces započinje snimanjem CAD modela u STL format koji se zatim orijentira u radnom prostoru printera. Orijentirani model se zatim siječe na slojeve te se stvara G-kod za izradu modela. Model je proizveden ekstrudiranjem malih spljoštenih niti rastaljenog materijala koji formiraju slojeve, a materijal se skrućuje odmah nakon izlaska iz mlaznice. Princip rada vidi se na slici [24.](#page-34-0)

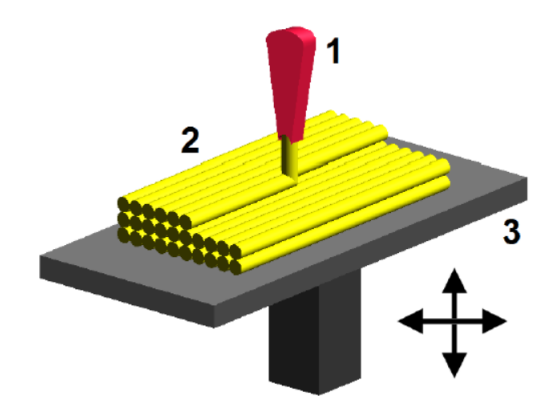

<span id="page-34-0"></span>Slika 24: FDM metoda: 1 - sapnica za izbacivanje rastaljenog materijala, 2 - depozit materijala (modelirani dio) i 3 - pomični stol [\[5\]](#page-57-9)

Dijelovi kacige i konstrukcije za pomicanje kamere printani su na vlastitom printeru koji je napravljenom po uzoru na RepRapPro Mendel Tricolour [\[13\]](#page-57-10). Slika [25](#page-34-1) prikazuje kako izgleda isprintani dio kacige koji se još uvijek nalazi na grijačoj ploči printera.

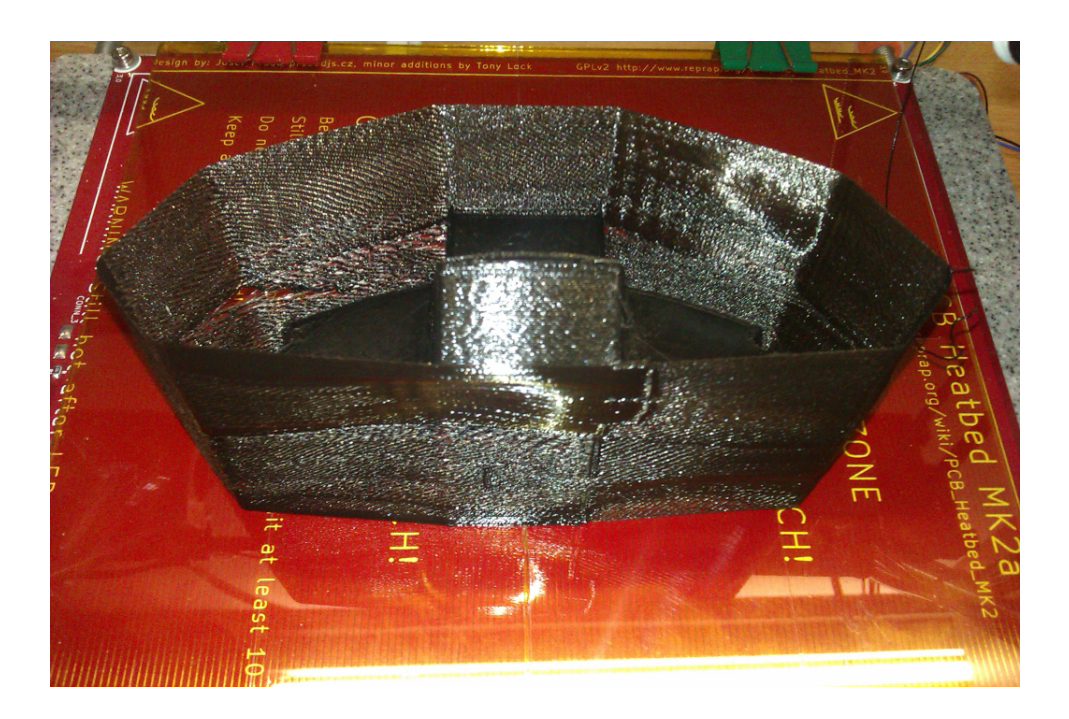

Slika 25: Printanje centralnog dijela kacige

<span id="page-34-1"></span>Na slici [26](#page-35-0) možemo vidjeti isprintane dijelove kacige koje je potrebno međusobno spojiti dok na slici [27](#page-35-1) možemo vidjeti kako izgledaju međusobno spojeni dijelovi sa

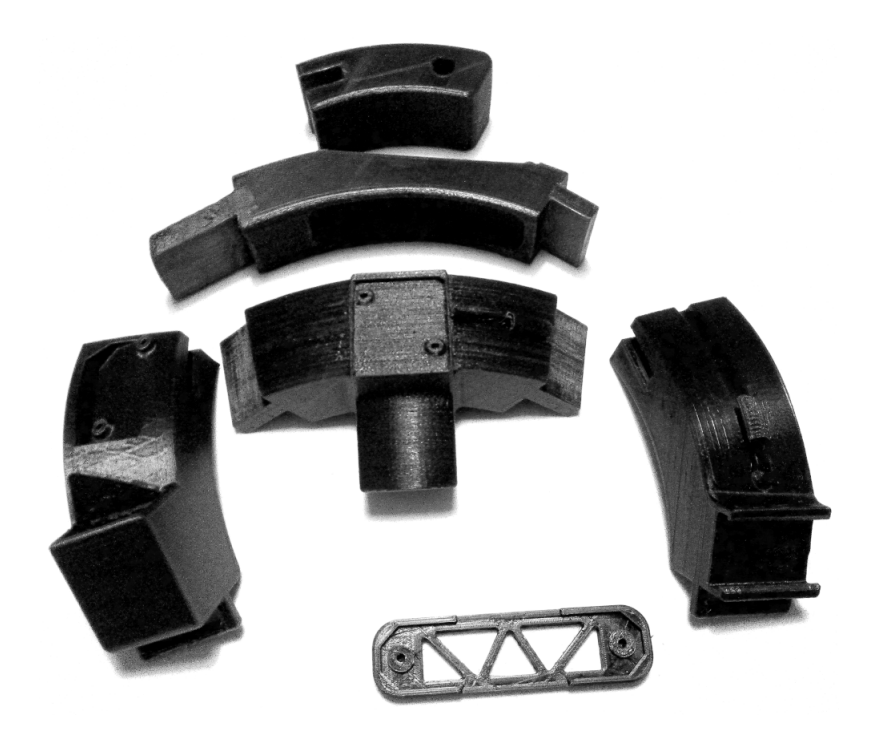

slike [26](#page-35-0) i tiskane pločice koje su pričvršćene na kacigu pomoću vijaka.

<span id="page-35-1"></span><span id="page-35-0"></span>Slika 26: Isprintani dijelovi kacige

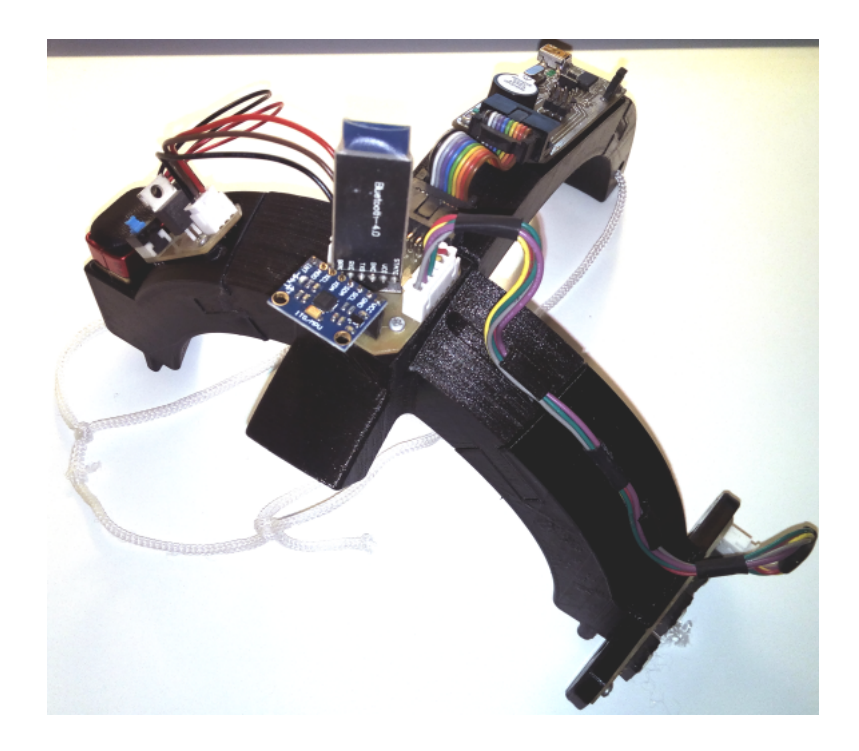

Slika 27: Sklop kacige
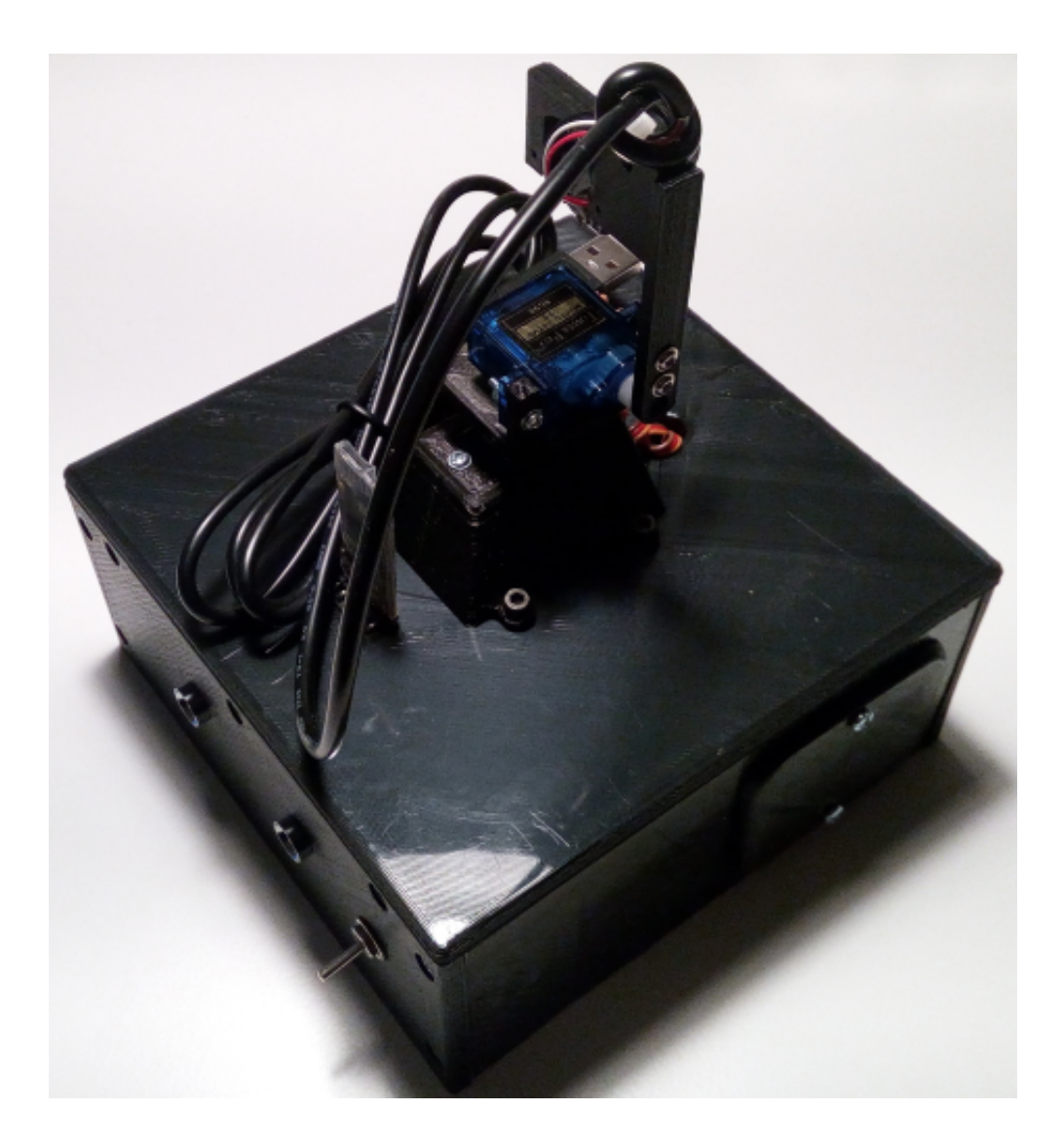

 ${\rm Sa}$ slike [28](#page-36-0) možemo vidjeti kako izgleda izrađeni sklop za pomicanje kamere.

<span id="page-36-0"></span>Slika 28: Sklop za pomicanje kamere

# 5 PROGRAMIRANJE TAJMERSKIH REGIS-TARA

ATmega328P mikrokontroler ima dva 8-bitna i jedan 16-bitni tajmer/brojač. Oni omogućavaju precizno izvršavanje programa, pulsno-širinsku modulaciju signala (PWM) te mjerenje vremena signala. Tajmer 0 koristi se kod funkcija  $delay(),$  $mills()$  i  $micros()$  u softverskom paketu Arduino, a tajmer 2 se koristi za funkciju tone(). 16-bitni tajmer 1 se ne koristi te je on slobodan za programiranje u vlastitim funkcijama. Tajmeri se programiraju pomoću tajmerskih registara.

### 5.1 Opis registara

Na slici [29](#page-38-0) možemo vidjeti blok dijagram tajmera/brojača. Malo slovo n u nazivu registra na slici [29](#page-38-0) kod programiranja tajmera treba zamijeniti za brojem tajmera koji se koristi. Tajmer/brojač 1 se sastoji od sljedećih registara:

- TCNT1 registar (slika [29\)](#page-38-0) u koji se sprema trenutna vrijednost brojača/tajmera.
- OCR1A/B registara (slika [29\)](#page-38-0) u koje se upisuje izlazna vrijednost za usporedivanje sa TCNT1 registrom. Vrijednost OCR1A/B registra se stalno usporeduje sa registrom TCNT1 te se rezultat uspoređivanja može upotrijebiti za generiranje PWM signala.
- ICR1 registar (slika [29\)](#page-38-0) koji služi za detektiranje vanjskog signala te može biti podešen na način da detektira rastući ili padajući brid signala.
- u TIFR1 registru se mogu vidjeti svi zahtjevi za prekide, a u TIMSK1 registru se prekidi uključuju postavljanjem pojedinih bitova u nulu ili jedinicu. Registri TIFR1 i TIMSK1 nisu vidljivi na slici [29.](#page-38-0)
- TCCR1A/B/C registri su tajmerski kontrolni registri i služe za podešavanje tajmera.

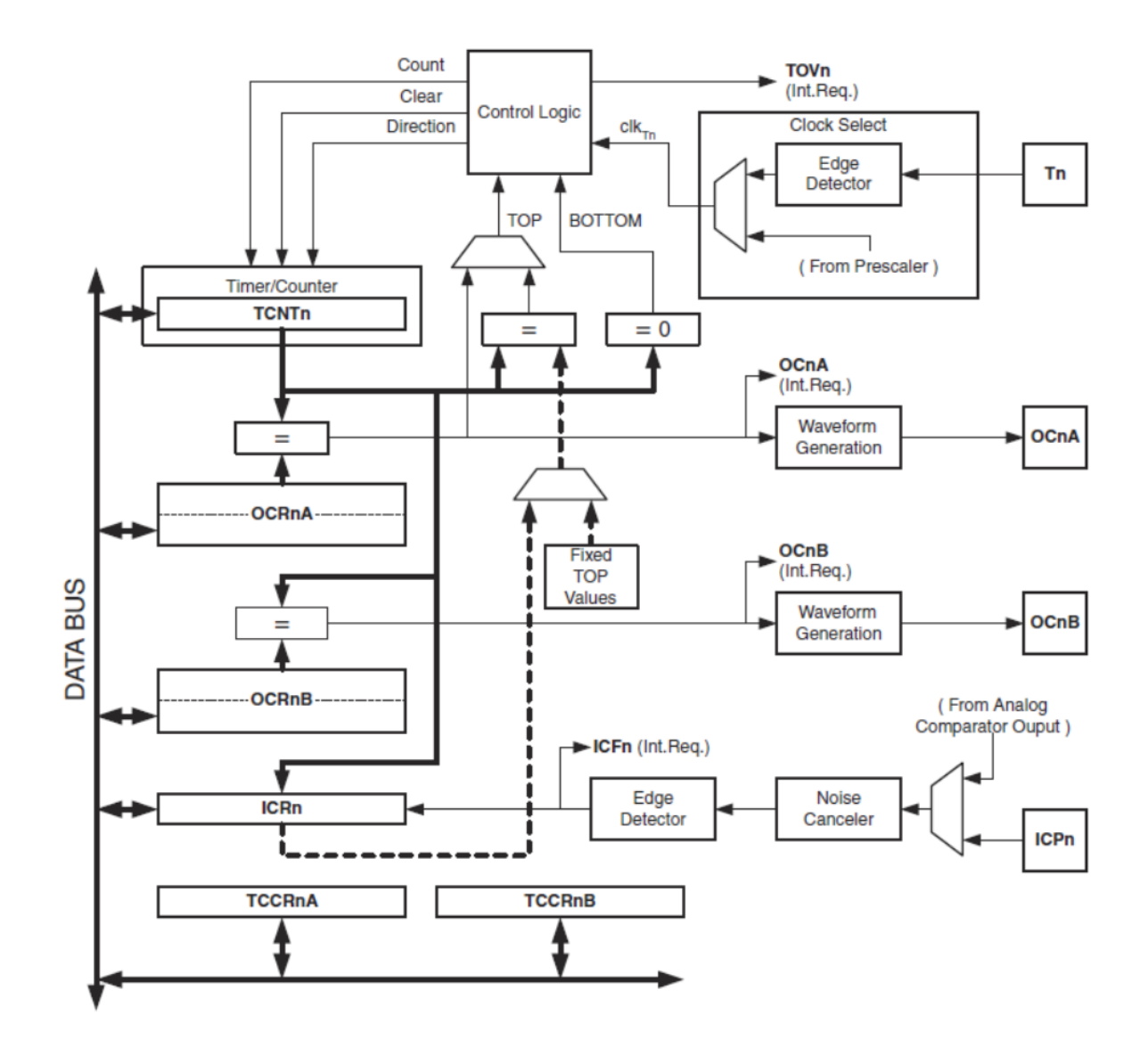

<span id="page-38-0"></span>Slika 29: Blok dijagram 16-bitnog tajmera/brojača 1 [\[3\]](#page-57-0)

Ovisno o načinu rada tajmer se može ponovo pokrenuti, uvećati ili smanjiti za jedan u svakom taktu mikrokontrolera. Takt može biti generiran izvana pomoću vanjskog oscilatora ili može biti korišten unutarnji oscilator.

### 5.2 Načini rada tajmera

Načini rada ili ponašanje tajmera i izlaznih OC1A/B pinova za usporedbu definira se pomoću moda za generiranje signala (WGM) i moda za uspoređivanje izlaza (COM) postavljanjem WGM i COM bitova u nule i jedinice. COM bitovi ne utječu na mod brojanja tajmera dok WGM bitovi utječu. Popis svih načina rada tajmera i

kombinacija WGM bitova za dane načine rada mogu se vidjeti u tablici [6.](#page-39-0) Pomoću COM bitova kontrolira se PWM signal, tj. da li će izlazni signal biti invertiran ili ne, te da li će uopće biti generiran. U ovom radu neće se obraditi svi načini rada već samo oni korišteni u radu.

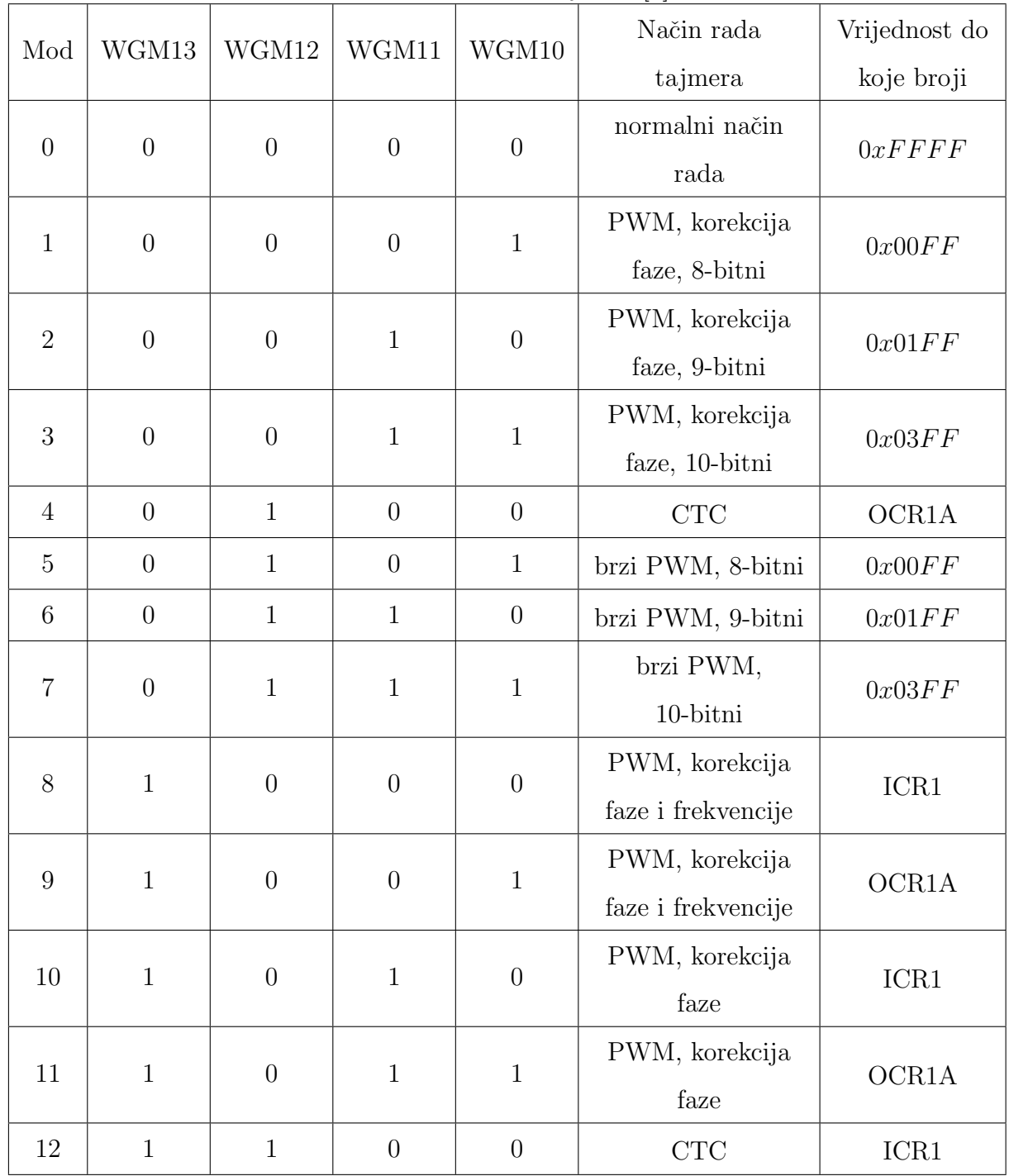

<span id="page-39-0"></span>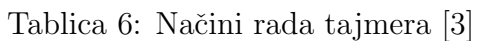

#### 5.2.1 Normalni način rada

Normalni način rada ujedno je i najjednostavniji način rada tajmera. Da bismo ga odabrali moramo postaviti WGM bitove u nulu kao što se može vidjeti u tablici [6.](#page-39-0) U ovom modu tajmer uvijek uvećava svoju vrijednost za jedan te se vrijednost brojača nikad ne briše. Tajmer jednostavno prijeđe preko svoje maksimalne vrijednosti (maksimalna vrijednost 16-bitnog broja iznosi  $0xFFFF$ ) te zatim kreće od svoje minimalne vrijednosti  $0x0000$ . TOV1 zastavica u normalnom načinu rada služi kao 17-ti bit koji poziva prekidnu rutinu. Zastavica se postavlja u istom trenutku kada i tajmer na svoju donju vrijednost, a briše čim uđemo u prekidnu rutinu. U TCNT1 registar se u normalnom naˇcinu rada moˇze u svakom trenutku upisati nova vrijednost te time podesiti tajmer da broji željeno vrijeme.

U tablici [7](#page-40-0) moˇzemo vidjeti koje nam sve funkcionalnosti nudi postavljanje COM bitova u pojedino stanje.

| COM1A1/COM1B1 | COM1A0/COM1B0 | Opis funkcije                       |
|---------------|---------------|-------------------------------------|
| $\theta$      | U             | način<br>normalni<br>rada,          |
|               |               | OC1A/OC1B odspojeni                 |
| $\theta$      |               | Prebacivanje izlaza OC1A/OC1B       |
|               |               | iz visokog u nisko stanje i obratno |
| 1             | 0             | Postavljanje izlaza OC1A/OC1B       |
|               |               | u nisko stanje                      |
|               |               | Postavljanje izlaza OC1A/OC1B       |
|               |               | u visoko stanje                     |

<span id="page-40-0"></span>Tablica 7: Funkcionalnost COM bitova [\[3\]](#page-57-0)

#### 5.2.2 PWM mod sa korekcijom faze i frekvencije

Mikrokontroler nudi dva PWM moda s korekcijom faze i frekvencije koji se razlikuju po tome da li se vrijednost do koje broje nalaze u ICR1 ili OCR1A registru kao što se to može vidjeti u tablici [6](#page-39-0) pod modovima 8 i 9. U ovim modovima brojač broji od donje (0x0000) do maksimalne vrijednosti te od maksimalne do donje vrijednosti. U ne invertirajućem modu izlaz OC1x postavlja se u nisko kada dođe do

usporedbe izmedu TCNT1 i OCR1x registra pri brojanju do maksimalne vrijednosti, a postavlja se nazad u visoko stanje kod brojanja u nazad. U invertirajućem modu postavljanje izlaza je obrnuto. Izgled ne invertirajućeg i invertirajućeg moda može se vidjeti na slici [30](#page-41-0) za različite vrijednosti OCR1x i TCNT1 registra, a potrebnu kombinaciju COM bitova za odabir odgovarajućeg izlaza možemo vidjeti u tablici [8.](#page-42-0)

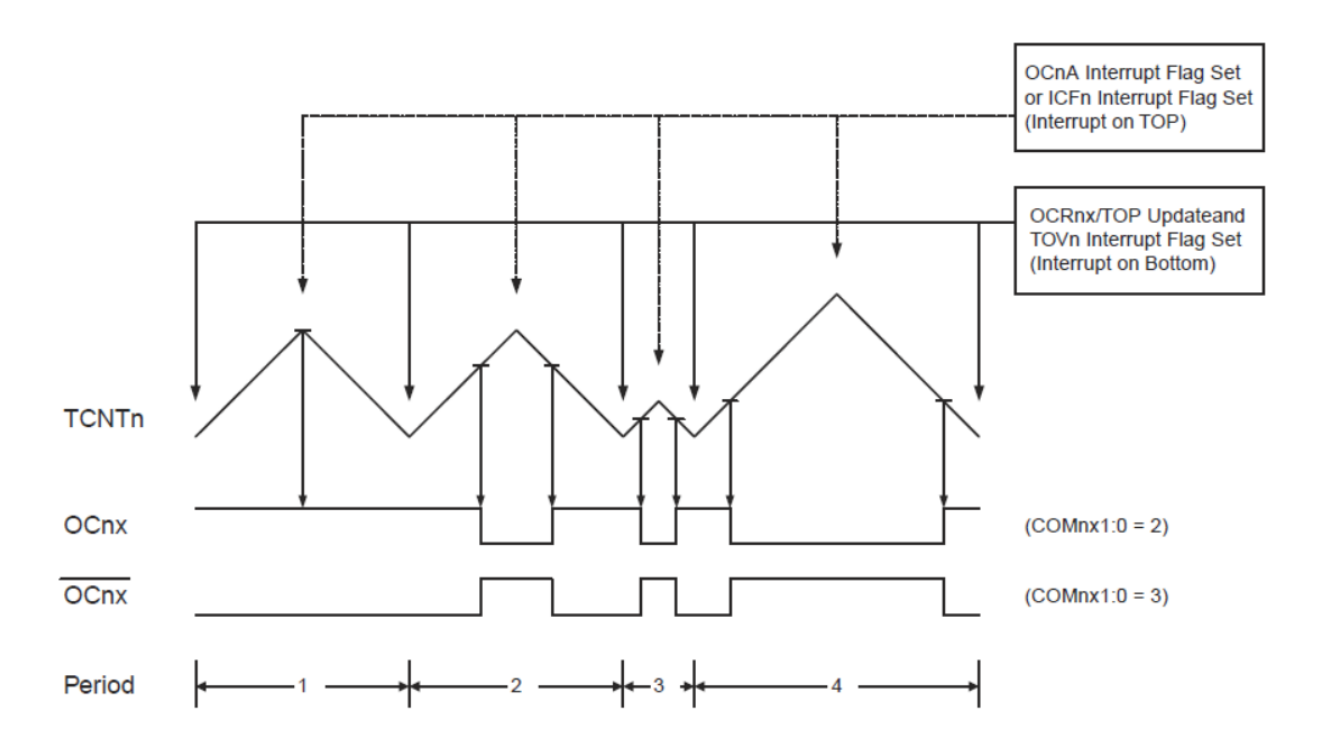

<span id="page-41-0"></span>Slika 30: Dijagram postavljanja izlaza u nisko i visoko stanje za PWM mod sa korekcijom faze i frekvencije [\[3\]](#page-57-0)

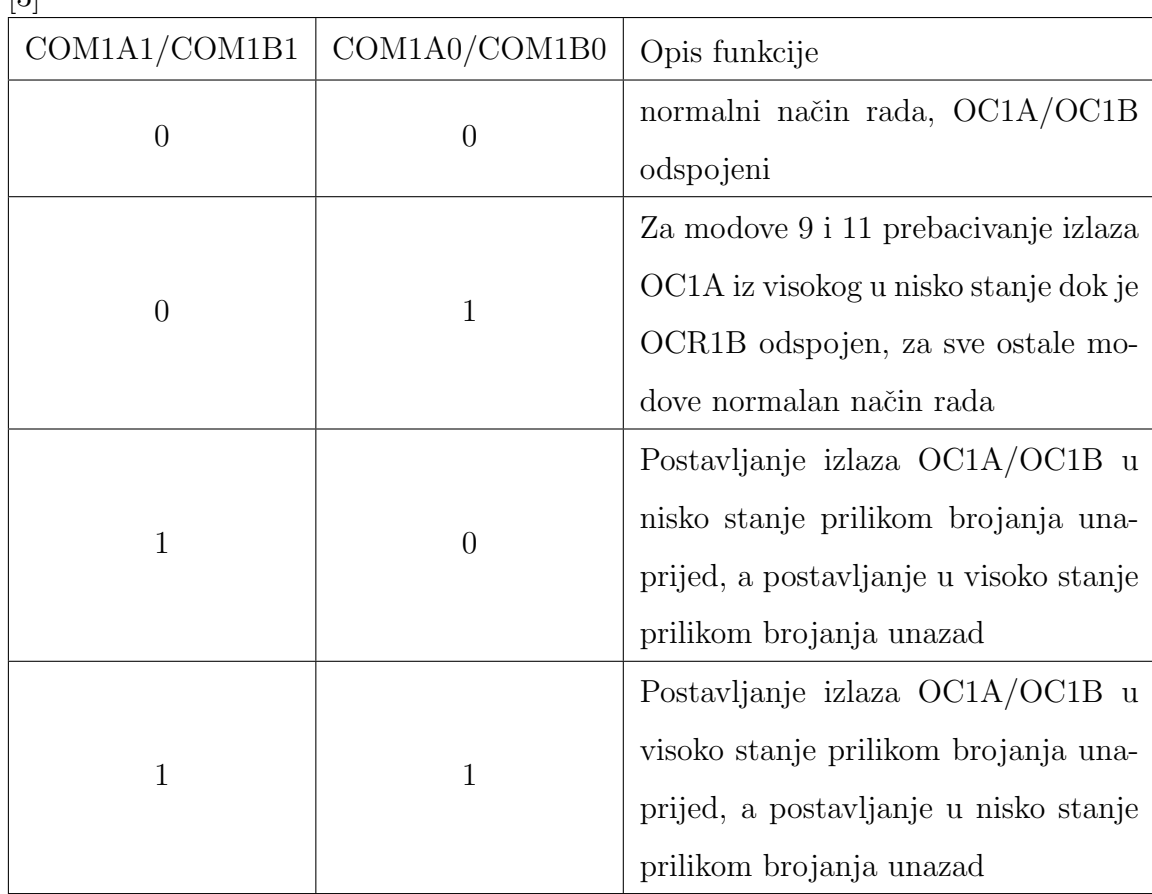

<span id="page-42-0"></span>Tablica 8: Funkcionalnost COM bitova za PWM mod sa korekcijom faze i frekvencije [\[3\]](#page-57-0)

Ovaj način rada preferira se kod upravljanja elektromotorima. PWM rezolucija definira se ili pomoću ICR1 ili OCR1A registra. Minimalna dozvoljena rezolucija je dva bita tj. ICR1 ili OCR1A registar postavljen u vrijednost 0x0003, a maksimalna rezolucija je 16-bitova. Za korištenje statične maksimalne vrijednost preporučuje se korištenje ICR1 registra. Frekvencija PWM signala može se izračunati iz slijedeće jednadžbe:

$$
f_{OCnxPFCPWM} = \frac{f_{clk-I/O}}{2 \cdot N \cdot TOP}
$$
 (1)

gdje je:

- $f_{OCharPFCPWM}$  željena frekvencija PWM signala
- $f_{clk-I/O}$  frekvencija takta mikrokontrolera, obično 16  $MHz$
- $\bullet$  N varijabla sa kojom se dijeli frekvencija, a može poprimiti neku od slijedećih vrijednosti: 1, 8, 64, 256 i 1024
- $TOP$  vrijednost do koje će tajmer brojati

#### 5.3 Program za normalni način rada

Funkcija za inicijalizaciju tajmera može se vidjeti u algoritmu [2.](#page-43-0) Funkcija je definirana kao void jer funkcija ne vra´ca izlaznu vrijednost. Kao ulazni argument funkcija prima vrijednost do koje želimo da tajmer broji. Tu vrijednost zatim preračunavamo u 16-bitni broj na koji trebamo postaviti tajmer. Nakon toga moramo zabraniti sve prekidne rutine kako bi mogli konfigurirati kontrolne registre TCCR1A, TCCR1B i TCNT1 u koji se sprema vrijednost za unaprijedno postavljanje tajmera te se nakon toga ponovno dozvoljavaju prekidne rutine. Ujedno, postavljanjem vrijednosti 0 u registra TCCR1A odabrali smo normalan način rada pinova OC1A i OC1B tj. odspojeni su od tajmera, a bitove WGM10 i WGM11 postavili smo u nisko stanje dok smo u registar TCCR1B bitove WGM12 i WGM13 postavili u nisko stanje isto kao i bitove za pokretanje tajmera.

```
1 void T1_INIT (uint16_t milisekunde)
2 \mid \{3 T_preset = 65535 - (milisekunde *F_CPU/1000/256-1);
4 \mid \text{chi} i ( );
5 TCCRIA = 0;
6 \mid \text{TCCR1B} = 0;7
8 TCNT1 = T_preset;
9 \mid \text{sei}();10 }
```
#### Algoritam 2: Funkcija za inicijalizaciju tajmera

Funkcija za unaprijedno postavljanje tajmera može se vidjeti u algoritmu [3.](#page-44-0) Ona koristi izračunatu vrijednost za unaprijedno postavljanje tajmera iz algoritma [2](#page-43-0) te tu vrijednost jednostavno upisuje u registra TCNT1.

```
1 \vert \text{void } T1\_present()2 {
3 TCNT1 = T_preset;
\overline{4}
```
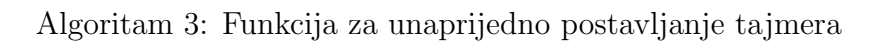

Zaustavljanje tajmera vrši se pomoću funkcije T1\_stop koja se može vidjeti u algoritmu [4.](#page-44-1) U funkciji se jednostavno u registar TCCR1B upiše vrijednost 0 što predstavlja prekid brojanja, a u ovom sluˇcaju ne mijenja ni naˇcin rada tajmera.

```
1 \vert \text{void } T1 \text{\_stop}()2 \mid \{3 \mid \text{chi}(\cdot);4 \mid \text{TCCR1B} = 0 \times 00;
5 \mid \text{sei}();6 }
```
Algoritam 4: Funkcija za zaustavljanje tajmera

Funkcija T1 start služi za pokretanje tajmera 1, a može se vidjeti u algoritmu [5.](#page-44-2) Ona u registar TCCR1B upisuje heksadecimalnu vrijednost  $0x04$  što znači da smo odabrali dijeljenje unutarnje frekvencije sa 256 i pokrenuli tajmer dok smo u registar TIMSK1 upisali heksadecimalnu vrijednost  $0x01$  pomoću koje omogućujemo ulaz u prekidnu rutinu nakon što dođe do preljeva TCNT1 registra.

```
1 \vert \text{void } \text{T1}_start()
2 \mid \{3 \mid \text{chi} i ( );
4 \mid \text{TCCR1B} = 0 \times 04;5 TIMSK1 = 0 \times 01;
6 \mid \text{sei}();
```
 $\overline{7}$ 

Algoritam 5: Funkcija za pokretanje tajmera

T1 restart funkcija (algoritam [6\)](#page-45-0) služi za ponovno pokretanje tajmera. U funk-ciji se pozivaju redom funkcije iz algoritama [4,](#page-44-1) [3](#page-44-0) i [5](#page-44-2) koje zajedno u kombinaciji čine funkciju za resetiranje tajmera.

```
1 \vert \text{void } T1<sub>-restart</sub>()
\overline{2}3 T1_stop();
4 T1_preset();
5 T1_start();
6 }
```
Algoritam 6: Funkcija za resetiranje tajmera

Prekidne rutine imaju naziv ISR. Kao ulazni argument primaju vektor prekida koji se može detaljnije vidjeti u ATMEL 8-BIT MICROCONTROLLER WITH 4/8/16/32KBYTES IN-SYSTEM PROGRAMMABLE FLASH [\[3\]](#page-57-0), a u ovom radu koristi se TIMER1 OVF vect vektor prekida. U prekidnoj rutini se ponovo unaprijedno postavlja vrijednost TCNT1 registra pomo´cu funkcije T1 preset (algoritam [3\)](#page-44-0) te se omogućuju prekidi više razine da bi mogli komunicirati sa senzorom i pročitati vrijednost kutne brzine senzora u zadanom trenutku.

```
1 ISR (TIMER1_OVF_vect)
2 {
3 T1_preset();
4 \mid \text{sei}();5
6 MPU read (MPU GYRO XOUTH, 6, (uint8_t *) &brzina reg);
7 \vert zamjeni ( (int16_t *) &brzina, (uint8_t *) &brzina_reg);
8
9 \mid Integrator();
```
 $10$  }

Algoritam 7: Prekidna rutina korištena za normalni način rada tajmera

## 5.4 Program za PWM način rada s korekcijom faze i frekvencije

Funkcija za postavljanje tajmera u PWM način rada može se vidjeti u algoritmu [8.](#page-46-0) U funkciji se prvo zabranjuju svi prekidi te se zatim TCCR1A registar podešava na način da zapišemo jedinicu na mjesta COM1A1 i COM1B1 bita dok u TCCR1B registar upisujemo jedinice na mjesta WGM13 i CS11 bitova. Nakon toga postavljamo gornju vrijednost do koje tajmer broji i ona iznosi 40000, a upisuje se u ICR1 registar. U registre OCR1A i OCR1B upisujemo vrijednost trajanja visokog dijela signala što nam ujedno predstavlja kut zakreta servo motora.

```
1 \vert \text{void } \text{T1} \cdot \text{INIT}()2 \mid \{3 \mid \text{chi}(\cdot);4
5 TCCRIA = 0;
6 \mid \text{TCCR1B} = 0;
7
8 TCCR1A = (1 \ll COM1A1)(1 \ll COM1B1); // ne invertirajuci
           nacin rada
9
10 \overline{CCR1B} = (1 << WGM13) \overline{CCCR1B} = (1 << WGM13) \overline{C} (1 < \overline{C}CS11);
11 // PWM nacin rada koji koristi ICR1 kao maksimalnanu
           vrijednost brojanja
12
13 ICR1 = 40000;14
15 OCR1A = 1480;
16 OCR1B = 1400;
```
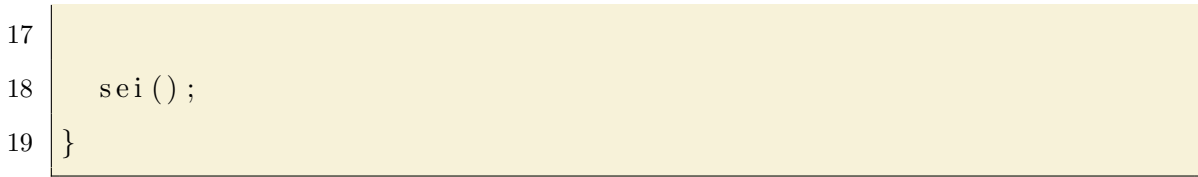

Algoritam 8: Funkcija za postavljanje tajmera u PWM način rada

Registri OCR1A i OCR1B se u daljnjem dijelu programa ažuriraju bez potrebe za zabranom prekida.

## 6 PROGRAM ZA PRIKAZ PODATAKA NA **RAČUNALU**

Prva verzija programa za prikazivanje podataka može se vidjeti na slici [31.](#page-48-0) Program je izraden u Python-u te se sastoji od glavnog izbornika, alatne trake, dva grafa koji se iscrtavaju u realnom vremenu te statusne trake na kojoj se ispisuju obavijesti. Na alatnoj traci nalaze se tipka *Port* pomoću koje se osvježavaju portovi u padajućem izborniku koji je smješten odmah nakon tipke. Nakon portova dolazi padajući izbornik sa kojeg se izabire brzina komunikacije. Nakon što se odabere port i brzina komunikacije klikne se na tipku Spoji te se spajamo na port i komuniciramo s uredajem. Na kraju se nalazi tipka za prekid komunikacije.

Ova verzija programa nije bila dobra jer je raˇcunalo bilo presporo za iscrtavanje grafova u realnom vremenu. Stvaralo se je vrlo veliko kašnjenje te su se grafovi iscrtavali još neko vrijeme nakon prestanka mjerenja kuta zakreta glave.

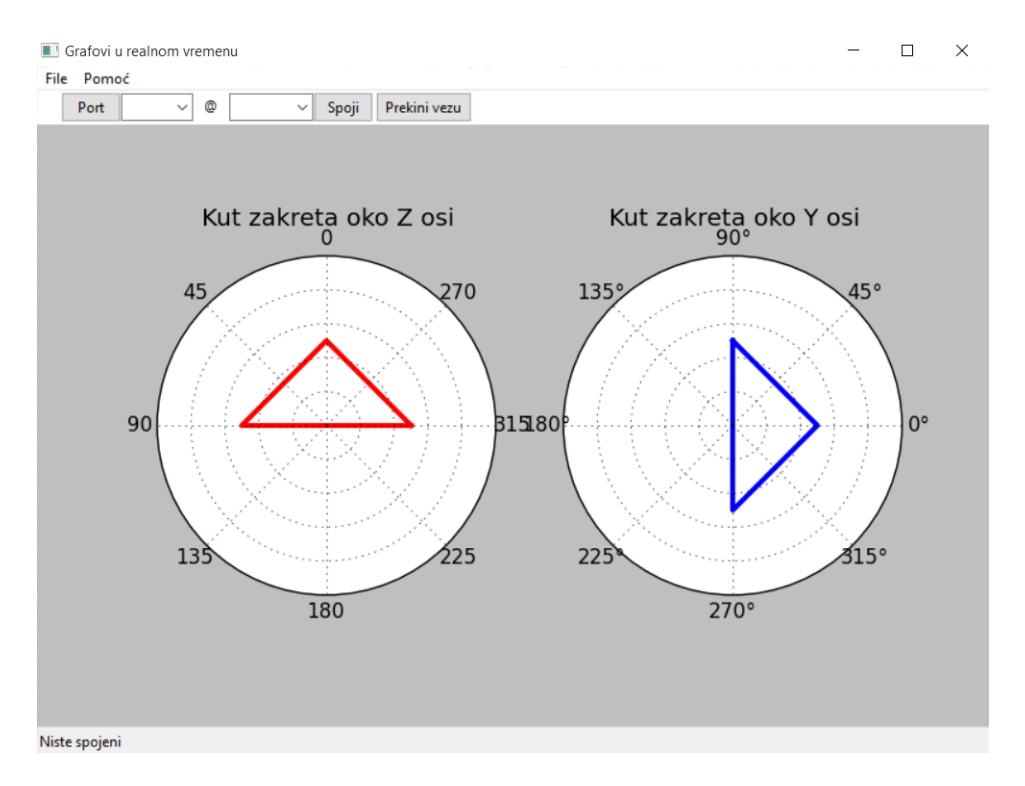

<span id="page-48-0"></span>Slika 31: Prva verzija programa za prikaz podataka o kutu zakreta glave

Konačna verzija programa može se vidjeti na slici [32.](#page-49-0) Ova verzija programa

zadržala je istu alatnu i statusnu traku od prijašnje verzije te je umjesto grafova korišteno tekstualno polje za prikaz podataka. Zamjena grafova sa tekstualnim poljem omogućilo je da se podaci prikazuju u realnom vremenu. Podaci se ispisuju na naˇcin da se prvo postavi oznaka osi oko koje se mjeri kut te zatim vrijednost izmjerenoga kuta. Orijentacija koordinatnog sustava može se vidjeti na slici [4.](#page-16-0)

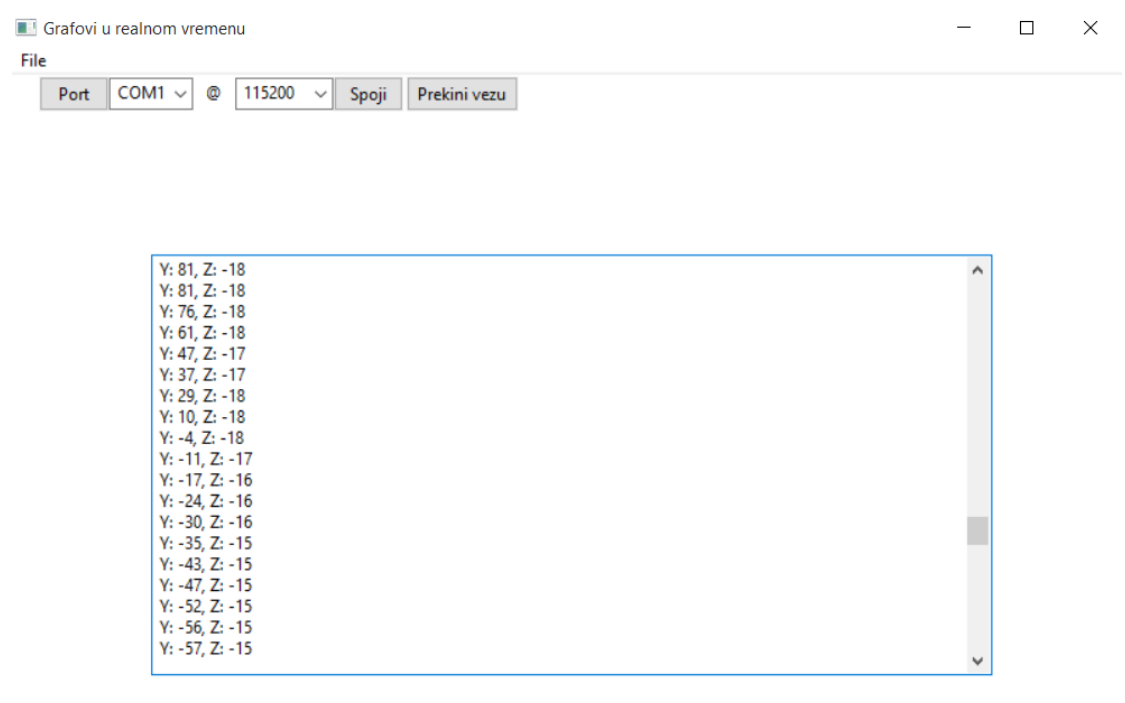

Prekinuli ste komunikaciju

<span id="page-49-0"></span>Slika 32: Finalna verzija programa za prikaz podataka o kutu zakreta glave

# 7 PROGRAM ZA UPRAVLJANJE CJELOKUP-NIM SUSTAVOM

Na slici [33](#page-50-0) možemo vidjeti dijagram toka koda za mjerenje kuta zakreta glave. Inicijalizacija sustava sastoji se od postavlja brzine serijske komunikacije sa bluetoothom, inicijalizacije senzora za mjerenje kuta zakreta glave, postavljanja tajmerskih registara te definiranja pinova za tipke T1, T2 i T3, led diodu i zujalicu.

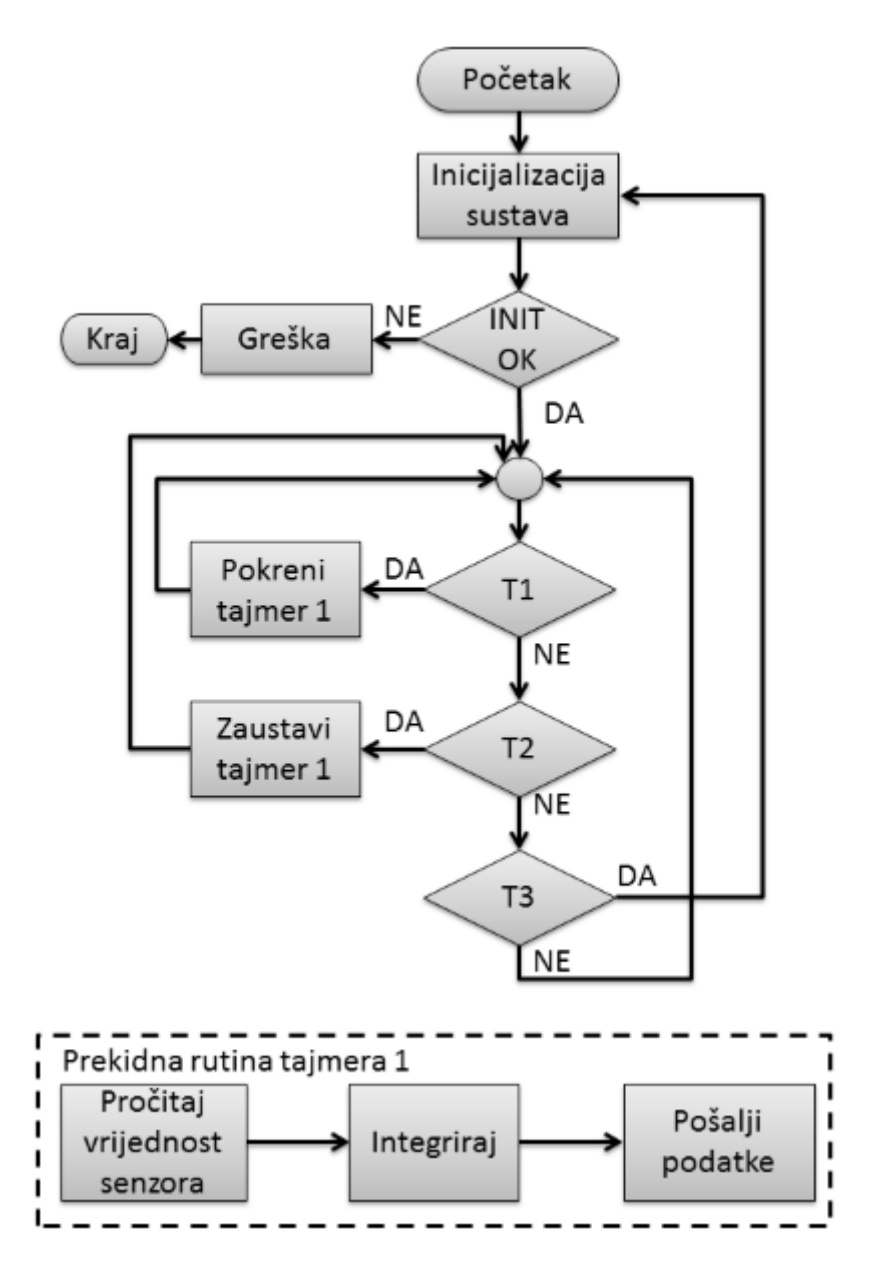

<span id="page-50-0"></span>Slika 33: Dijagram toka koda za mjerenje kuta zakreta glave

Ukoliko je došlo do pogreške prilikom inicijalizacije sustava izvođenje programa se prekida i javlja se signalna zujalica. Nakon inicijalizacije sustava ulazimo u glavnu petlju gdje se stalno provjerava da li je jedna od tri tipke stisnuta. Ako je stisnuta tipka T1 pokreće se tajmer T1 dok tipka T2 zaustavlja tajmer, a tipka T3 ponovo inicijalizira cijeli sustav.

Isto tako na slici [33](#page-50-0) možemo vidjeti prekidnu rutinu tajmera 1. U njoj se čitaju vrijednosti kutne brzine koje nam daje senzor te se one integriraju da bi dobili kut zakreta oko osi te se zatim podaci bluetooth-om šalju na drugi sustav.

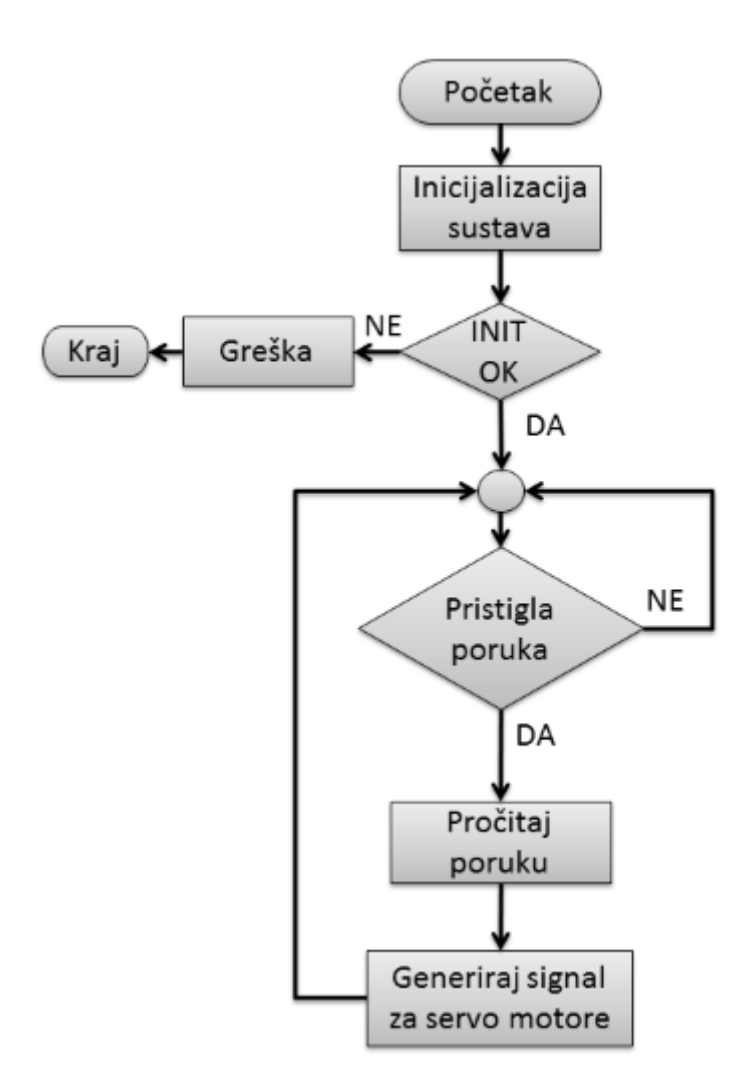

<span id="page-51-0"></span>Slika 34: Dijagram toka koda za upravljanje servo motorima

Sa slike [34](#page-51-0) možemo vidjeti dijagram toka koda za upravljanje servo motorima. Kod započinje inicijalizacijom pinova, tajmera za generiranje signala te bluetooth

komunikacije. U slučaju da je došlo do greške prilikom inicijalizacije signalna lampica poˇcinje blicati, a u suprotnome ulazimo u glavnu petlju. U glavnoj petlji se cijelo vrijeme provjerava da li je pristigla poruka preko bluetooth komunikacije te ako je poruka pristigla ona se pročita. Pomoću pročitanih podataka generiraju dva signala za upravljanje servo motorima.

# 8 RAZMATRANJE ALTERNATIVNOG **RJEŠENJA**

Umjesto konstruiranja vlastitog uredaja za detekciju orijentacije glave mogli bismo iskoristiti već postojeće uređaje kao što su naočale za virtualnu stvarnost (slika [35\)](#page-53-0) ili pametne mobilne telefone kao što je Samsung koji zajedno u kombinaciji sa Gear VR-om (slika [36\)](#page-53-1) nude mogućnost virtualne stvarnosti.

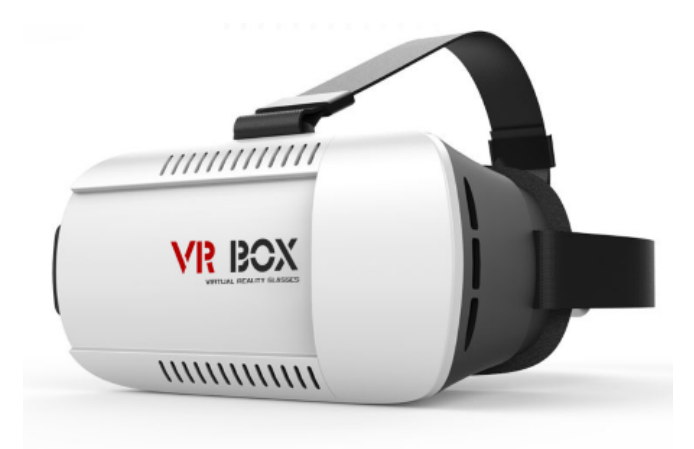

Slika 35: Naočale za virtualnu stvarnost [\[18\]](#page-58-0)

<span id="page-53-0"></span>Umjesto traženja senzora prikladnih za detektiranje orijentacije glave čovjeka ovi uređaji već dolaze sa ugrađenim žiroskopom te bi bilo potrebno isprogramirati aplikaciju koja bi koristila podatke već ugrađenog žiroskopa i slala ih na sklop za upravljanje kamerom. Ujedno sami uređaji omogućavaju nam i prikaz slike ispred očiju što bi nam dalo stvarni dojam upravljanja mobilnim transportnim uređajem.

<span id="page-53-1"></span>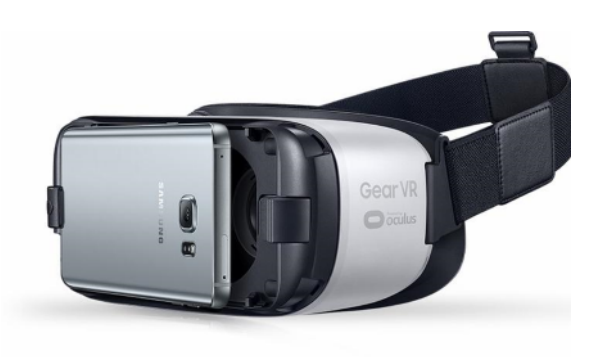

Slika 36: Samsung-ov Gear VR [\[19\]](#page-58-1)

## 9 PROCJENA TROŠKOVA INVESTICIJA

U tablici [11](#page-55-0) može se vidjeti trošak investicije izrađenog sustava koji približno iznosi 1.120,00 HRK dok u tablici [9](#page-54-0) možemo vidjeti približni trošak investicije za Samsungov Gear VR sustav koji iznosi  $7.770,00$  HRK, a u tablici [10](#page-54-1) vidimo trošak investicije za sustav sa naočalama za virtualnu stvarnost koji iznosi 9.430,00 HRK.

<span id="page-54-0"></span>

| Naziv komponente | Naziv trgovine | Cijena $[HRK]$ |  |
|------------------|----------------|----------------|--|
| Samsung Gear VR  | Ebay           | 340            |  |
| Samsung S7       | Ebay<br>5.100  |                |  |
| Nosač kamere     | Ebay           | 110            |  |
| GoPro HERO4      | Ebay           | 2.220          |  |
|                  | Ukupno:        | 7.770          |  |

Tablica 9: Procjena troškova sustava sa Samsugovim Gear VR sustavom

Tablica 10: Procjena troškova sustava sa naočalama za virtualnu stvarnost

<span id="page-54-1"></span>

| Naziv komponente | Naziv trgovine | Cijena $[HRK]$ |  |
|------------------|----------------|----------------|--|
| Oculus Rift      | Ebay           | 7.100          |  |
| Nosač kamere     | Ebay           | 110            |  |
| GoPro HERO4      | Ebay           | 2.220          |  |
|                  | Ukupno:        | 9.430          |  |

Usporedbom podataka iz tablica [9,](#page-54-0) [10](#page-54-1) i [11](#page-55-0) možemo vidjeti da je izrađeni sustav puno jeftiniji od sustava koji omogućavaju proširenu stvarnost te je stoga prihvatljiv za skromni studentski budžet.

| Naziv komponente    | Naziv trgovine | Cijena          |                | Cijena   |
|---------------------|----------------|-----------------|----------------|----------|
|                     |                | pojedinačno     | Broj komada    | ukupno   |
|                     |                | [HRK]           |                | [HRK]    |
| <b>MPU6050</b>      | Ebay           | 19,715          | $\overline{2}$ | 39,43    |
| HM10 Bluetooth      | Ebay           | 70,75           | $\overline{2}$ | 141,5    |
| ATmega328P-AU       | Ebay           | 10,67           | $\overline{4}$ | 42,68    |
| Set smd             | Ebay           | 123,65          | $\mathbf 1$    | 123,65   |
| kondenzatora        |                |                 |                |          |
| FT232RL             | Ebay           | 7,663           | $\overline{4}$ | 30,65    |
| Pakovanje           | Ebay           |                 | $\mathbf{1}$   | 7,24     |
| oscilatora          |                | 7,24            |                |          |
| Fotopozitivna       |                |                 |                |          |
| pločica             | Elmatis        | 30              | $\mathbf{1}$   | 30       |
| jednostrana         |                |                 |                |          |
| Fotopozitivna       | Elmatis        | 36              | $\overline{2}$ | 72       |
| $pločica$ dvostrana |                |                 |                |          |
| Razvijač            | Elmatis        | 20              | $\mathbf{1}$   | 20       |
| SMD diode           | Elmatis        | $\mathbf{1}$    | 10             | 10       |
| SMD otpornici       | Elmatis        | 0,3             | $30\,$         | 9        |
| Stabilizator 5V     | Elmatis        | $\bf 5$         | $\overline{2}$ | 10       |
| Stabilizator 3,3V   | Elmatis        | 12              | $\overline{2}$ | 24       |
| Konektori           | Elmatis        |                 |                | 30       |
| 9V baterija         | Elmatis        | $9\phantom{.0}$ | $\,6\,$        | 54       |
| Tipke               | Chipoteka      | 2,65            | $\,6\,$        | 15,9     |
| Nit za 3D printer   | Chipoteka      | 169             | $\overline{2}$ | 338      |
| Servo motori        | Ebay           | 29,56           | $\overline{2}$ | 59,12    |
| Kamera              | Ebay           | 31,18           | $\overline{2}$ | 62,36    |
|                     |                |                 | Ukupno:        | 1.119,53 |

<span id="page-55-0"></span>Tablica 11: Procjena troškova izrađenog sustava

## 10 ZAKLJUČAK

U ovom radu izrađena su dva sustava koja zajedno služe za upravljanje kamerom na mobilnom transportnom uređaju. Pomoću prvog sustava možemo vrlo lako odrediti poziciju glave ˇcovjeka, tj. moˇzemo oˇcitati kut zakreta glave oko dvije osi. Sustav se sastoji od kacige, mikrokontrolera, MPU-6050 senzora, bluetooth modula i izvora napajanja. Drugi sustav služi za rotiranje kamere oko dvije osi, a sastoji se od konstrukcije za pomicanje kamere, dva MG996R servo motora, bluetooth modula i izvora napajanja.

Kaciga i konstrukcija za pomicanje kamere izrađene su pomoću 3D printera koji je uvelike ubrzao izradu prototipne kacige i konstrukcije za pomicanje kamere jer su sami 3D printeri napravljeni u svrhu izrade brzih prototipova. Tiskane pločice izradene su foto postupkom koji je isto razvijem u prototipne svrhe. Te dvije tehnologije omogućile su vrlo jeftinu i brzu izradu cijelog sustava.

Prvi problem javio se je pri izradi sustava kod FT232RL čipa koji je stigao neispravan tj. sa praznom flesh memorijom te ga raˇcunalo nije moglo prepoznati i ostvariti komunikaciju i kod servo motora koji su stigli neispravni tj. cijelo su vrijeme vibrirali na mjestu. S bluetooth modulom i MPU-6050 senzorom nije bilo problema isto kao i s Atmega328P mikrokontrolerom.

Drugi problem javio se je kod izrade programa za prikaz podataka. U tom se je slučaju program napravljen u Python-u nedovoljno brzo izvršavao i nije mogao u realnom vremenu iscrtavati grafove koji su trebali prikazivati orijentaciju glave u vertikalnoj i horizontalnoj ravnini, stoga su grafovi zamijenjeni jednostavnim tekstualnim prikazom podataka koji se odvija u realnom vremenu.

Za daljnje unaprjedenje sustava trebalo bi realizirati jednu od alternativnih ideja koje koriste naoˇcale za virtualnu stvarnost umjesto konstruirane kacige.

### LITERATURA

- [1] InvenSense Inc.: MPU-6000 and MPU-6050 Register Map and Descriptions Revision 4.0
- [2] HM Bluetooth module datasheet
- <span id="page-57-0"></span>[3] Atmel: ATMEL 8-BIT MICROCONTROLLER WITH 4/8/16/32KBYTES IN-SYSTEM PROGRAMMABLE FLASH
- [4] Future Technology Devices International Ltd.: FT232R USB UART IC Datasheet Version 2.13
- [5] S. Coros: Additive Manufacturing, MIT, predavanja, [http://www.cs.cmu.edu/](http://www.cs.cmu.edu/~scoros/cs15869-s15/lectures/02-3dPrinting.pdf) [~scoros/cs15869-s15/lectures/02-3dPrinting.pdf](http://www.cs.cmu.edu/~scoros/cs15869-s15/lectures/02-3dPrinting.pdf), 7.11.2016.
- [6] [https://en.wikipedia.org/wiki/Fused\\_deposition\\_modeling](https://en.wikipedia.org/wiki/Fused_deposition_modeling), 5.11.2016.
- [7] [https://ae01.alicdn.com/kf/HTB10aWgKFXXXXb1XFXXq6xXFXXXZ/](https://ae01.alicdn.com/kf/HTB10aWgKFXXXXb1XFXXq6xXFXXXZ/RC-font-b-Quadcopter-b-font-font-b-GPS-b-font-5-8G-FPV-RTF-4.jpg) [RC-font-b-Quadcopter-b-font-font-b-GPS-b-font-5-8G-FPV-RTF-4.jpg](https://ae01.alicdn.com/kf/HTB10aWgKFXXXXb1XFXXq6xXFXXXZ/RC-font-b-Quadcopter-b-font-font-b-GPS-b-font-5-8G-FPV-RTF-4.jpg), 7.11.2016.
- [8] <http://www.mvteamcctv.com/upfile/20141219105125983.jpg>, 1.10.2016.
- [9] [http://media.extron.com/img/mktg/environconhumanfact\\_fig2\\_3.jpg](http://media.extron.com/img/mktg/environconhumanfact_fig2_3.jpg), 1.10.2016.
- [10] <http://www.sonsivri.to/forum/index.php?topic=59978.0>, 6.11.2016.
- [11] <http://i.ebayimg.com/images/g/49IAAOSwal5YGcOG/s-l1600.jpg>, 29.10.2016.
- [12] <http://www.hobbyking.com/hobbyking/store/catalog/65384.jpg>, 20.10.2016.
- [13] <https://reprappro.com/documentation/mendel-tricolour/>, 7.11.2016.
- [14] [http://www.dx.com/p/keyes-hm-10-6-pin-transparent-ble-bluetooth-v](http://www.dx.com/p/keyes-hm-10-6-pin-transparent-ble-bluetooth-v4-0-serial-port-module-w-logic-level-translator-377525#.WCDWWPkrJPY)4-0-serial-po [.WCDWWPkrJPY](http://www.dx.com/p/keyes-hm-10-6-pin-transparent-ble-bluetooth-v4-0-serial-port-module-w-logic-level-translator-377525#.WCDWWPkrJPY), 7.11.2016.
- [15] [http://ava.upuaut.net/store/image/cache/data/ATmega328TQFP\\_](http://ava.upuaut.net/store/image/cache/data/ATmega328TQFP_big-500x500.jpg) [big-500x500.jpg](http://ava.upuaut.net/store/image/cache/data/ATmega328TQFP_big-500x500.jpg), 7.11.2016.
- [16] [https://en.wikipedia.org/wiki/In-system\\_programming](https://en.wikipedia.org/wiki/In-system_programming), 7.11.2016.
- [17] <https://grabcad.com/library/ww-ii-german-paratrooper-fallschirmjager-helmet-1>, 7.11.2016.
- <span id="page-58-0"></span>[18] [http://hitdeals.pk/wp-content/uploads/2016/05/](http://hitdeals.pk/wp-content/uploads/2016/05/VR-BOX-Oculus-Rift-Google-VR-Glass-Cardboard-3D-Virtual-Reality-Glasses-Oculus-Rift-Google-3D.jpg) [VR-BOX-Oculus-Rift-Google-VR-Glass-Cardboard-3D-Virtual-Reality-Gl](http://hitdeals.pk/wp-content/uploads/2016/05/VR-BOX-Oculus-Rift-Google-VR-Glass-Cardboard-3D-Virtual-Reality-Glasses-Oculus-Rift-Google-3D.jpg)asses-Oculus[jpg](http://hitdeals.pk/wp-content/uploads/2016/05/VR-BOX-Oculus-Rift-Google-VR-Glass-Cardboard-3D-Virtual-Reality-Glasses-Oculus-Rift-Google-3D.jpg), 7.11.2016.
- <span id="page-58-1"></span>[19] [https://cdn.homeshopping.pk/product\\_images/i/070/samsung\\_gear\\_vr\\_](https://cdn.homeshopping.pk/product_images/i/070/samsung_gear_vr_white_press_image__80605_zoom.jpg) [white\\_press\\_image\\_\\_80605\\_zoom.jpg](https://cdn.homeshopping.pk/product_images/i/070/samsung_gear_vr_white_press_image__80605_zoom.jpg), 7.11.2016.

## PRILOZI

- I. Programski kod
- II. Tehnička dokumentacija
- III. CD-R disc

```
1 /∗ upute za spajanje kontrolera i njegove periferije
2 ∗
3 \mid * \text{trika} 1 \rightarrow 2 \text{START}4 ∗ ti p k a 2 −> 3 STOP
5 \t * \t i p k a 3 \rightarrow 4 RESET
6 ∗
7 \mid * \text{err} \rightarrow \text{jav} ja se beeper \rightarrow 5 BEEPER
8 \mid * \quad \text{ok} \rightarrow \text{zelena} \quad 6 \quad \text{NOERR}9 ∗
10 \times Softver serial TX \rightarrow 9
11 \quad * \quad Softver serial RX \rightarrow 812 \times Bluetooth status \rightarrow 10 STATUS
13 ∗/
14
15 \#include \langle Wire.h \rangle16 \#include \leq SoftwareSerial.h>17
18 // dodavanje vlastitih funkcija
19 \#include " varijable.h"
20 \#include "MPU_funkcije.h"
21 \#include "timer.h"
22 \#include " init_funkcije.h"
23 \#include " bluetooth . h"
24
25
26 \vert \text{void} \text{ setup}()27 \mid \{28
29 INIT_SERIAL(); // inicijalizacija serijeske i I2C
         komuunik acije
30 INIT<sub>-pins</sub>(); // inicijalizacija pinova
31 T1_INIT(T); \frac{1}{\pi} inicijalizacija tajmera
32 BLUETOOTH_INIT(); // inicijalizacija bluetooth-a
33 MPU INIT(); \frac{1}{2} inicijalizacija ziroskopa
34
35 if (T1_error) = 1 BEEP(); //Provjera inicijalizacije tajmera
36 else ERR = 1;
37
38 if (MPUPROVJERA() = 1) BEEP(); //Provjera inicijalizacije
         ziroskopa
39 else ERR = 1;
40
41 s = \text{digitalRead (STATUS)}; //Provjera inicijalizacije bluetootha
42 if (s = 1) BEEP();
43
44 if (ERR \equiv 0) digitalWrite (NO ERR, HIGH); // sve ok -> nema
         greske svijetli zeleno
45 \, | \}46
```

```
47
\overline{48}49
  \frac{1}{2}funkcija za integriranje
50
  51
52\,void Integrator()
53\{Y = T.I*(brzina.y/G_OSJ-G.Y_OFFSET);54
    Z = T.I*(brzina.z/GOSJ-G.Z.OFFSET);55
56
57
    if (Y>=90) Y=90; // ogranicenje kuta oko Y osi
    else if (Y<-90)Y=-90;
58
59
    if (Z>=90) Z=90; // ogranicenje kuta oko Z osi
60
    else if (Z<-90) Z=-90:
61
62
    B-serial.print((int) Y);63
64
    B-serial.print(";");
65
    B<sub>-serial</sub>.print((int) Z);B-serial.println();
66
    Serial.print((int) Y);
67
    Serial print(\overline{r};\overline{r});
68
    Serial.print((int) Z);69
70
    Serial.println();71
72
  \}73
  74
75
76
  // interupt
77
  78
  ISR (TIMER1_OVF_vect)
79
80
  \{81
    T1_{\text{preset}}();
82
83
    sei();
84
    MPU.read(MPU_GYROXOUTH, 6, (uint8_t *) & byzina_reg);85
    zamjeni (int16_t *) &brzina, (uint8_t *) &brzina_reg);
86
    Intergrator();
87
  \}88
89
90
  91
\boldsymbol{92}\frac{1}{2}glavan petlja
93
94
  95 \vert \text{void } \vert \text{loop}() \vert
```

```
96
97 | /* ako je doslo do greske prilikom inicijalizacije:
98 | * -> dozvoljava se samo programski reset kontrolera
99 ∗/
100 if (ERR == 1)101 \mid \{102 digital Write (NO ERR, LOW);
103 tone (BEEPER, 5000);
104
105 if (digital Read (RESET))106 {
107 setup ();
108 while (digital Read (RESET)) {}
109 }
110
111 }
112
113 // sav ostali kod ide ovdje
114 else
115 {
116 // start tajmera i odasiljanja podataka
117 if (digital Read (START))118 {
119 T1_start();
120 Serial . print ("Start");
121 Serial . println ();
122 while (digital Read (START)) {}
123 }
124
125 // stop tajmera i odasiljanja podataka
126 if (digital Read (STOP))127 {
128 T1_stop();
129 Y=0;
130 Z=0;
131 B serial . println ("0;0");
132 Serial . print ("Stop");133 Serial . println ();
134 while (digital Read (STOP)) {}
135 }
136
137 // reset kontrolera
138 if (digital Read (RESET))139 {
140 digital Write (NO ERR, LOW);
141 setup ();
142 while (digital Read (RESET)) {}
143 }
144
```

```
145 \vert // ako smo ostali bez bluetooth veze
146 \left| \right| if (!digitalRead (STATUS))
147 {
148 tone (BEEPER, 500, 500);
\begin{tabular}{c} 149 \end{tabular} \begin{tabular}{p{2cm}} \textbf{BLUETOOTH} \textbf{CONN} ( ) ; \end{tabular}150 }
151
152 }
153
154 \big)
```
Algoritam 9: Program za mjerenje kuta zakreta glave

```
ovdje se nalaze sve globalne varijable za program
\mathbf{1}\frac{1}{2}\overline{2}3
  \#\text{include } <Arduino.h>
\overline{4}\overline{5}6
\overline{7}// definiranje adrese registra koji ce mi trebati za rad
8
\boldsymbol{9}10\,// adresa uredjaja za I2C komunikaciju
11#define MPU 0x6812
13
  // registri za konfiguraciju
14
15 \#define MPUSMPLRTDIV 0x1916 \# define MPUCONFIG 0x1A#define MPU_GYRO_CONFIG 0x1B
17
18 \# define MPUACEL-CONFIG 0x1C1920 \#define MPUFIFOEN 0x23
21
22 // registri za citanje vrijednosti ziroskopa
23 #define MPUACCELXOUTH 0x3B
  #define MPU_GYRO_XOUTH 0x43
24
25 #define MPU_GYRO_XOUTL 0x44
26
  #define MPU_GYRO_YOUTH 0x45
  #define MPU_GYRO_YOUTL 0x46
27
28 #define MPU_GYRO_ZOUT_H 0x47
  #define MPU_GYRO_ZOUTL 0x48
29
30
31 // registri za budenje cipa
32 \# define MPUPWRMGMT1 0x6B33 #define MPUPWRMGMT2 0x6C
34
35 #define MPUFIFORW
                       0x74#define MPU_WHO_AMI
                       0x7536
37
  38
39
      definiranje vlastite strukture varijabli i konstanti
40
  \frac{1}{2}41
  42
  \#define G_OSJ 131
43
  \#define A_OSJ 16384
44
45 \# define G-X-OFFSET 3\# \text{define } G_Y \text{OFFSET } -246\#define G_Z_OFFSET 0
47
48
49
```

```
struct BRZINA REG
50<sub>1</sub>51\{52
    uint8_t kut_x_h;53
    uint8_t kut_x].uint8_t kut_y_h;54
    uint8_t kut_y].55\,56
    uint8_t kut_z_1;uint8_t kut_z1;57
58
  \frac{1}{2}brzina_reg;
59
60\,struct BRZINA
61
62
  \{63
    int16-t x;
    int16-t v:
64
    int16-t z;65
66
  \}brzina;
67
68
  struct KUT
69
  \{70
    float x;
    float v:
71
    float z;
72
73
  \}kut;
74
  static float Y, Z = 0.0;
75
76
  77
78
       definiranje vremenske konstante i varijable tajmera
79
  \frac{1}{2}80
  81
                   // u milisekundama
  #define T 100
82
  #define T-I 0.1
                   // u sekundama
83
  uint16_t T_preset;
84
85
86
87
  88
                   definiranje pinova
89
  \frac{1}{2}90
  91
92
  \#define START 15 // analogni pinovi 14+ pin na koji je spojeno
93
  \#define STOP 16
94
95 \#define RESET 14
96
 \#define BEEPER 7
97
98 #define NOERR 6
```

```
99
100 \# \text{define } TX 9
101 #define RX 8
102 #define STATUS 10103
104 int s = 0;
105 int ERR=0;
```
Algoritam 10: Varijable

```
// ovdje se nalaze sve funkcije vezane za rad s MPU6050 cipom
\mathbf{1}\overline{2}\mathcal{S}\#\text{include } <Arduino.h>
\overline{4}\overline{5}6
\overline{7}8\,FUNKCIJA ZA CITANJE IZ REGISTRA
\boldsymbol{9}\frac{1}{2}10
11
   void MPU_read(int registar, int broj_registara, uint8_t *var)
12
13
  \{14
    /*
15* Funkcija cita zadan broj registar, a kao ulazne argumet
        prima
     * pocetni registar, broj koji definira koliko registara
16
        zelimo
     * procitati i pointer varijablu u koju vraca podatke
17
18
     \ast/19
    int br_{reg_s};Wire.beginTransmission(MPU);
20
21
    Wire.write(\text{register});
                            // registar za citanje
    Wire.endTransmission(false);
22
23
24
    Wire.requestFrom(MPU, broj_registara, true);
25
26
    br_reg_s = 0;
    while (Wire.available() & \& br_reg_s < broj_registara)
27
28
    \{var[br_{reg_s}] = Wire.read();29
30
      br_reg_s++;31
    \}32
   \}33
   34
               FUNKCIJA ZA PISANJE U REGISTAR
35
   \frac{1}{2}36
37
   void MPU_write(int adresa_reg, uint8_t podatci)
38
39
   \{40
    \sqrt{*}* Funkcija kao ulazni argument prima adresu registra
41
     * u koji se zeli upisati podata te 8 bitni podatak
42
43
     * koji se upisuje u registar
44
     \ast/Wire. beginTransmission (MPU);
45
    Wire.write(adresa_reg);// adresa registra
46Wire. write (podatici);// podatci za upis u registar
47
```

```
Wire.endTransmission(true);
48
49
   \}50
51
              FUNKCIJA ZA INICIJALIZACIJU SENZORA
52\,\frac{1}{2}53
54
   void MPU_INIT()
55
56
   \{MPU_write(MPU_PWR_MGMT_1, 0x08); // bilo je 9 umjesto 8
57
58
     // onemogucuje mjerenja akceleracije
59
60
     MPU_write(MPU_FWR_MGMT2, 0x38);61
     // konfiguracija low pass filtera (DLPF)
62
     // 0x03 \rightarrow \text{max delay } 4.8 \text{ms}, Fs = 1kHz, bandwidth = 42Hz63
     MPU_write(MPU_COMFIG, 0x03);64
     MPU_write(MPU_SMPLRT_DIV, bit(6));65
66
     //konfiguracija ziroskopa
67
     MPU_write(MPU_GYRO_CONFIG, 0x00);
68
   // MPU_write(MPU_ACEL_CONFIG, 0x00);
69
70
71
   \}72
73
   int MPUPROVJERA()
74
   \{75
     uint8_t c;int ok = 1;
76
77\,MPU_read (MPU_WHO_AM_I, 1, &c);
78
     if (c := 0x68) ok = 0;
79
     // else return 0;
80\,81
        MPU.read (MPUPWRMGMT2, 1, \&c);
82
     \frac{1}{2}if (c := 0x38) ok = 0;
83
     \frac{1}{2}// else return 0;
84
85
     MPU_read (MPU_GYRO_CONFIG, 1, &c);
86
     if (c := 0x0) ok = 0;
87
     // else return 0;
88
89
90
     return ok:
91
```
Algoritam 11: MPU funkcije

```
// funkcija za rad s tajmerima
\mathbf{1}\overline{2}3
  \#include \leq Arduino.h>
\overline{4}\overline{5}6
\overline{7}void T1_INIT(uint16_t milisekunde)
8
   \{\boldsymbol{9}/* fukncija kao ulaznu varijablu prima vijednost
10
      * u milisekundama te zatim racuna vrijednost na
      * koju treba postaviti tajmer da broji tocno
11
      * odredeno vrijeme
12
13
      *T_{\text{preset}} = 65535 - (milisekunde * F_CPU/1000/256 - 1);14
15cli();
     TCCRIA = 0:
                      // postavljanje kontrolnih registara na nulu
16
     TCCR1B = 0:
17
18
     TCNT1 = T_{preset}; // preset vrijednosti tajmera
19
20
     sei();
     delay(100);21
22
   \}23
24
   void T1_{\text{preset}}()25
   \mathcal{A}26\,TCNT1 = T_{preset};27
   \}28
29
  \vert void T1_stop()
30
31
   \{32
     cli();
33
     TCCR1B = 0x00; // kad je nula, tajmer ne broji
34
     sei();35\,\}36
37
   void T1_start()
38
39
   \{40
     cli();
     TCCR1B = 0x04; // clock / 256
41
     TIMSK1 = 0x01; // dozvoli prekid
42
43
     sei();44\}4546
47
   void T1-restart()
48
   \{49
    T1_{\text{-stop}} ();
```

```
50 T1_preset();
51 T1_start();
52 }
53
54
55 unsigned long T1<sub>read</sub> ()
56 \mid \{57 // funkcija cita trenutnu vrijednost tajmera
58 uint16_t tcnt;
59 cli();
60 \text{tent} = \text{TCNT1};61 \mid \text{sei}();62 return tent;
63 }
64
65
66 \int \frac{\pi}{1-\epsilon} \, dt67 {
68 | /* funkcija vraca nulu ako je doslo do
69 | * greske prilikom unosenja preset vrijednosti
70 ∗/
71 if (T1_{read}()!=T_{preset}) return 0;
72 else return 1;
73 }
```
Algoritam 12: Funkcije za tajmer

```
\frac{1}{2}ovdje se nalaze sve za inicijalizaciju kontrolera
\mathbf{1}\overline{2}3
  \#\text{include } <Arduino.h>
\overline{4}\overline{5}void INIT_SERIAL()
6
\overline{7}\{8\,Serial.begin(115200);
    Wire. begin ();
910
  \}11
   void INIT<sub>-pins</sub>()
12
13
   \{pinMode (BEEPER, OUTPUT);
14
15pinMode(NO_ERR, OUTPUT);
    pinMode (START, INPUT);
16
    pinMode(STOP, INPUT);
17
    pinMode (RESET, INPUT);
18
    pinMode(STATUS, INPUT);
19
20\}21
22
   void BEEP()
23
  \{24
    digital Write (BEEPER, HIGH);
    delay(100);25
26\,digitalWrite(BEEPER, LOW);27
    delay(100);28
  \}29\,void BLINK()30
31
   \{digitalWrite(NOERR, HIGH);32
    delay(100);33
    digitalWrite(NOERR, LOW);34
    delay(100);35
36\,37
38
           FUNKCIJA ZA ZAMJENU MJESTA REGISTARA
39
   \frac{1}{2}40
41
   42
   void zamjeni(int16_t *u_sto, uint8_t *sto)
43
   \{u_sto [0] = (sto 0]*256 + sto 1);44
45u-sto [1] = (sto 2]*256 + sto 3;
    u-sto [2] = (sto 4]*256 + sto 546
47
   \}
```

```
Algoritam 13: Inicijalizacijske funkcije
```
```
1 // ovdje se nalaze funkcije za kontrolu bluetootha
2
3 // ///////////////////////////////////////////////////////////
4 \#include \langle \text{Arduino.h} \rangle5
6 SoftwareSerial B_serial(RX, TX); // RX 9, TX 8
7
8 // //////////////////////////////////////////////////////////
9 void BLUETOOTH CONN()
10 \mid \{11 B_serial.print ("AT+CON74DAEAB31F33"); // spajanje na drugi
         uredaj
12 \, \text{delay} (1500);
13 |}
14
15 void BLUETOOTH INIT()
16 \mid \{17 s = 0;
18 \mid B \text{\_serial} \cdot \text{begin}(9600);
19 BLUETOOTH CONN();
20 \mid \}
```
Algoritam 14: Bluetooth funkcije

```
\#!/ usr/bin/env python
\mathbf{1}\# -*- coding: utf<sub>-8</sub> -*-
2
   import wx
3
  from komunikacija import COM
\overline{4}\overline{5}\vert sirina = 800
6
    \overline{\Delta}visina = 600
\overline{7}-milisekunde = 108
\boldsymbol{9}10\,#11
12
   #Glavni prozor
13
14
15class Glavni<sub>-</sub>prozor (wx. Frame):
16
        def \_{1}init = (self):17
             """ Inicijalizacija"""
18
             wx. Frame. __init__(self, parent=None, title='Grafovi u
19
                 realnom vremenu', size=( _sirina, _visina),
                                      st v l e=wx. DEFAULT FRAME STYLE & \tilde{w}wx.
20
                                         RESIZE BORDER)
21
             self.Center()self. statusbar = self. CreateStatusBar()22
             self.statusbar.SetStatusText('Niste spojeni')
23
24
25definiranje glavnog panela
             #self. panel = wx. Panel (self, -1)26
27
             self.SetBackgroundColour('white')
28
29
                      definiranje panela za grafove
             #self.g_panel = wx.Panel(self.panel,-1, pos=(0,28),size=(30
                 -sirina, 500)31
             self.g_panel.SetBackgroundColour('white')
32
                      definiranje izbornika
             #menu=wx.MenuBar()33
             \text{FILE}=\text{wx}. Menu()
34
             FILE. Append (wx. ID_EXIT, 'Zatvori', 'Zatvori program')
35
36
             menu. Append (FILE, 'File')
             self. SetMenuBar (menu)
37
38
39
             #povezivanje funkcije s izbornikom
             self.Bind(wx.EVTMENU, self.Izadi, id=wx.ID_EXIT)
40
41
             self. Bind (wx. EVT_CLOSE, self. Izadi)
42
43
                      definiranje tajmera
             #self.time = wx.Timer(self, id=10)44
             self. \text{ Bind}(\text{wx.} \text{EVT\_TIMER}, self. \text{Cita}j, id=10)45
46
```
47 #−−−−−−−−−−−−−−−−−−−−−−−−−−−−−−−−−−−−−−−−−−−  $48$   $\qquad$  # postavljanje alatne trake 49 | alatna\_traka = Alatna\_traka(self.panel, self.statusbar, self.timer) 50  $51$  self.textbox = wx.TextCtrl(self.g\_panel, id=150, pos  $= (100, 100)$ ,  $size = (-sinina -2*100, 300)$ ,  $52$  style=wx.TEREADONLY | wx. TE MULTILINE) 53  $54$  h box = wx. BoxSizer () 55 h box . Add (alatna\_traka, 1, wx . EXPAND | wx . ALL, 5) 56 h box . Add (self . textbox, 1, wx . EXPAND | wx . ALL, 5) 57 | self.panel.SetSizer(h\_box) 58  $59$  def Citaj (self, event): 60 61 **procitano** =  $COM.read() \nvert: split(","") \nvert # dipeljenje$ procitanih podatka u listu  $62$  try:  $\begin{array}{c|c|c|c|c} \hline 63 & z & = \text{int}(\text{procitano} [1]) \end{array}$  $64 \mid y = \text{int}(\text{procitano}[0])$ 65 s e l f . te x tb o x . AppendText ( "Y: %i , Z : %i \n"%(y , z ) )  $66$  except: 67 **pass** 68  $\#$   $z=0$ 69  $\#$  y=0 70 71  $\#$  self.textbox.AppendText("Y: %i, Z: %i\n"%(y,z)) 72 73 #−−−−−−−−−−−−−−−−−−−−−−−−−−−−−−−−−−−−−−−−−−− 74 75 # funkcija menu bara 76 77 #−−−−−−−−−−−−−−−−−−−−−−−−−−−−−−−−−−−−−−−−−−−  $78$  def Izadi(self, event): 79 | minimum Funkcija za gasenje prozora""" 80 self.timer.Stop()  $81$  COM. close () 82  $83 \mid$  self. Destroy () 84 event . Skip () 85 86 #−−−−−−−−−−−−−−−−−−−−−−−−−−−−−−−−−−−−−−−−−−− 87  $88 \#$  Alatna traka 89 90 #−−−−−−−−−−−−−−−−−−−−−−−−−−−−−−−−−−−−−−−−−−−  $91$  class Alatna\_traka (wx. Panel):

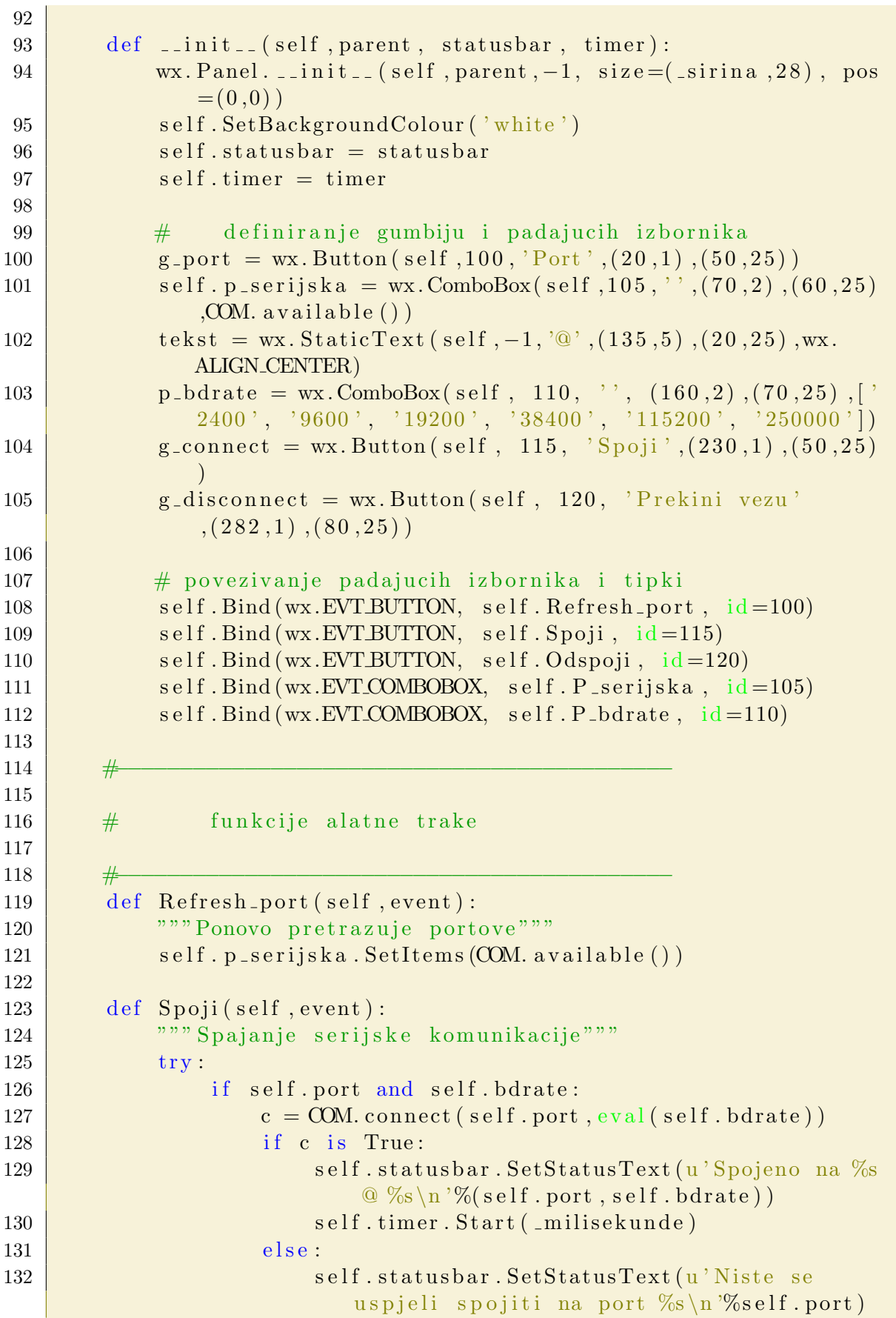

```
133 except:
134 Self. statusbar. SetStatusText(u'Niste odabrali port i
                   / ili brzinu serijske veze\langle n' \rangle135
136 def Odspoji (self, event):
137 COM. close()138 self.timer.Stop()
139 Self.statusbar.SetStatusText (u' Prekinuli ste
               komunikaciju\langle n' \rangle140
141 def P_serijska (self, event):
142 self.port=event.GetString()
143 def P_bdrate (self, event):
144 self.bdrate=event.GetString()
145
146 #−−−−−−−−−−−−−−−−−−−−−−−−−−−−−−−−−−−−−−−−−−−
147
148 \frac{4}{\sqrt{11}} Pokretanje aplikacije
149
150 #−−−−−−−−−−−−−−−−−−−−−−−−−−−−−−−−−−−−−−−−−−−
151 if \Boxn am e \Box = \Box \Box m ain \Box \Box :
152 a p l i k a c i j a=wx . App (0)153 grafovi=Glavni_prozor()
154 \mid \text{grafovi}. \text{Show}()155 aplikacija . MainLoop()
```
Algoritam 15: Grafičko sučelje

```
1 \#!/\text{usr}/\text{bin}/\text{env} python
2 \neq -*- \text{coding}: \text{utf}_83 <sup>"""</sup> Klasa za serijsku komunikaciju"""
4
5 import serial
6 \text{ from } serial. tools import listports7
 8 #−−−−−−−−−−−−−−−−−−−−−−−−−−−−−−−−−−−−−−−−−−−
9
10 \# Klasa za serijsku komunikaciju
11
12 #−−−−−−−−−−−−−−−−−−−−−−−−−−−−−−−−−−−−−−−−−−−
13 class COM() :
14 ard = None
15
16 @classmethod
17 def available (clc):
18 return [i[0] for i in list_ports.comports()]
19
20 @classmethod
21 def connect (clc, port, bdrate):
22 \mid \text{try}:23 clc.ard=serial.Serial(port,bdrate,timeout=1)
24 return True
25 except:
26 r eturn False
27
28 @classmethod
29 def close (clc):
30 try:
31 clc. ard. close ()
32 \mid except:
33 pass
34
35 @classmethod
36 def read (clc):
37 return clc.ard.readline (clc.ard.in Waiting ())
```
Algoritam 16: Klasa za komunikaciju

```
1 / * Upute za spajanje
2 ∗
3 ∗ Servo motor
4 \mid * \qquad \text{Smeda - gnd}5 \t * \t curvena - 5V6 \mid * \quad zuta - signal7 ∗
8 \times LED \rightarrow pin 3
9 ∗
10 \rightarrow Softver serial TX \rightarrow 5
11 \times Softver serial RX \rightarrow 6
12 ∗ Bluetooth status −> 7 STATUS
13 ∗/
14
15 \#include \leq SoftwareSerial.h>16
17 // dodavanje vlastitih funkcija
18 \#include " varijable.h"
19 \#include "timer.h"
20
21
22 \left| // inicijalizacija bluetooth komunikacije
23 SoftwareSerial B_serial(RX, TX);
24
25 String procitano = ";
26
27 int kut_z;
28 | int kut_y;
29
30 \vert \text{void setup}() \vert31
32 \mid Serial . begin (9600);
33 B serial . begin (9600);
34 pinMode (P_S1, OUTPUT);
35 pinMode (P_S2, OUTPUT);
36 pinMode (LED, OUTPUT) ;
37 pinMode (STATUS, INPUT);
38
39 T1_INIT();
40 delay (200);
41 \mid \text{S2} = \text{kut\_gornji\_do}(0);42 \mid \text{SI} = \text{kut\_donji\_do}(0);43
44 digital Write (LED, HIGH);
45
46 }
47
48
49 \vert void \vert loop () {
```

```
50
51 if (B \text{-} serial \text{ . available }())52 {
53 digital Write (LED, HIGH);
54 int poruka = B_serial.read();
55 if (i sDigit (p \text{ or } u k a))56 {
57 procitano +=(char) poruka;
58 }
59
60 else if (poruka = '-'){
61 | procitano +=(char) poruka;
62 }
63
64 else if (poruka = ' ; ') { // prvi kut }65 kut z = \text{procitano.toInt()};
66 procitano =";
67 }
68
69 else if (poruka = ' \n\langle n' \rangle)70 {
71 kut_y = procitano.toInt();
72
73 if (kut_y < 0)74 \left\{75 \vert SI = kut\_donji\_do(kut_y);76 }
77 else
78 {
79 \mid S1 = kut_donji_od (kut_y);
80 }
81
82 if (kut_z < 0)83 {
84 \mid S2 = kut_gornji_do (kut_z);
85 }
86 else
87 {
88 \mid S2 = kut_gornji_od (kut_z);
89 }
90
91 procition e^{m};
92 }
93 \frac{1}{1} if \frac{1}{2} digital Read (LED) \frac{1}{2}94 \frac{1}{\sqrt{2}} digital Write (LED, LOW);
95 \mid // \qquad \}96 \frac{1}{1} else { digitalWrite (LED, HIGH); }
97 \frac{1}{\sqrt{2}} digital Write (LED, ! digital Read (LED) );
98 }
```
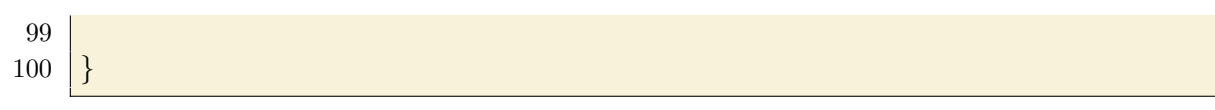

Algoritam 17: Program za upravljanje kamerom

```
1 \#ifndef TIMER_H
2 \# \text{define} TIMER<sub>H</sub>
3 // funkcija za rad s tajmerima
4
5 // ///////////////////////////////////////////////////////////
6 \neqinclude \langle \text{Arduino.h} \rangle7
8 // //////////////////////////////////////////////////////////
9 \vert \text{void } \text{T1} \cdot \text{INIT}()10 | \{11 cli();
12
13 TCCRIA = 0;14 TCCR1B = 0;
15
16 TCCR1A = (1 << COM1A1) |(1 \llCOM1B1); // ne invertirajuci
          nacin rada
17
18 TCCR1B = (1 \leq WGM13) (1 \leq CST1);
19 // PWM nacin rada koji koristi ICR1 kao maksimalnanu
         vrijednost brojanja
20
21 \text{ICR1} = 40000;22
23 OCR1A = 1480;24 \sqrt{OCR1B} = 1400;25 \mid \text{sei}();26 }
27
28
29 void T1_stop()
30 \mid \{31 TCCR1B = 0 \times 00; // kad je nula, tajmer ne broji
32 }
33
34
35 \vert \text{void } \text{T1}_start()
36 \mid \{37 cli();
38 TCCR1A = (1 \ll \text{COM1A1}) | (1 \ll \text{COM1B1});
39 TCCR1B = (1 \le WGM13) (1 \le CS11);
40 \quad \text{sei}();41 }
42
43
44 void T1 restart ()
45 \mid \{46 T1_stop();
47 T1_start();
```
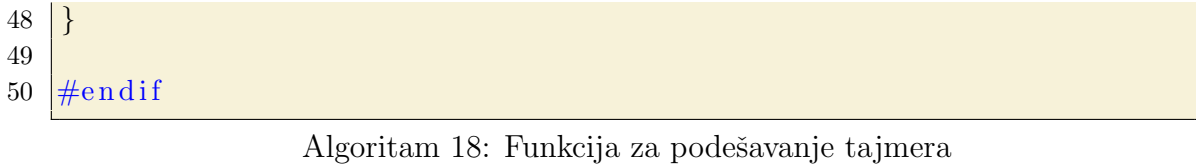

```
1 \#ifndef VARIJABLEH
2 \# define VARIJABLE H
3 // ////////////////////////////////////////////////
4
5 \frac{1}{4} Definiranje potrebnih varijabli
6
7 // ////////////////////////////////////////////////
8 \#include Arduino.h>9
10
11 \frac{1}{4} donji motor mapiranje kuta u vrijednost registra
12 \# \text{define } \text{kut\_donji\_do(x)} (540+(x+90.)*( (1480. -540)/(0+90)))13 \# \text{define } \text{kut\_donji\_od(x)} (1480+(x+0.)*( (2500. -1480)/(90-0)))14
15 // gornji motor mapiranje kuta u vrijednost registra
16 \# \text{define } \text{kut\_gornji\_do (x) } (2500+(x+90.)*(1490.-2500)/(90-0)))17 \# \text{define } \text{ kut\_gornji\_od(x)} (1490+(x+0.)*( (565. -1490)/(90-0)))18
19
20 // definiranje varijabli
21 \# define P_S1 9
22 \# define P_S2 10
23 \# define S1 OCR1A24 \# define S2 OCR1B25
26
27 \# define TX 528 \# \text{define RX } 629 \# define STATUS 730
31 \#define LED 3
32
33
34 \ \#endif
```
Algoritam 19: Varijable

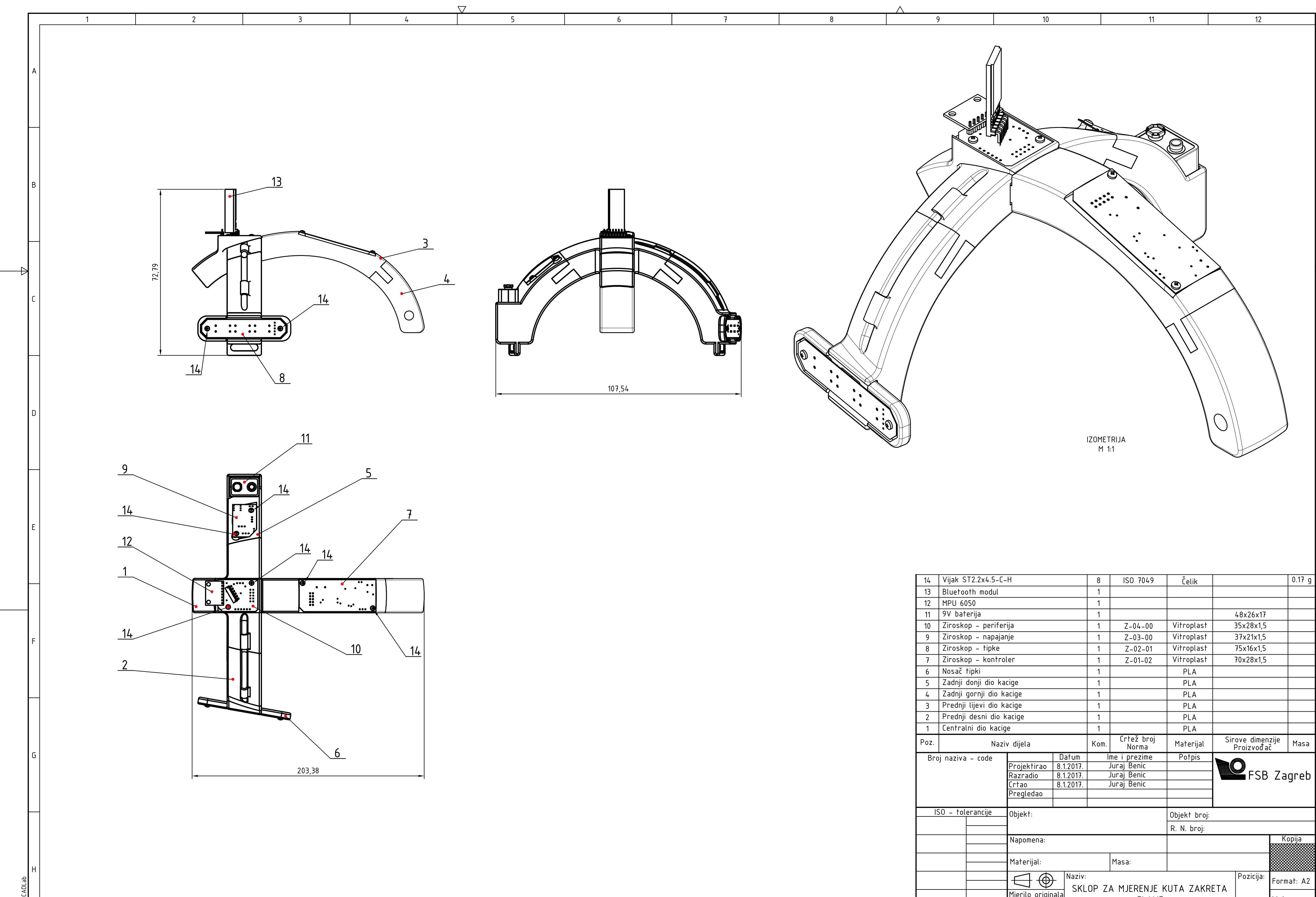

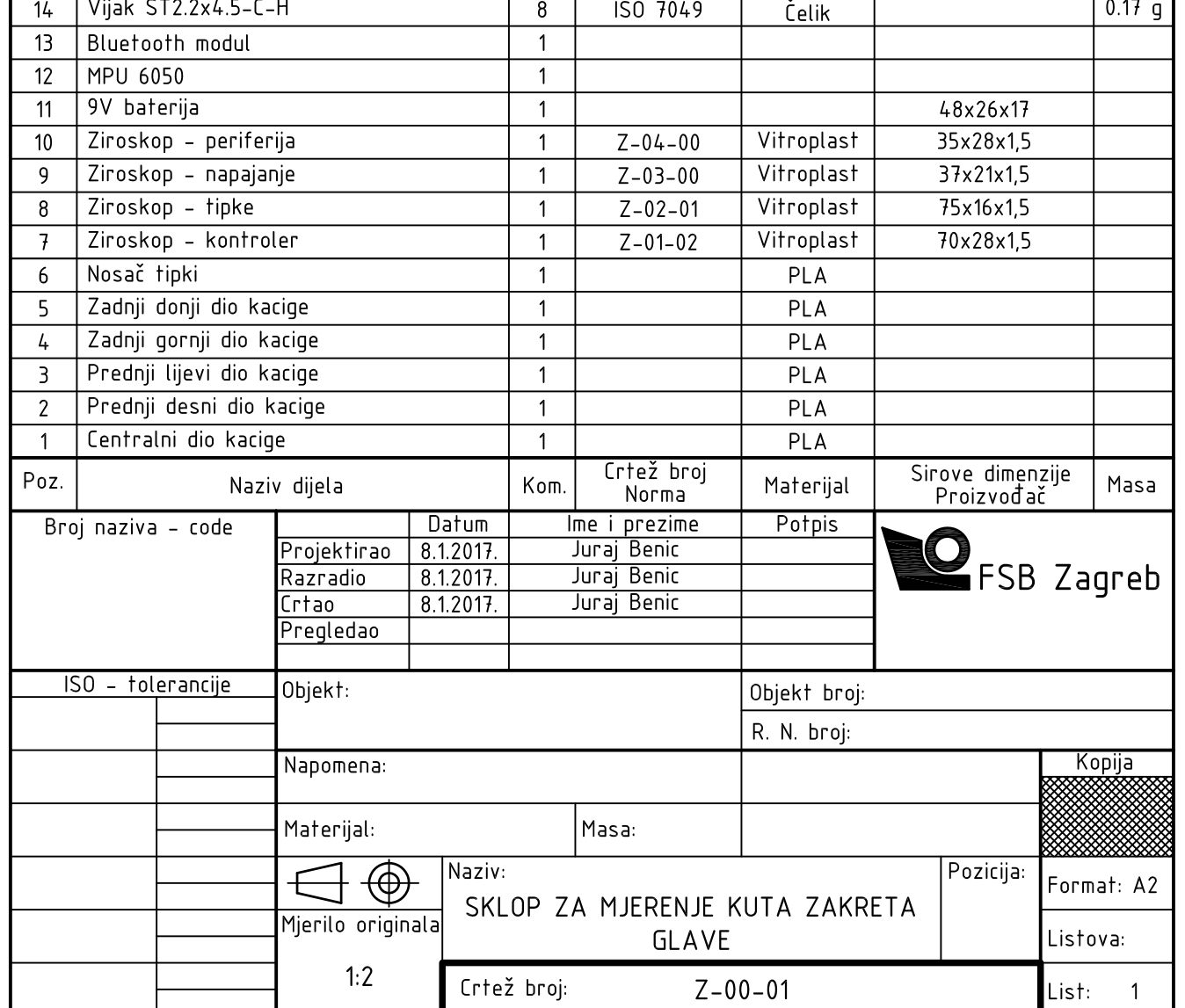

V.

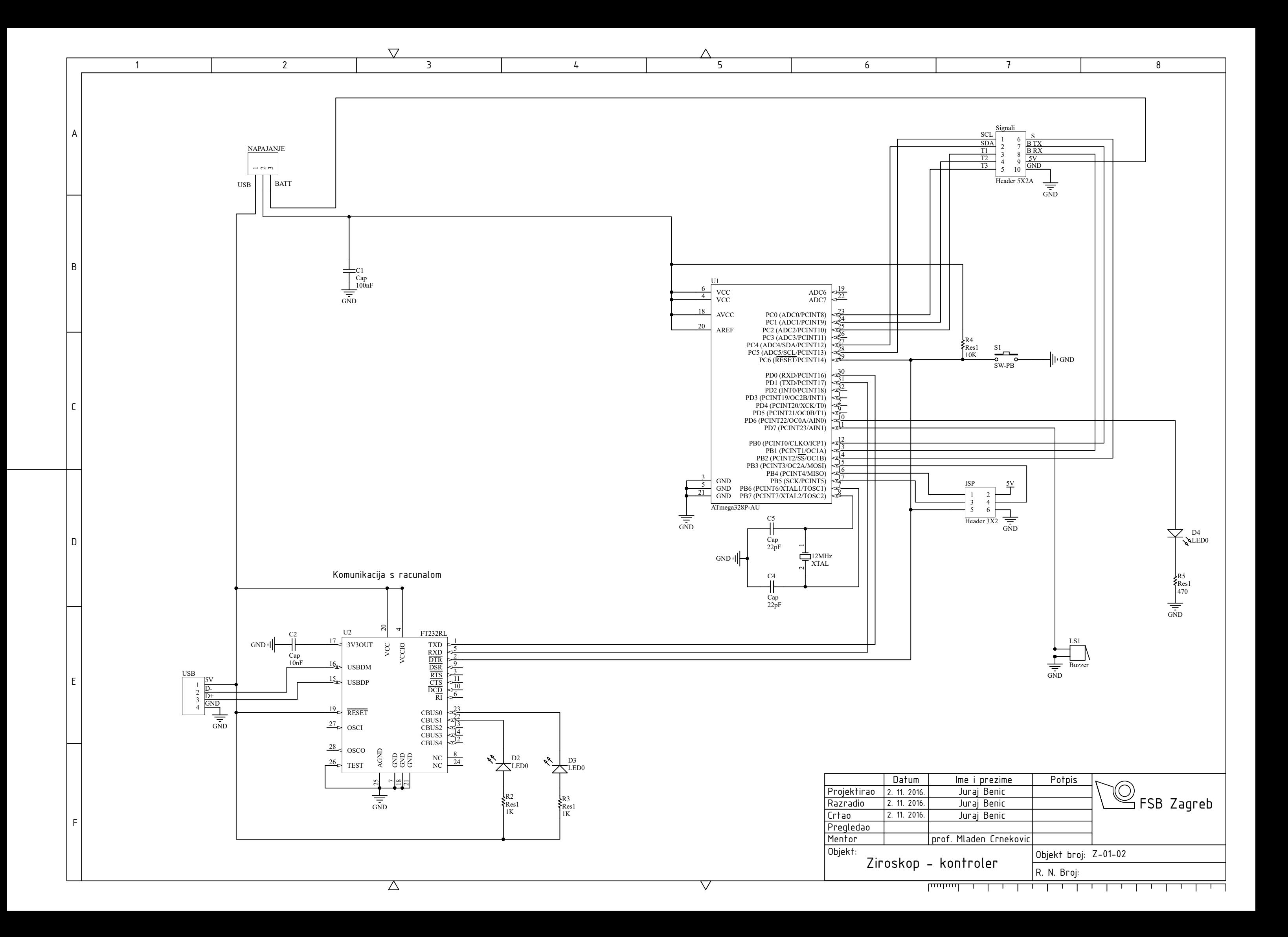

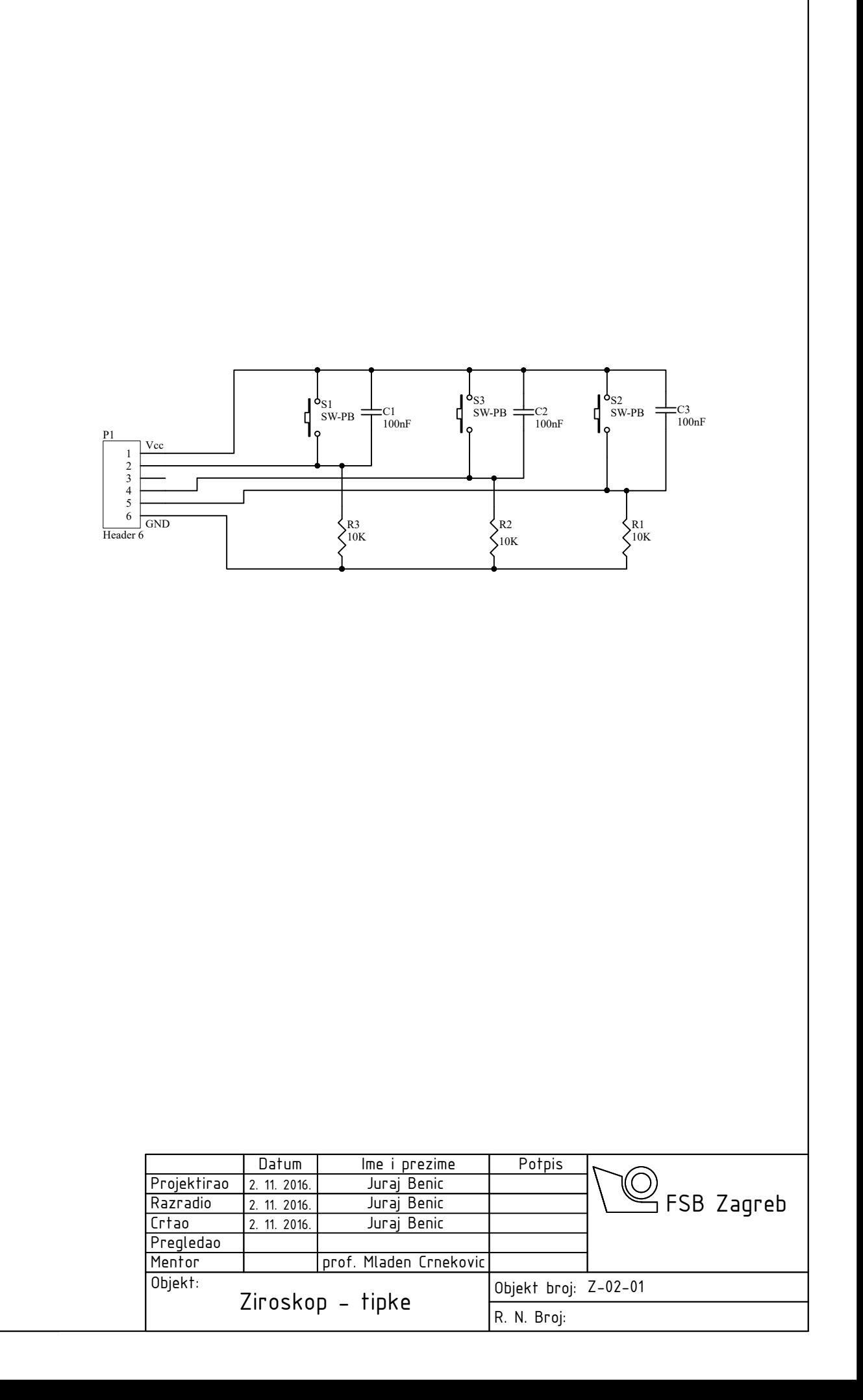

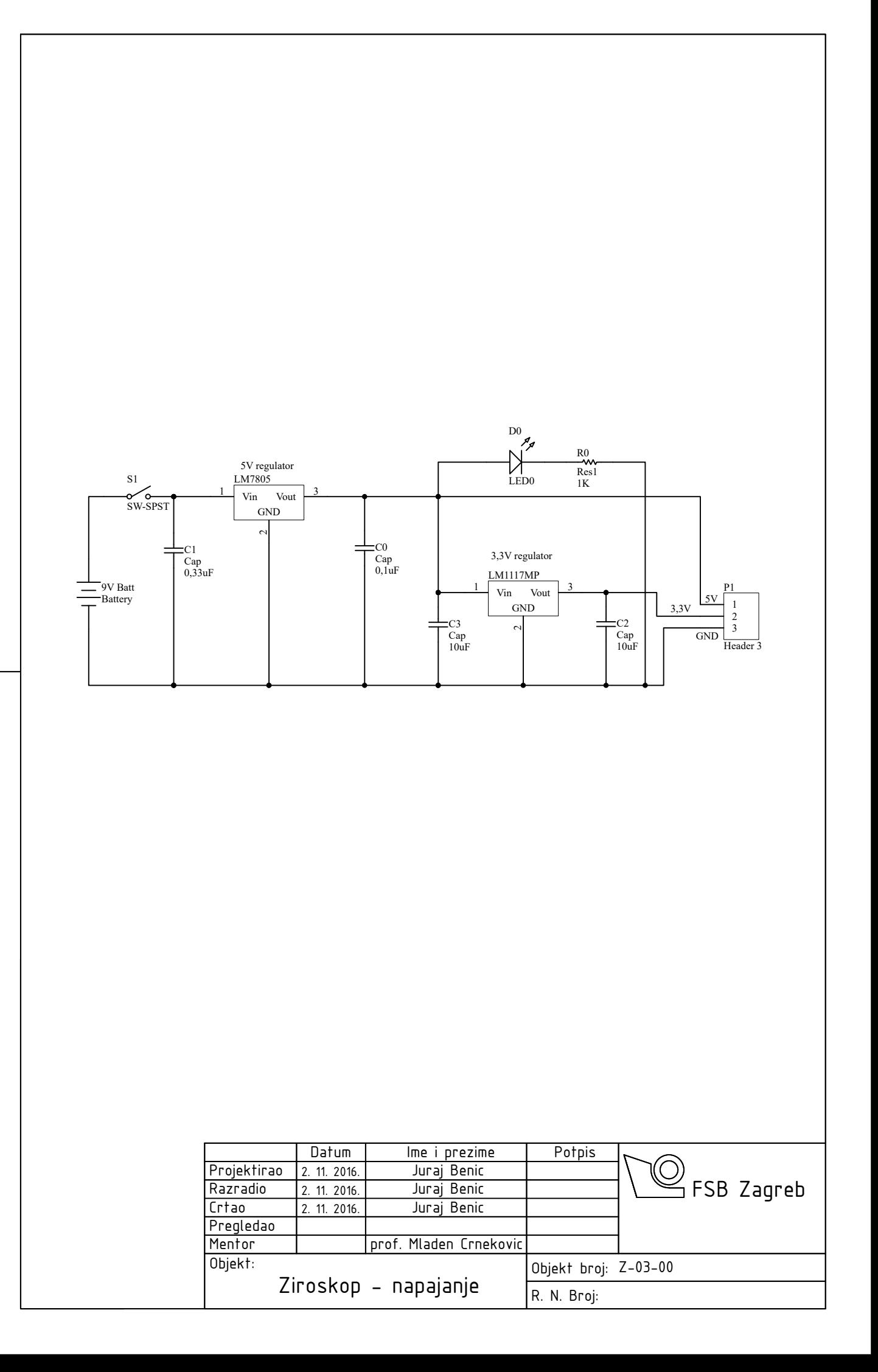

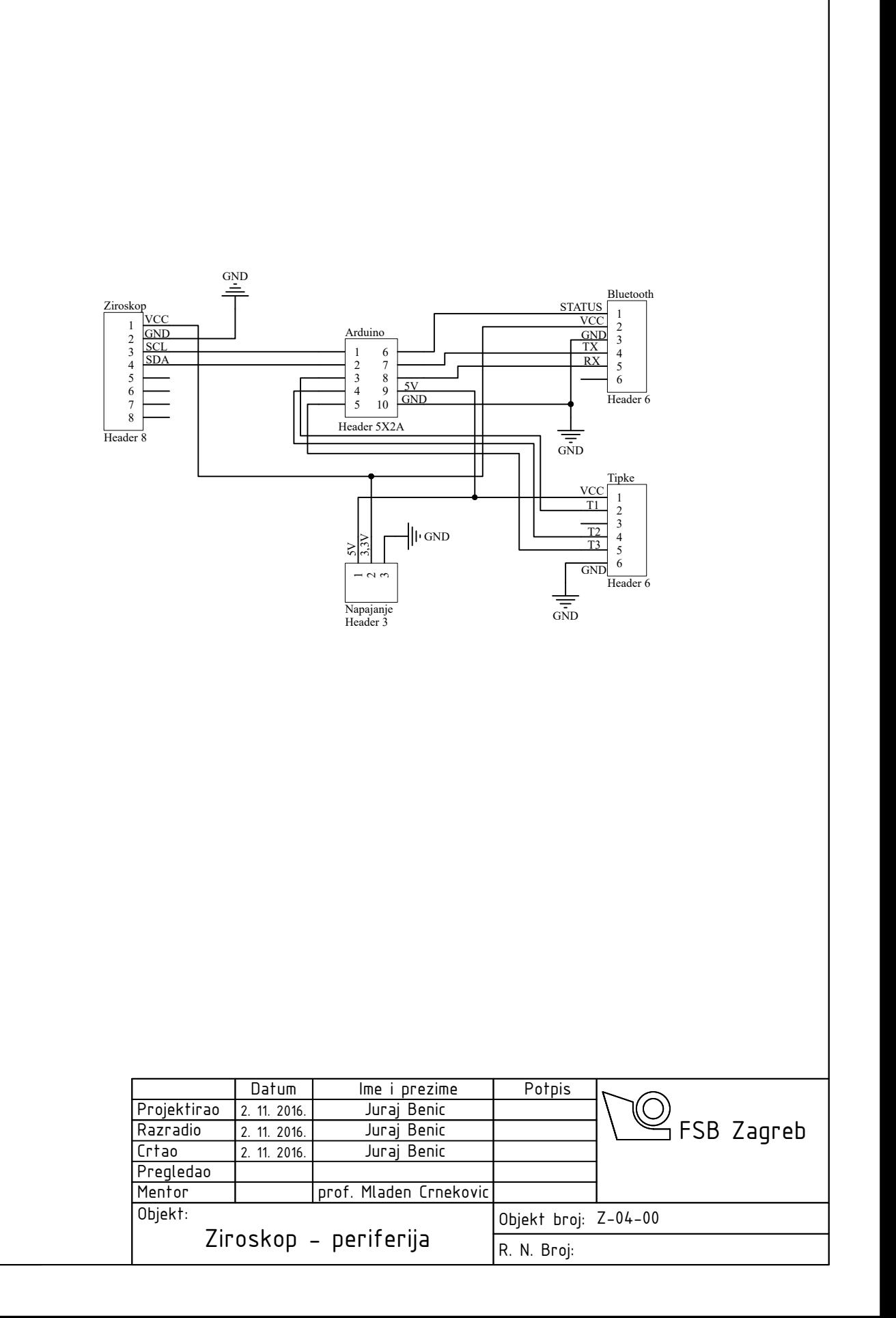

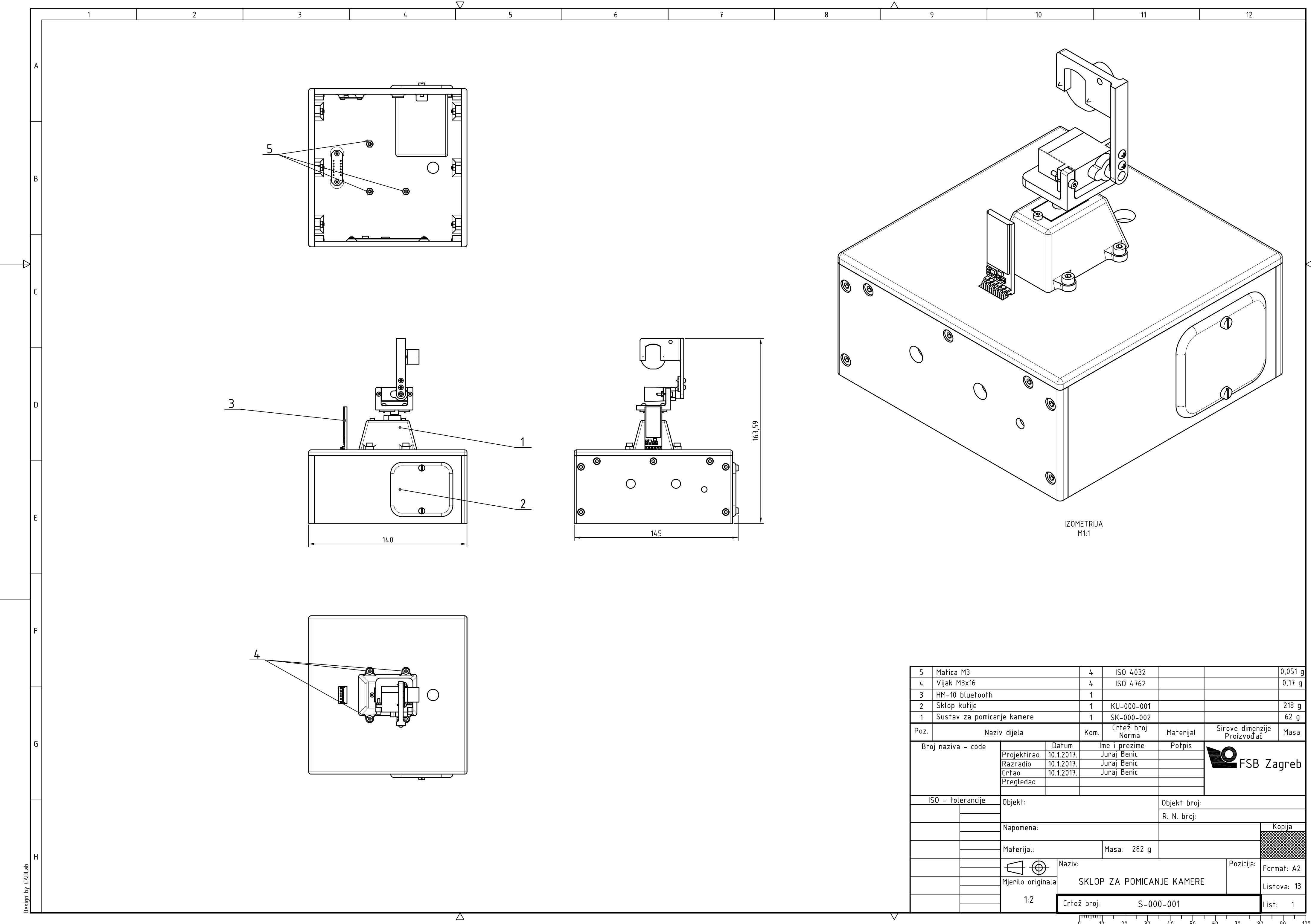

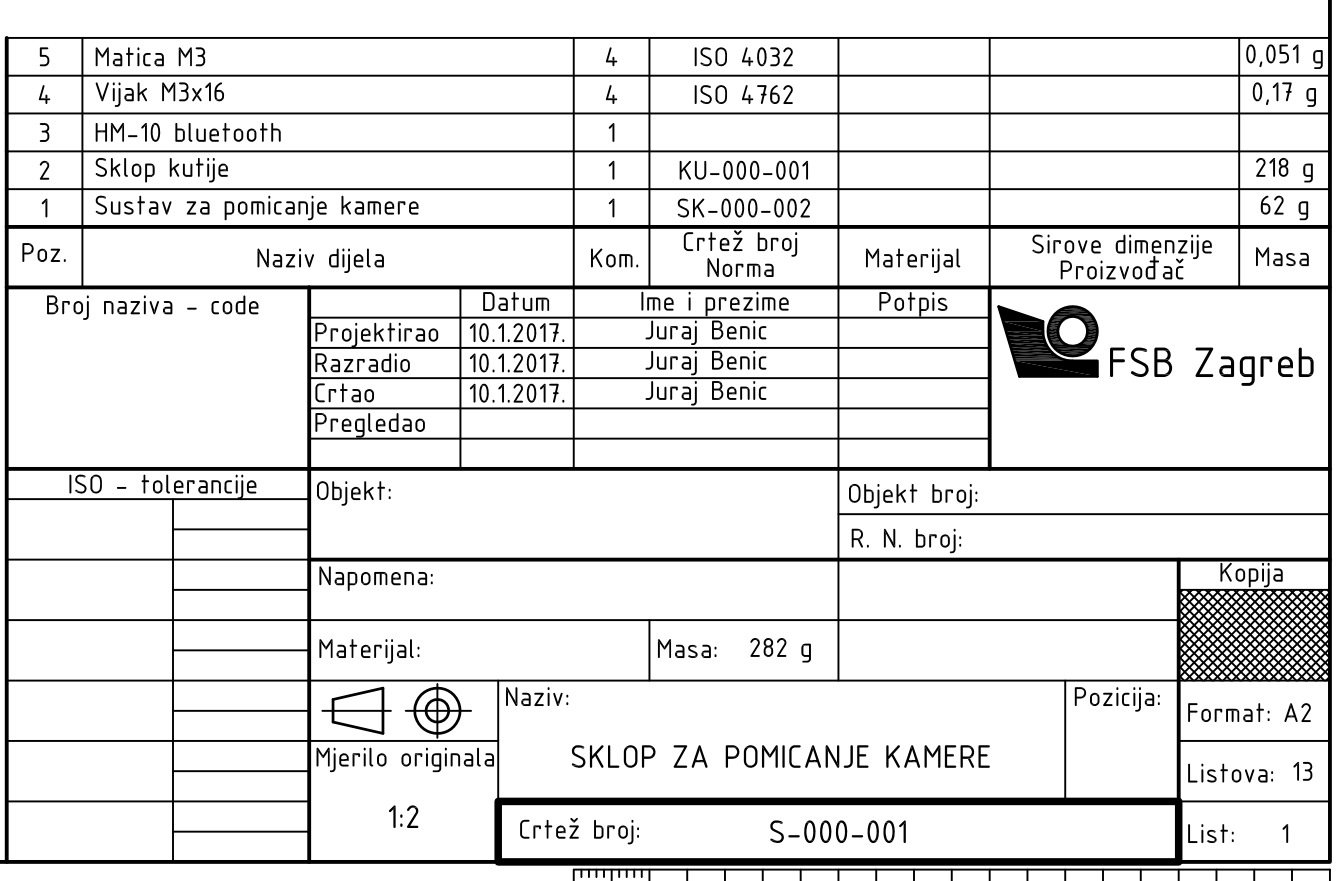

 $\sqrt{}$ 

 $\frac{1}{2}$   $\frac{1}{10}$   $\frac{1}{20}$   $\frac{1}{30}$   $\frac{1}{40}$   $\frac{1}{50}$   $\frac{1}{50}$   $\frac{1}{60}$   $\frac{1}{70}$   $\frac{1}{80}$   $\frac{1}{90}$   $\frac{1}{100}$ 

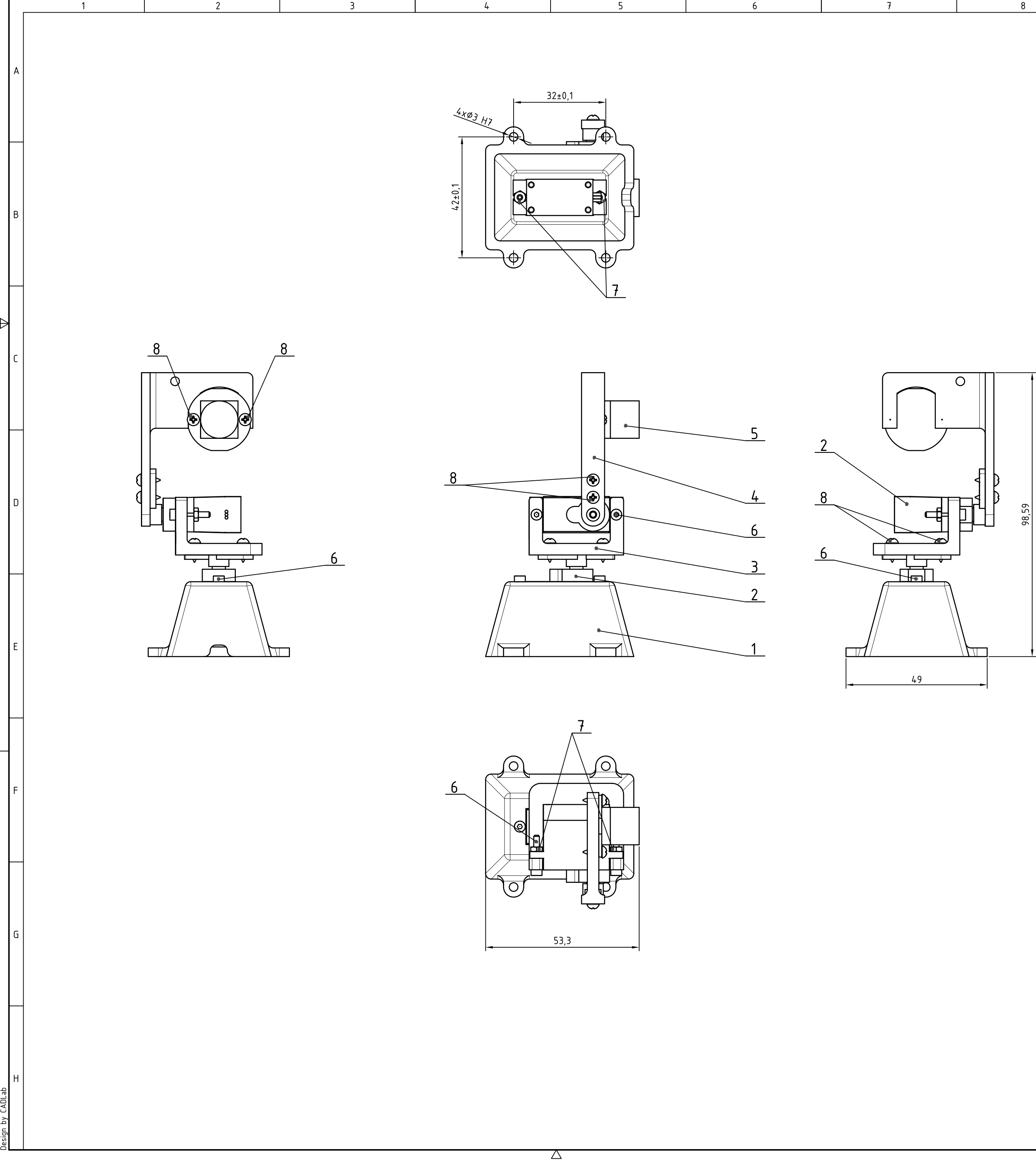

 $\overline{\nabla}$ 

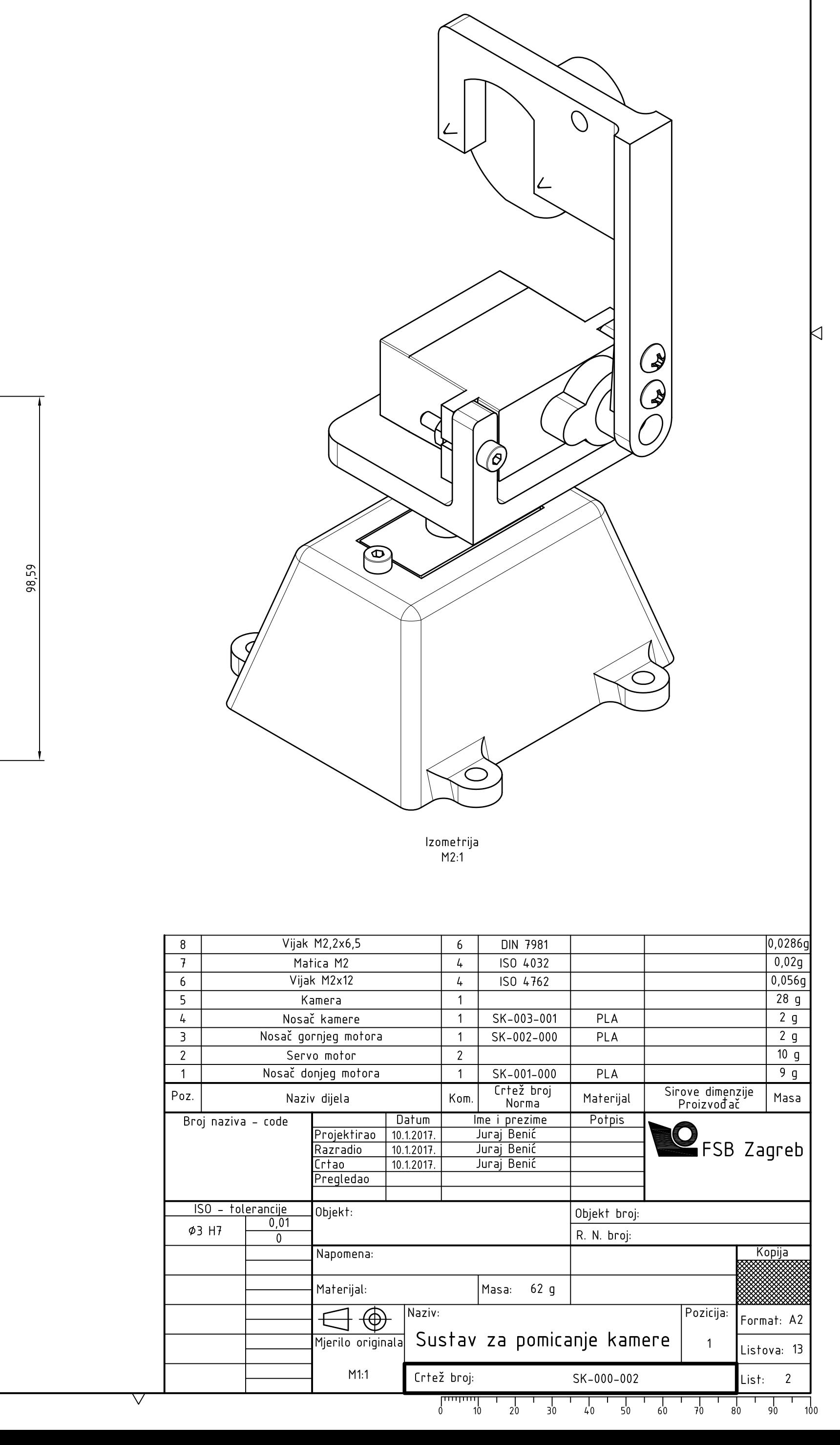

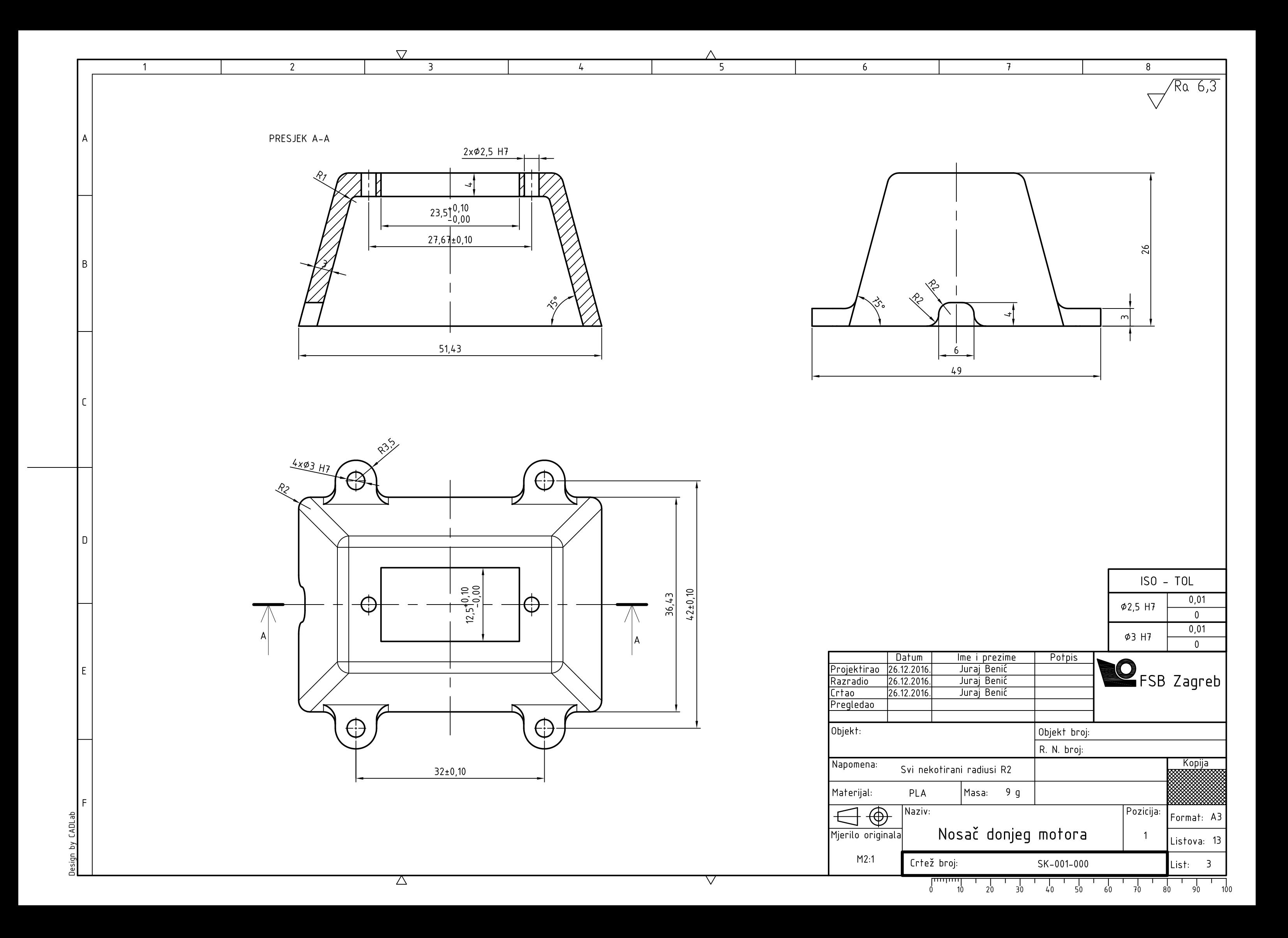

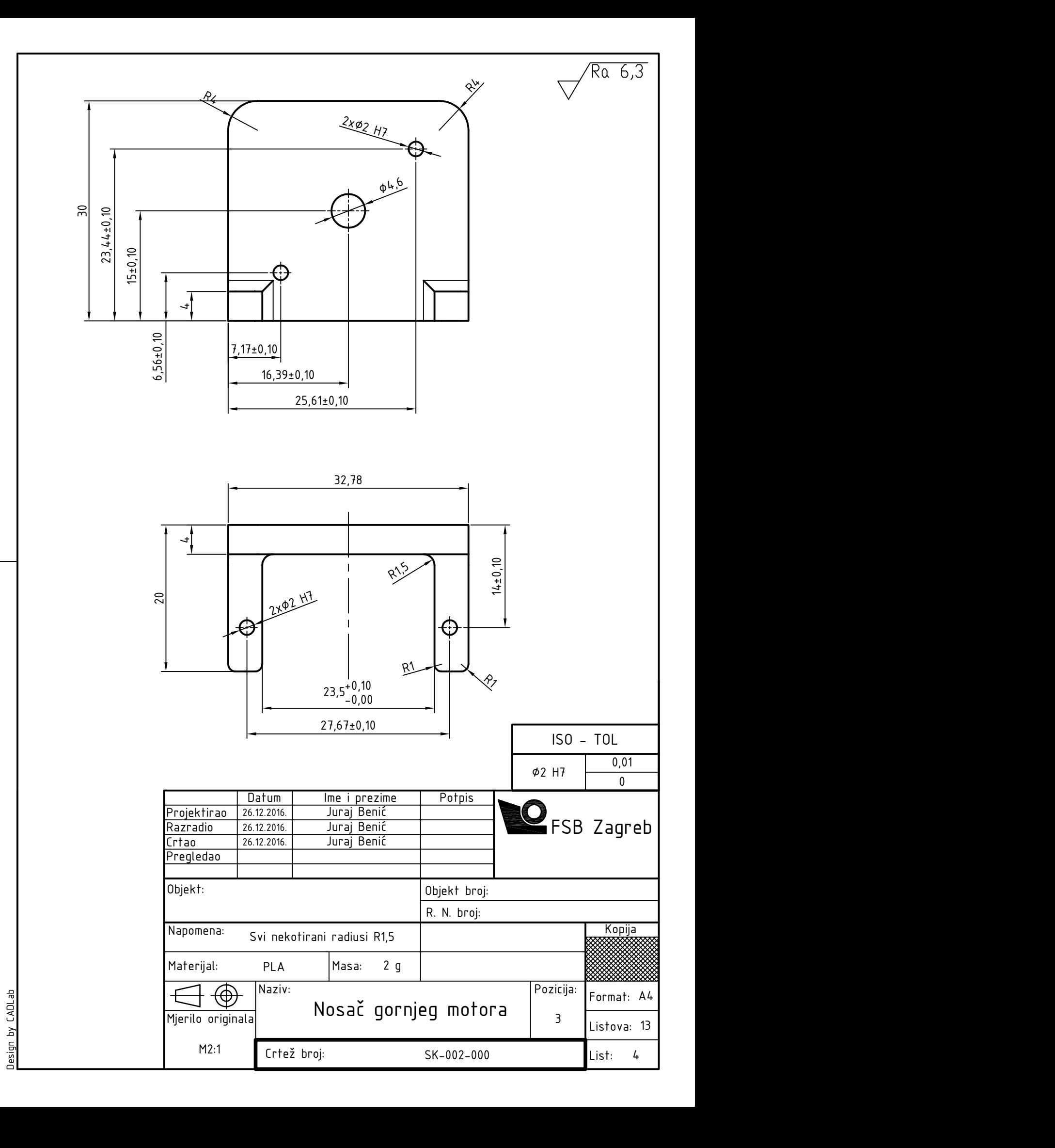

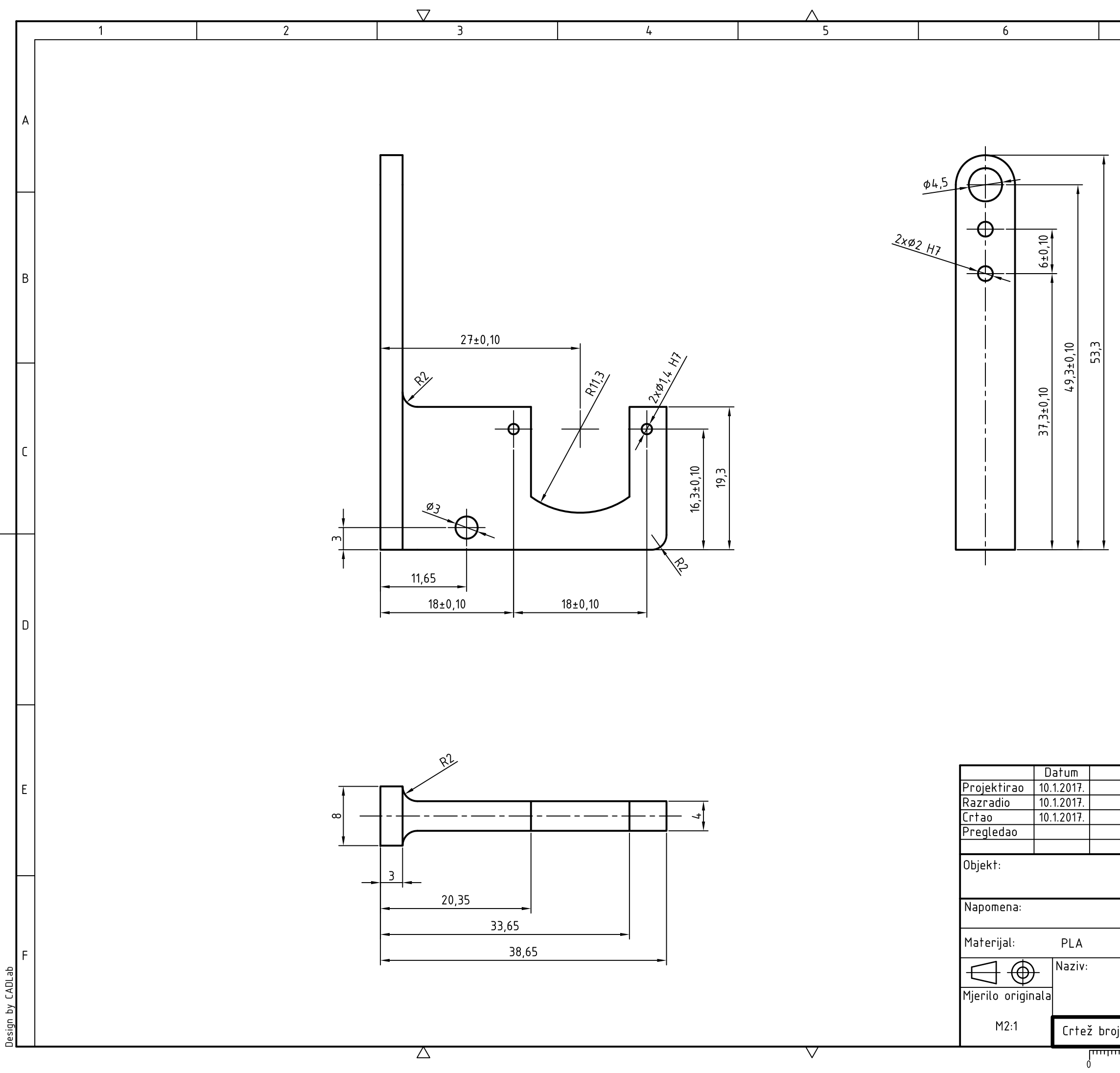

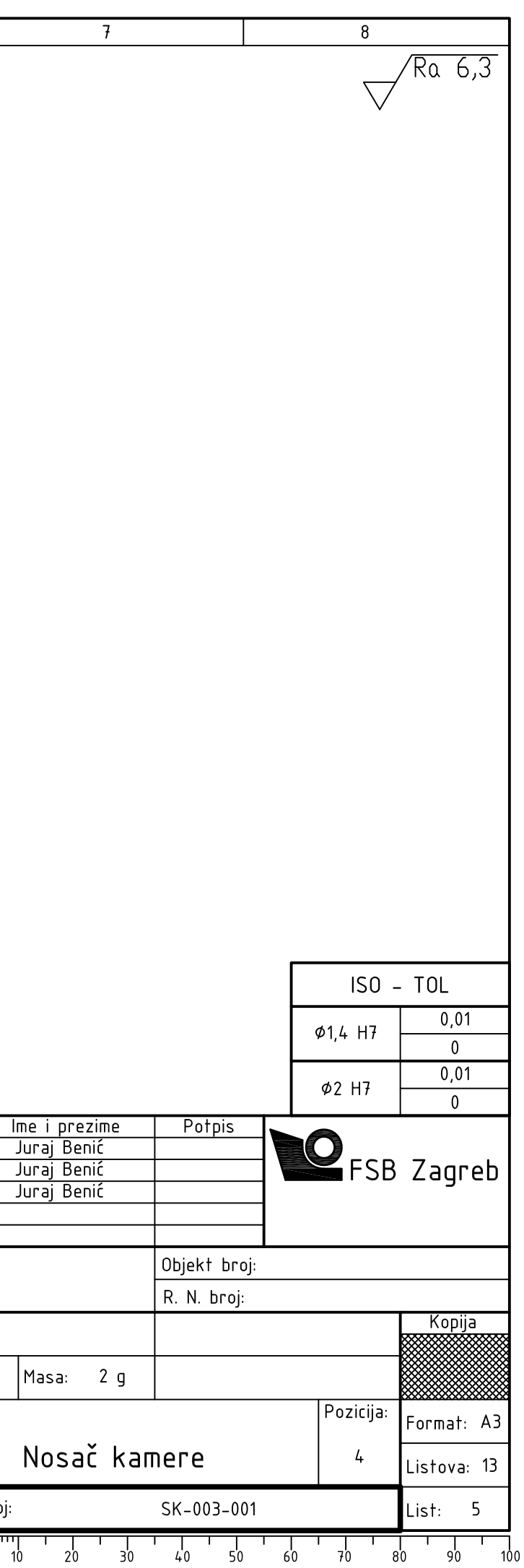

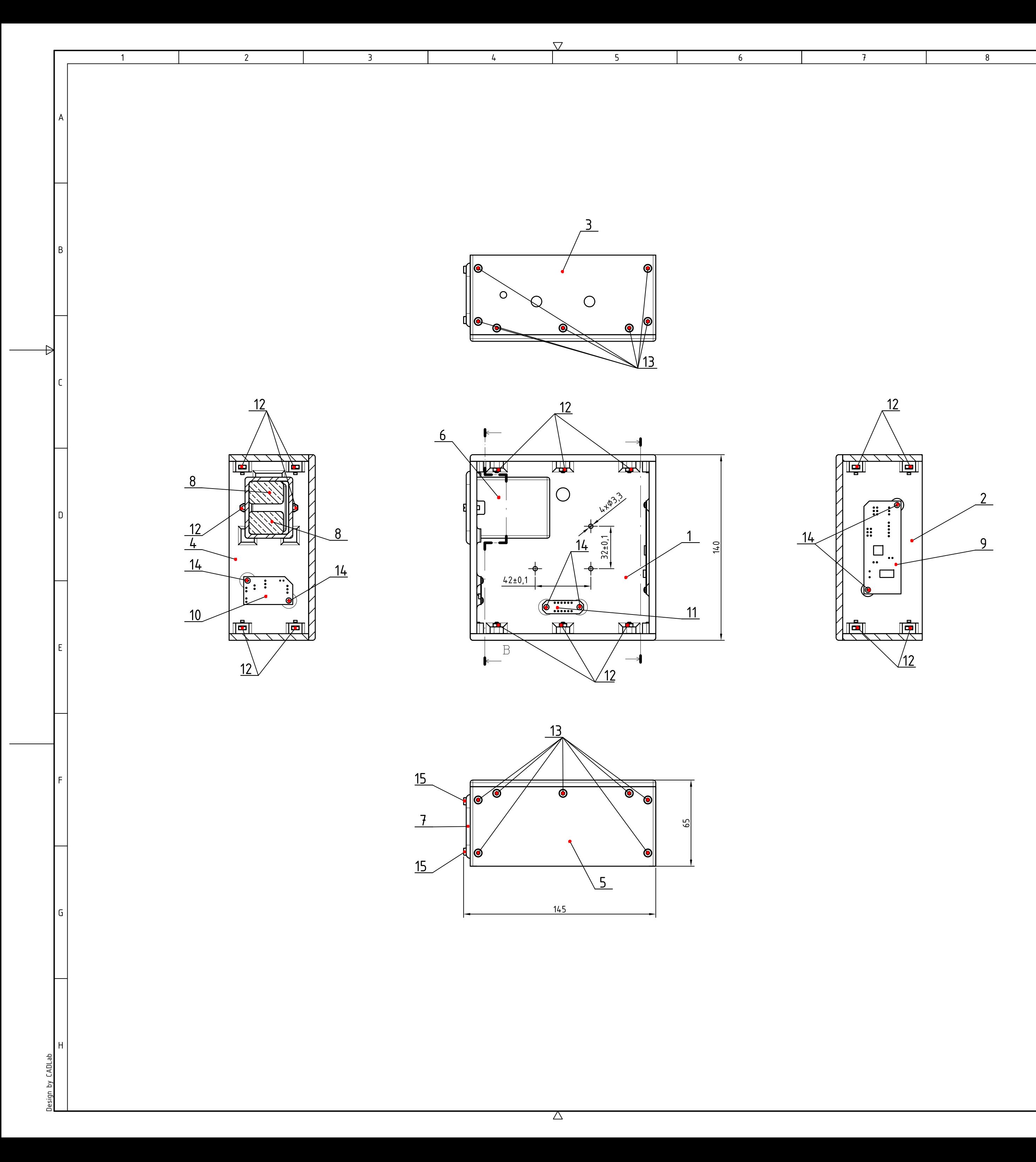

o 10 20 30 40 50 60 70 80 90 100

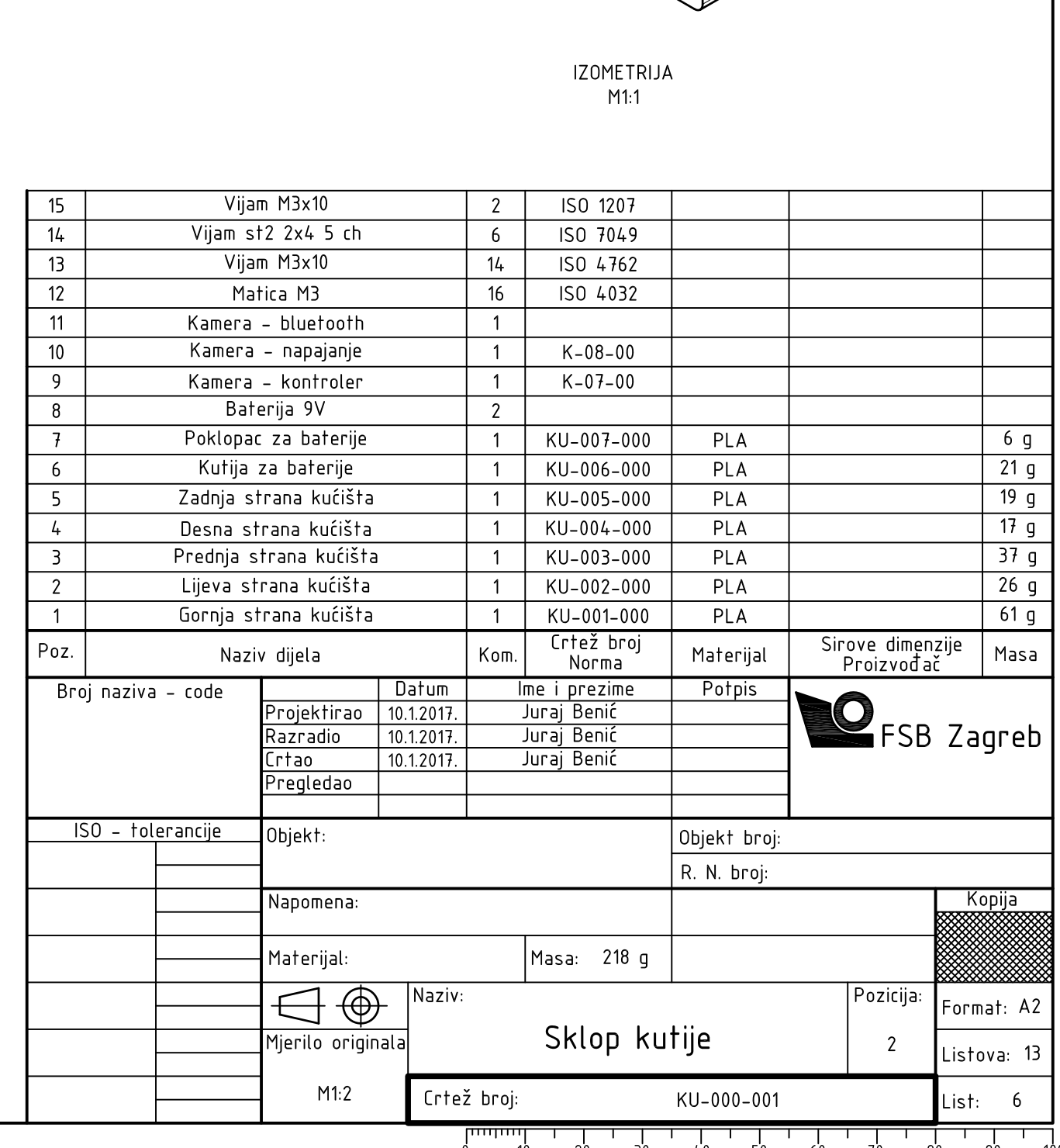

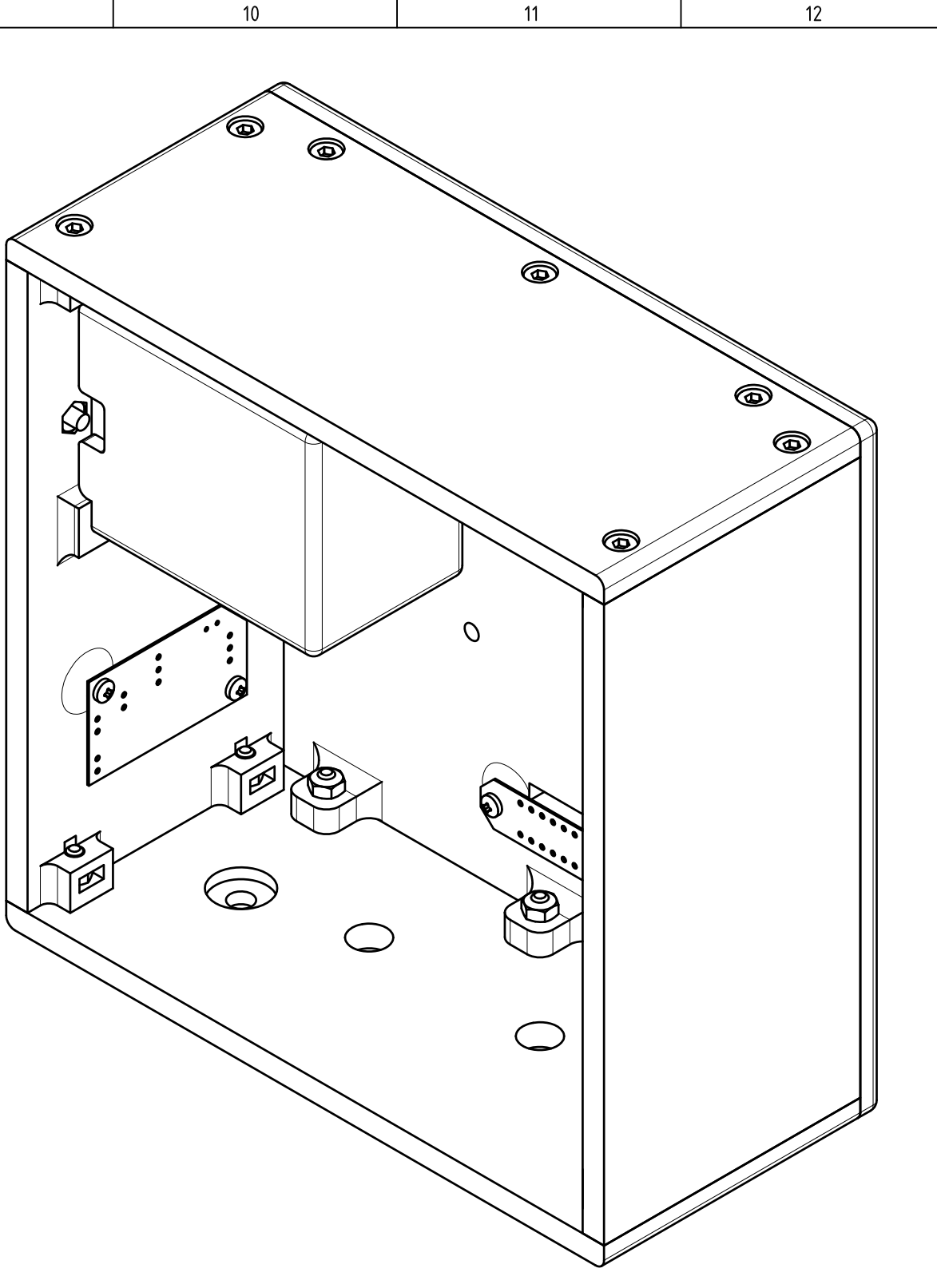

 $\bowtie$ 

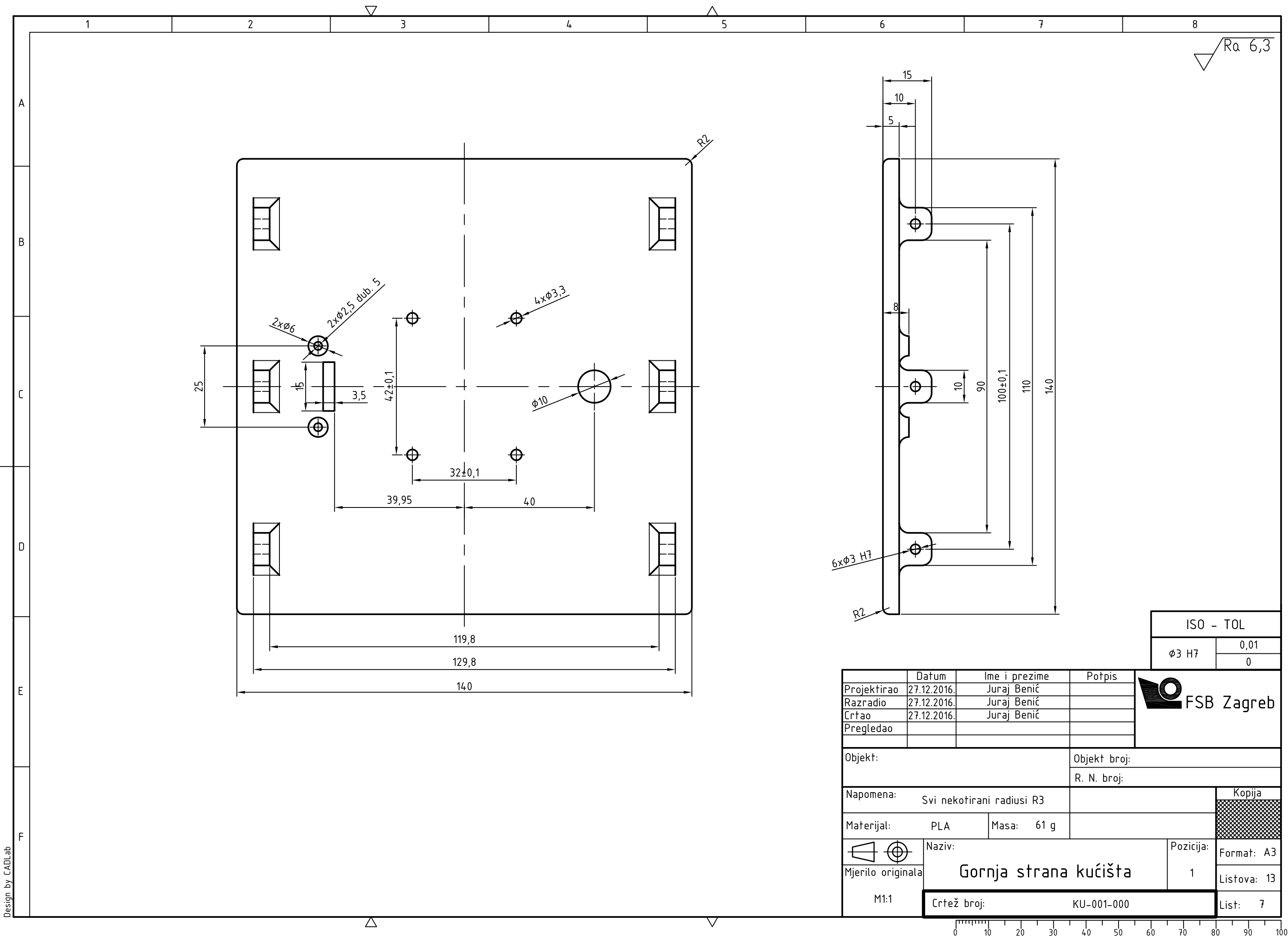

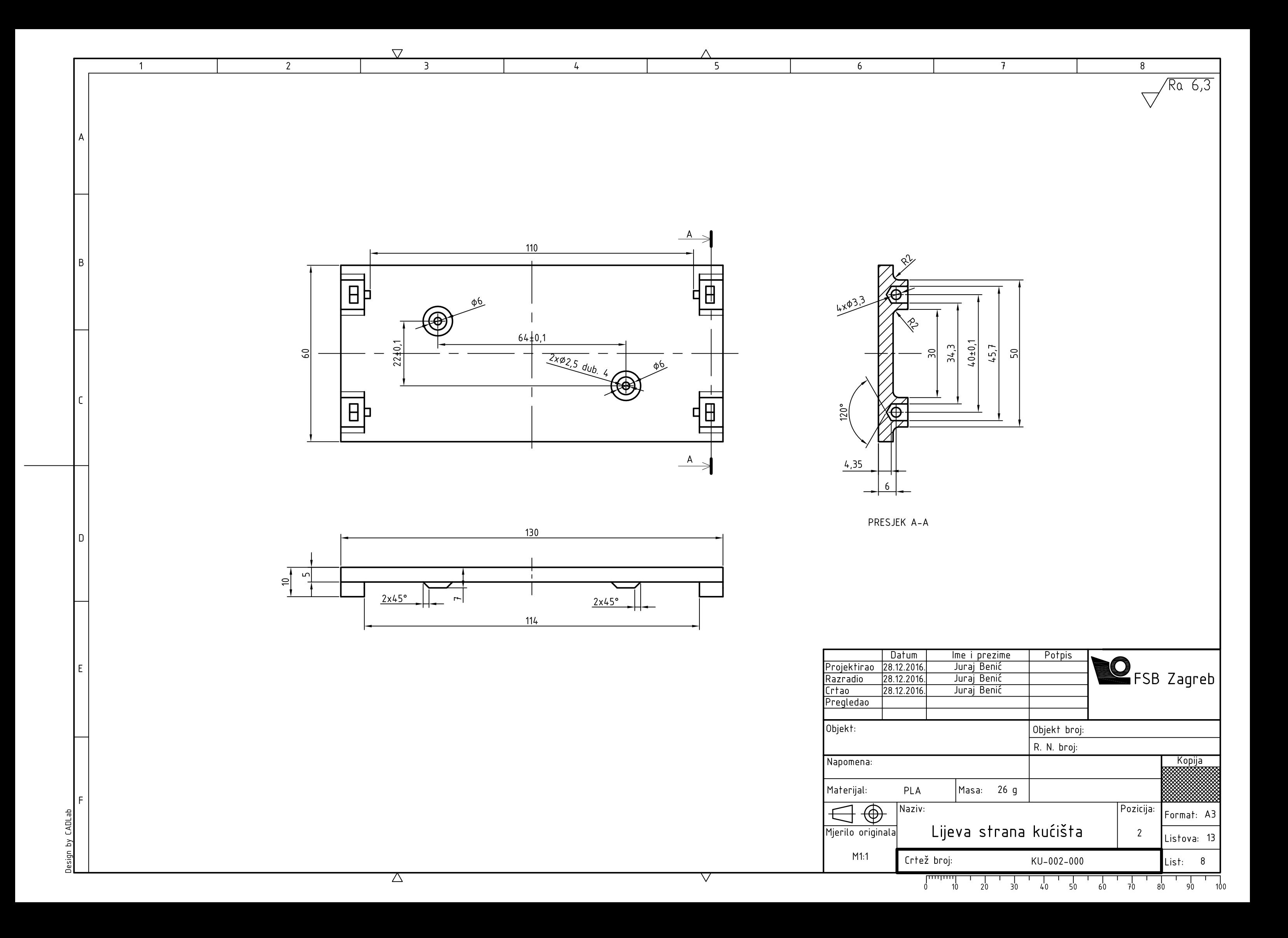

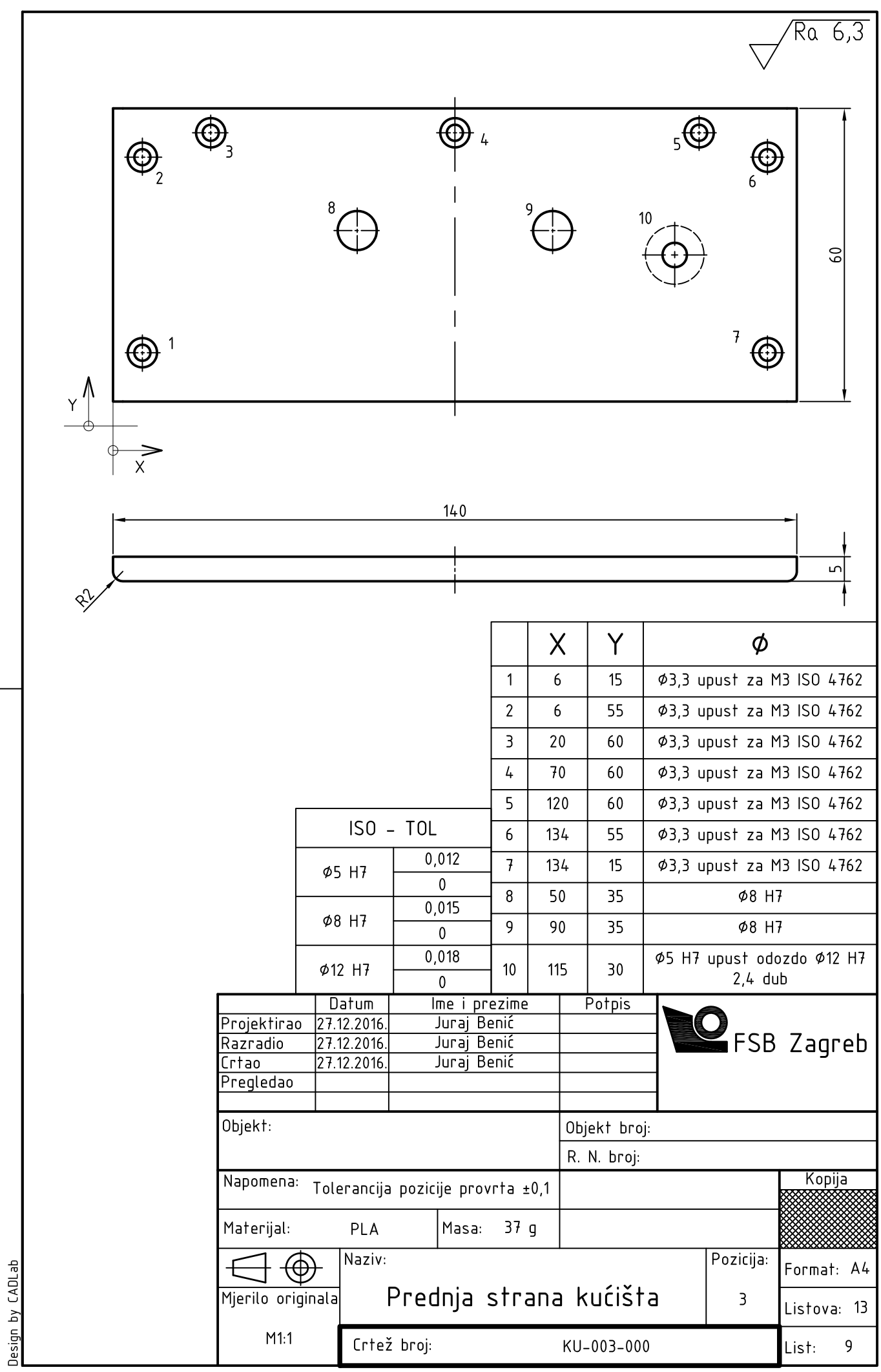

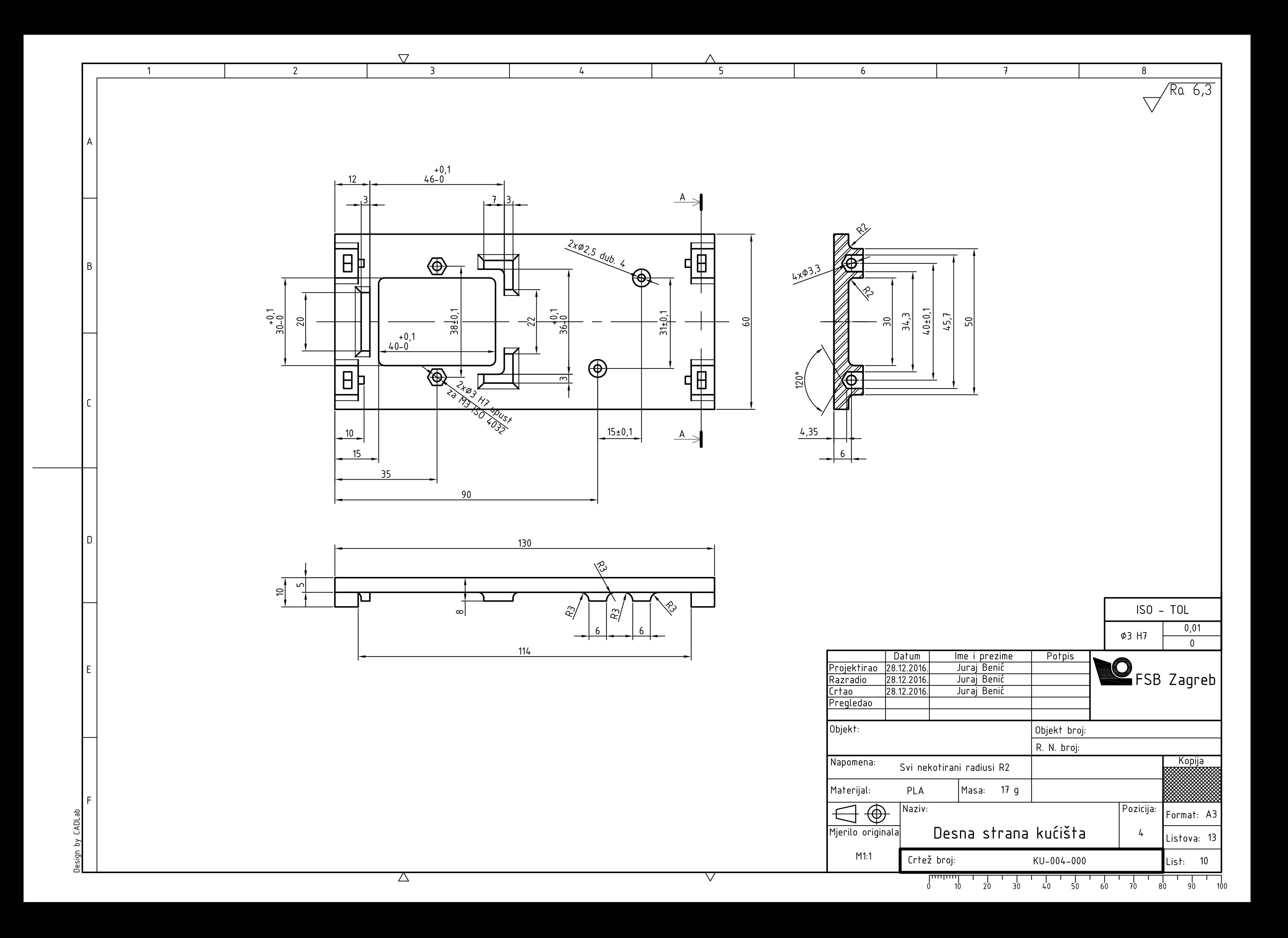

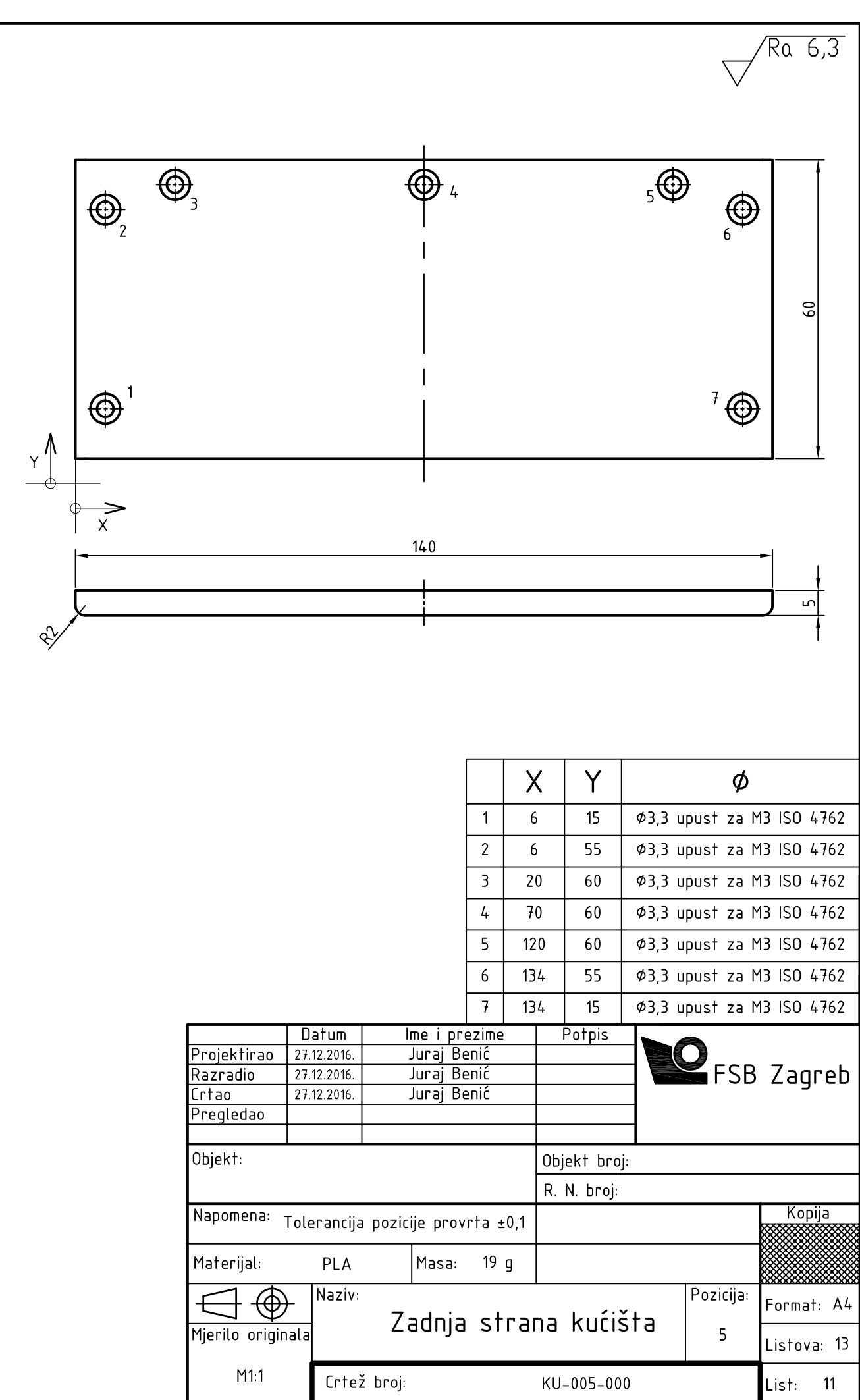

Design by CADLab

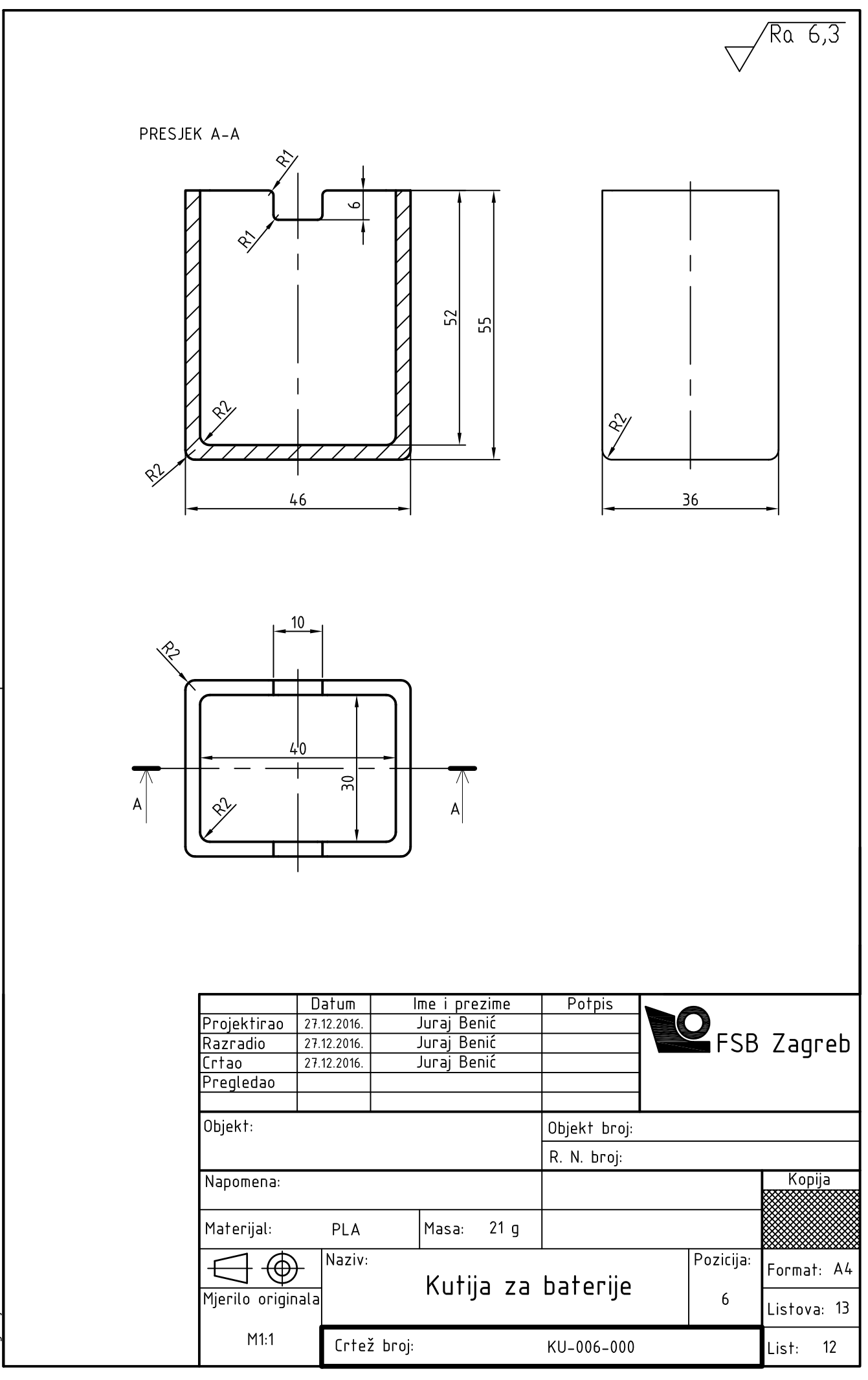

Design by CADLab

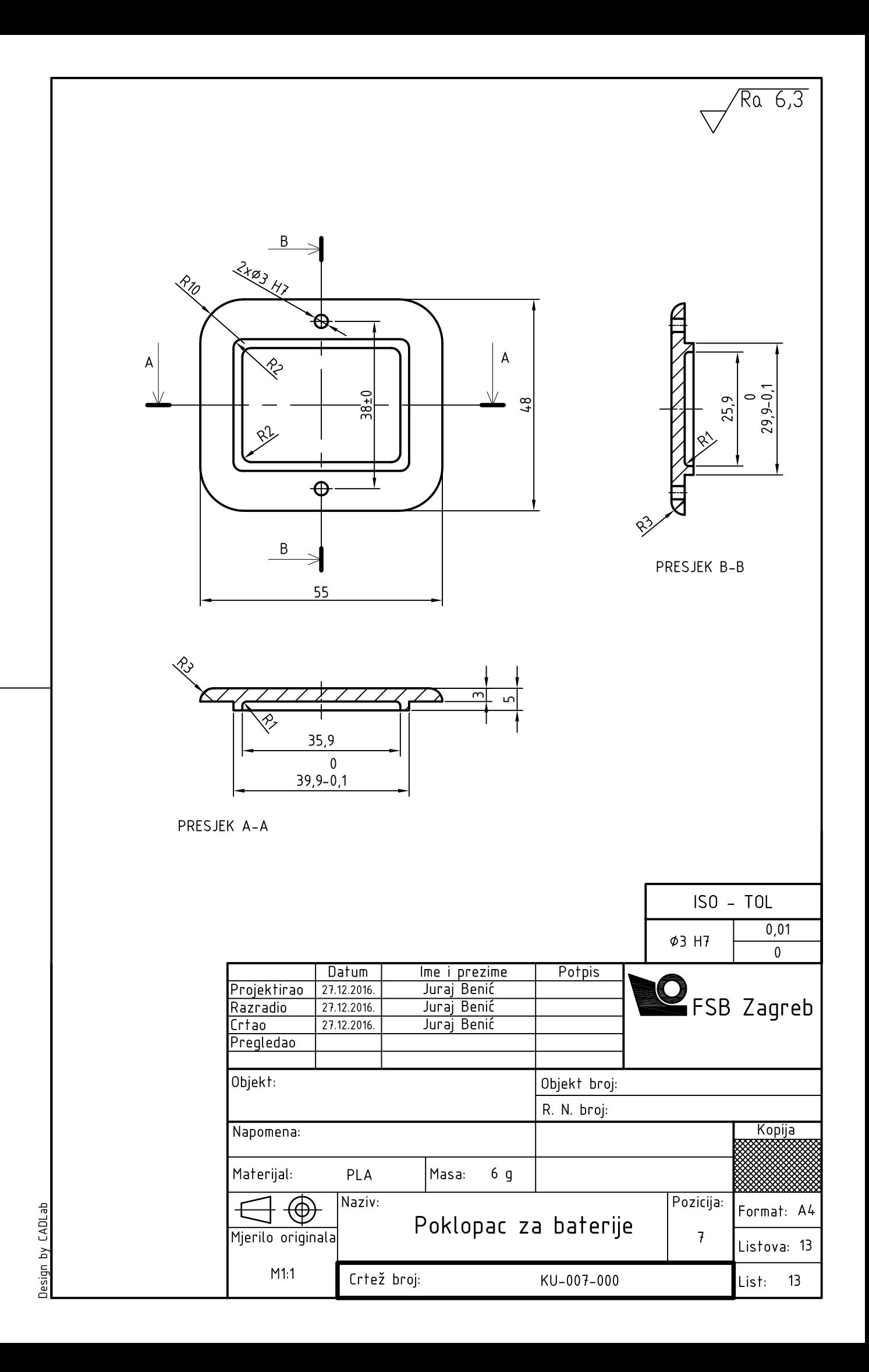

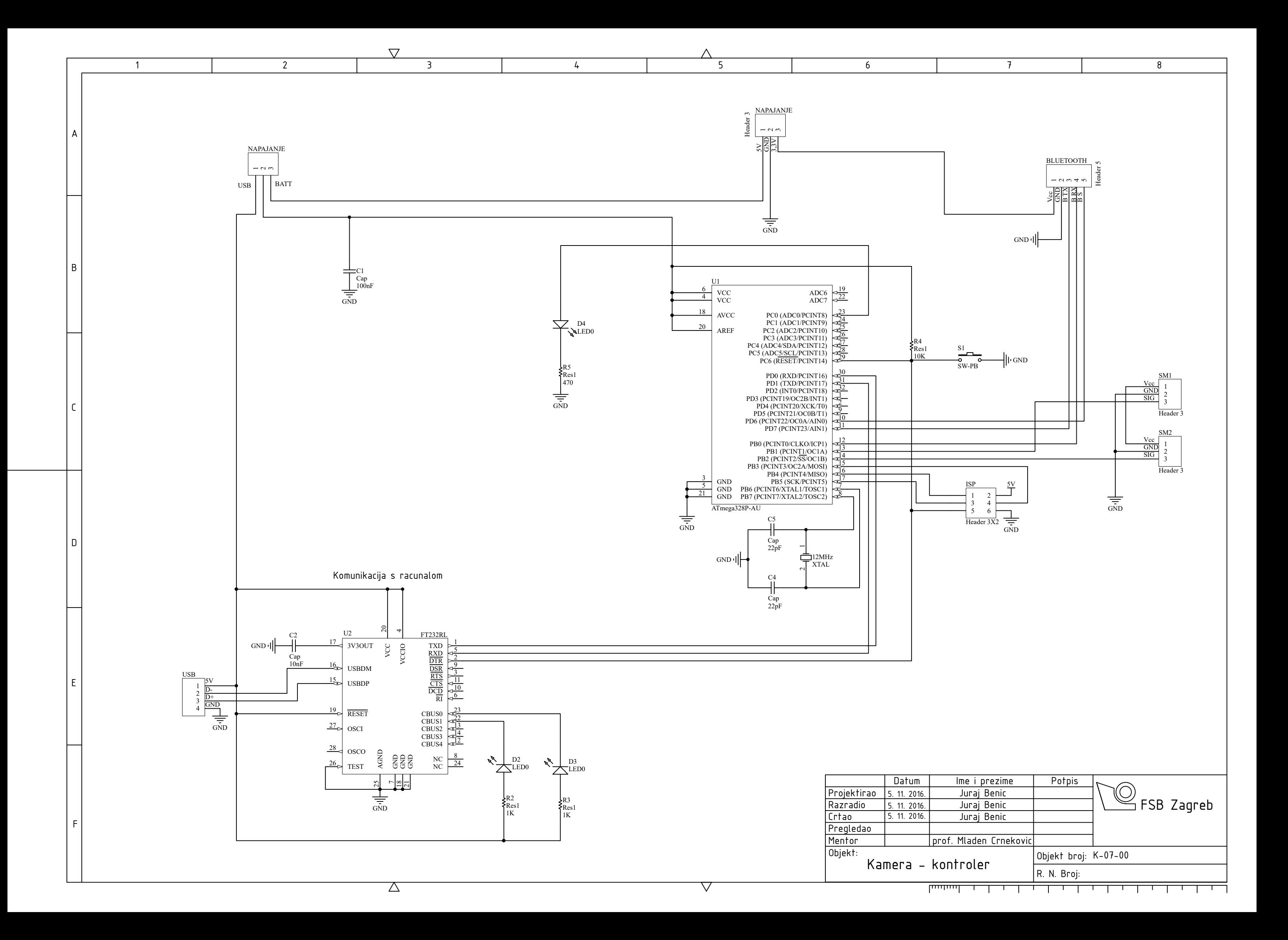

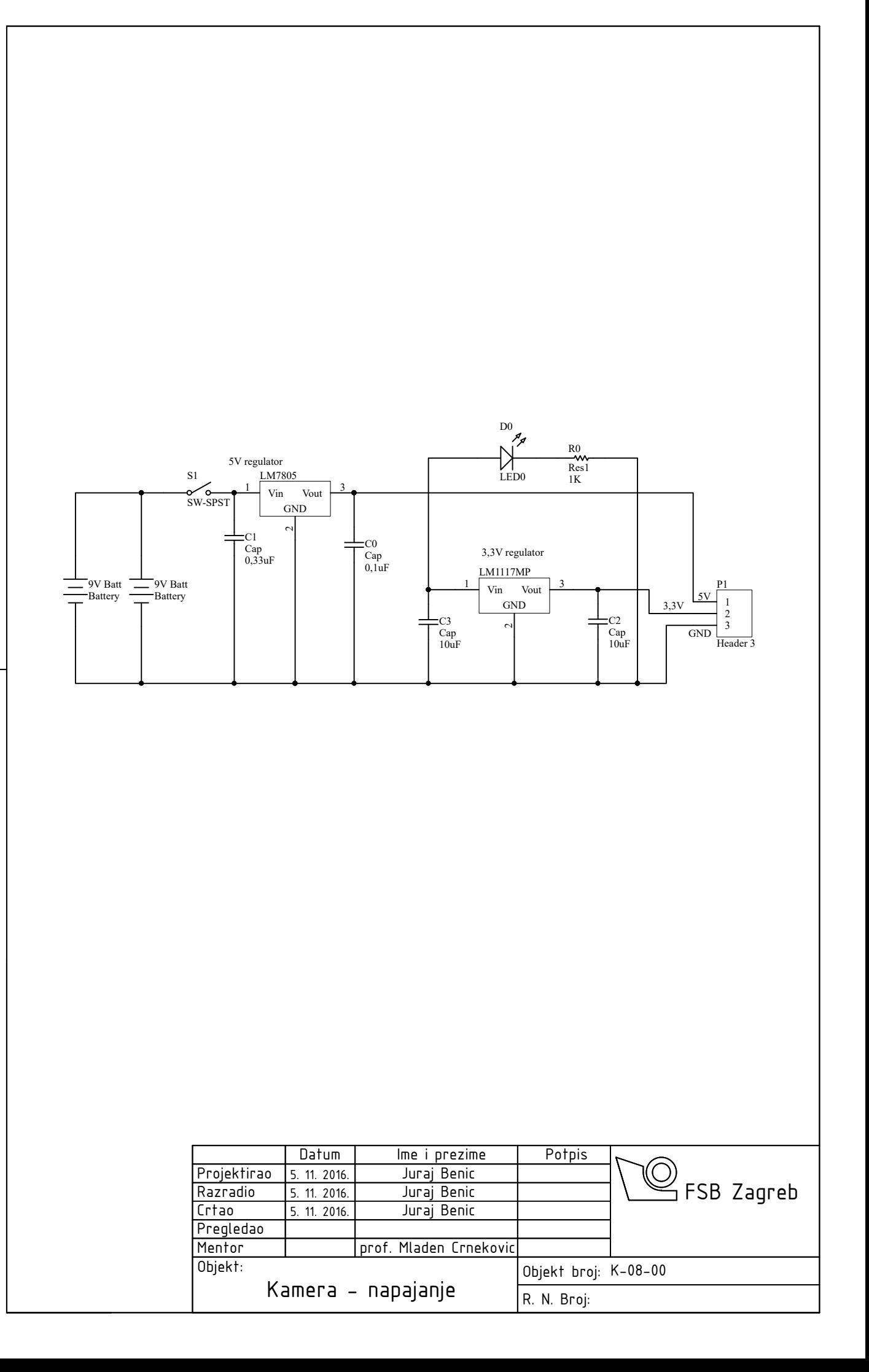